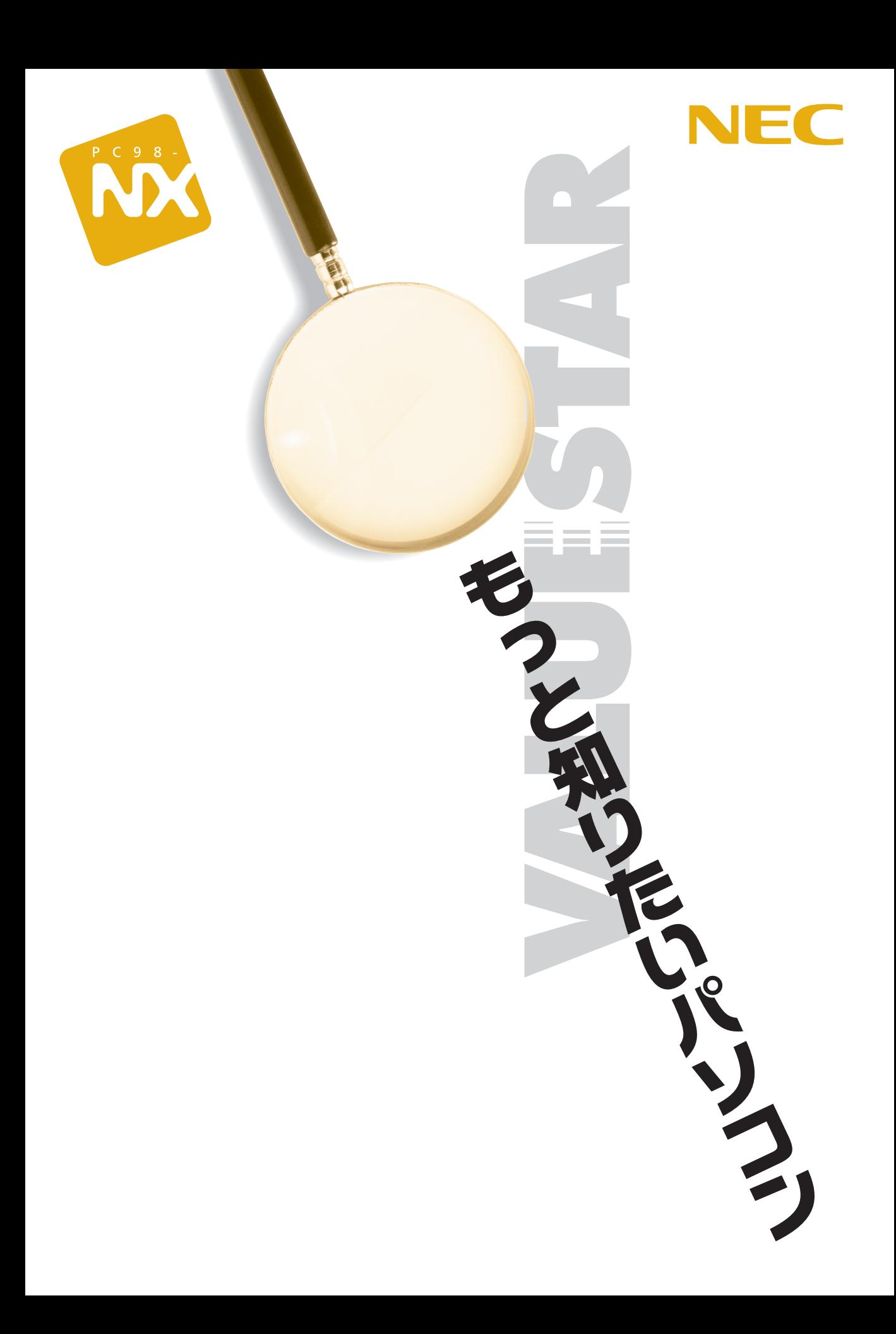

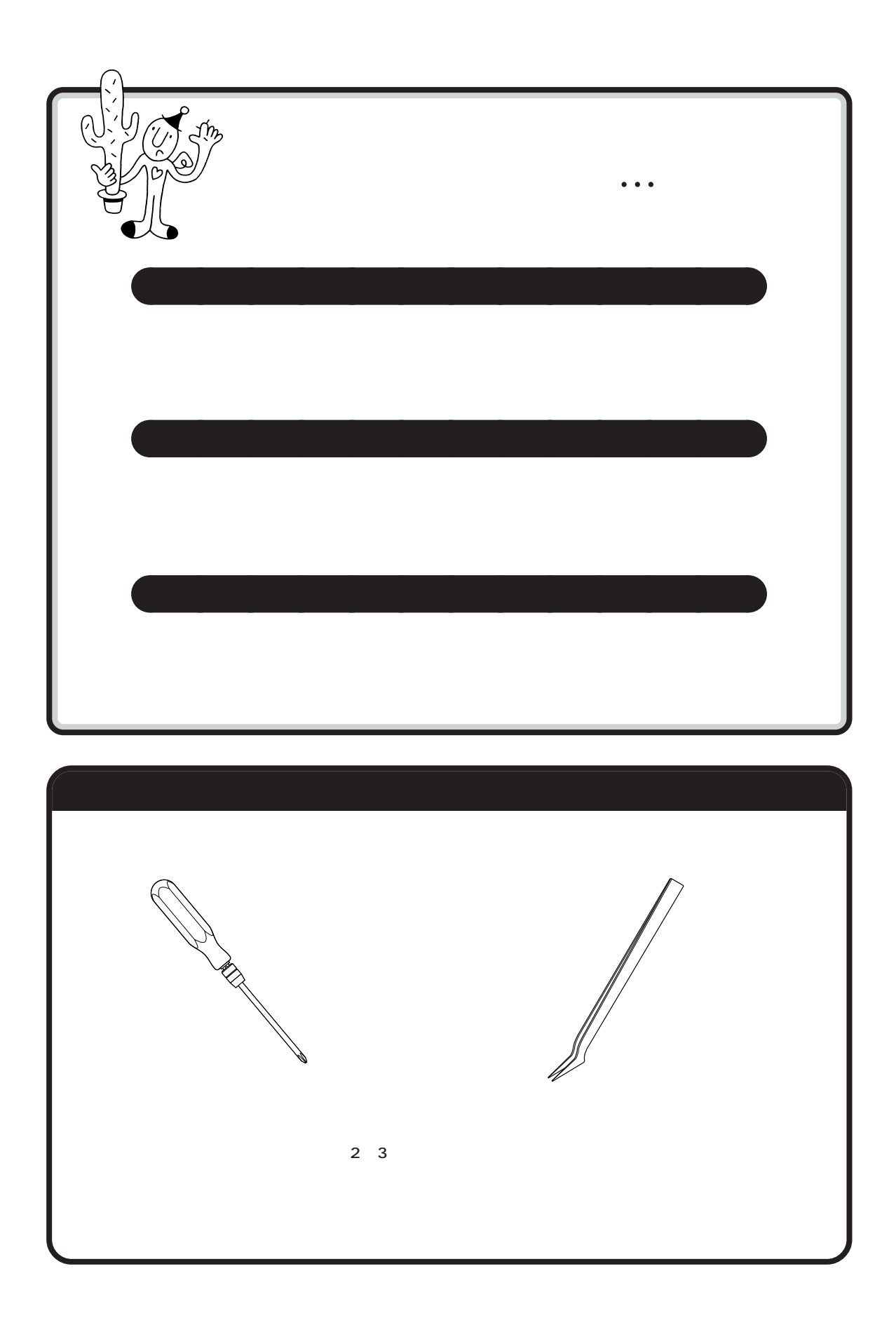

<span id="page-2-0"></span>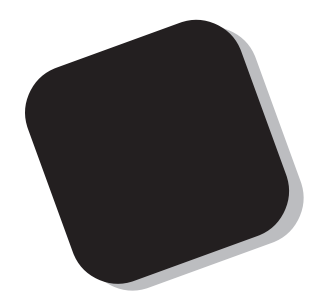

2001 1

<span id="page-3-0"></span>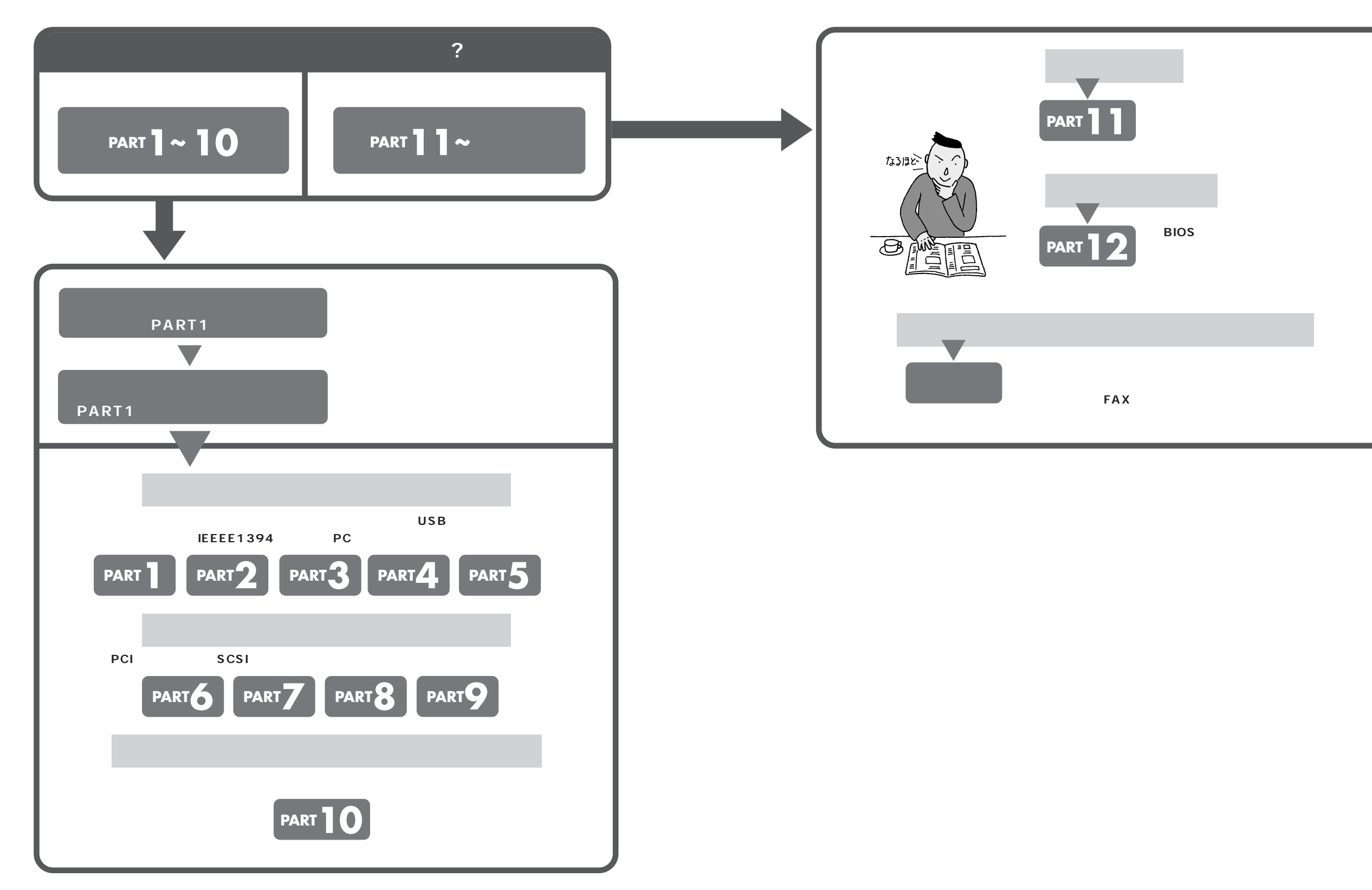

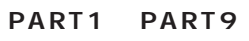

<span id="page-4-0"></span>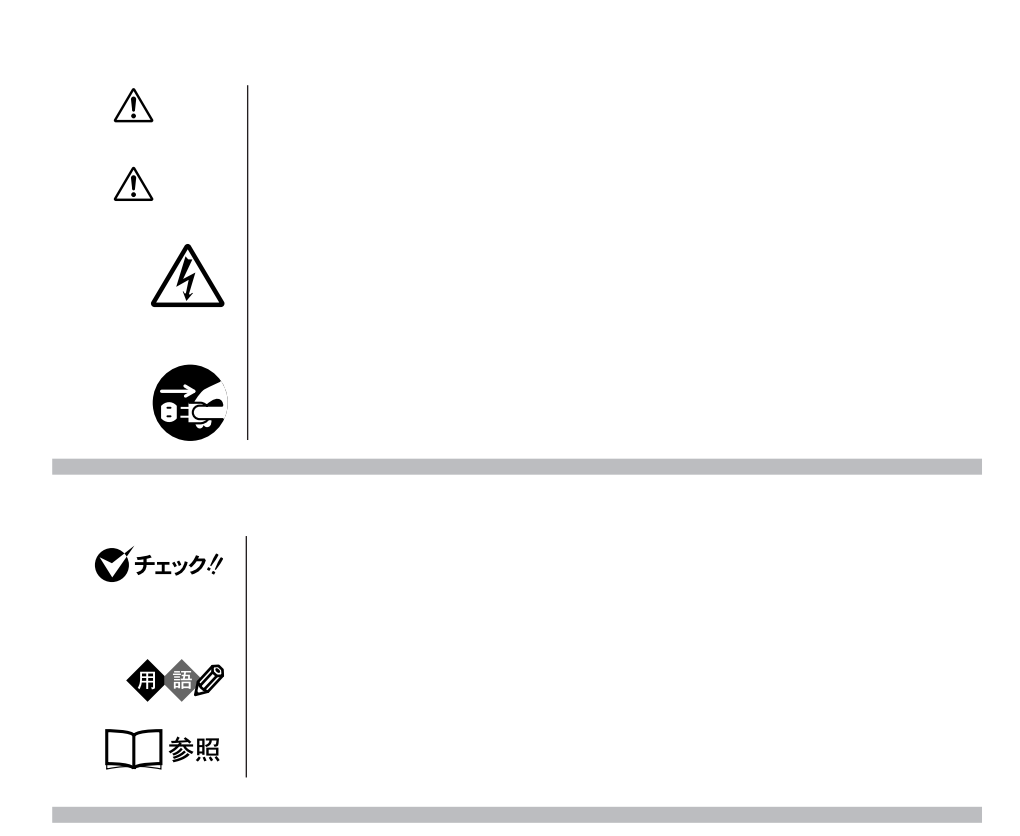

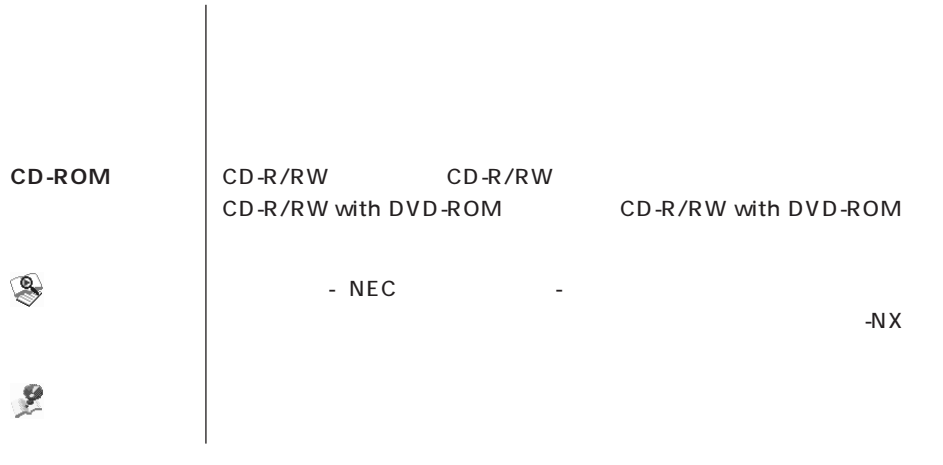

m.

m.

**COL** 

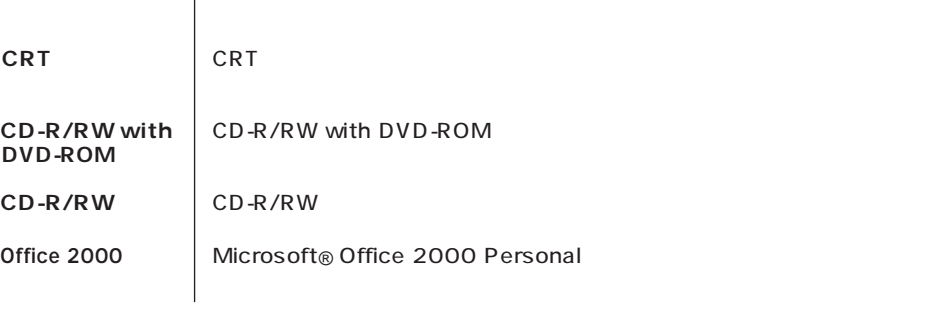

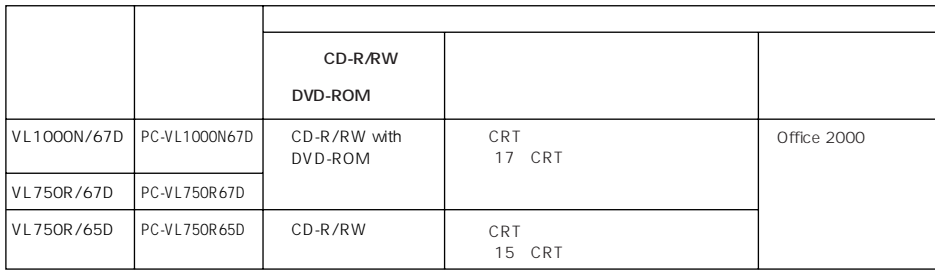

i.

**The Co** 

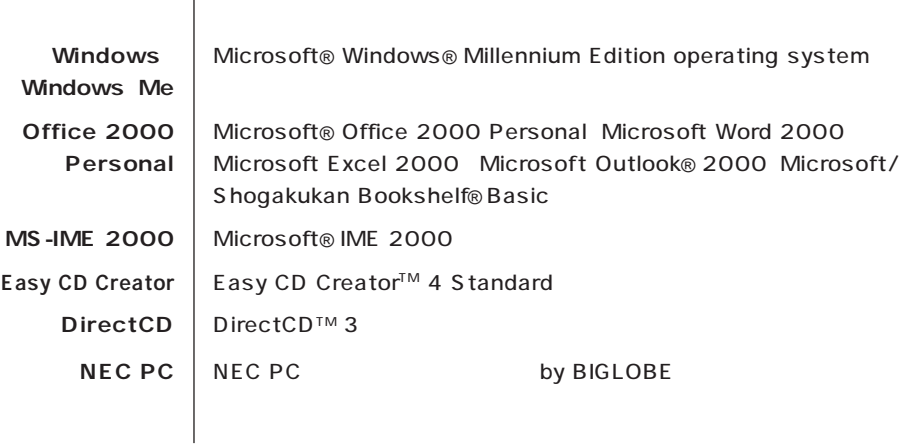

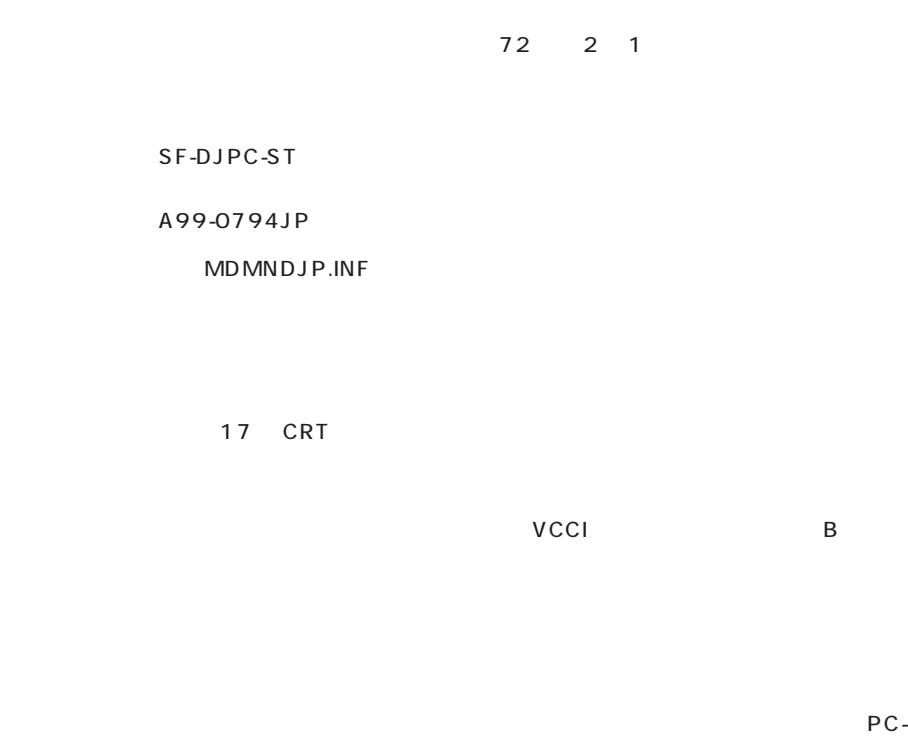

and the state of the state of the state of

**Contract Contract** 

11-1988

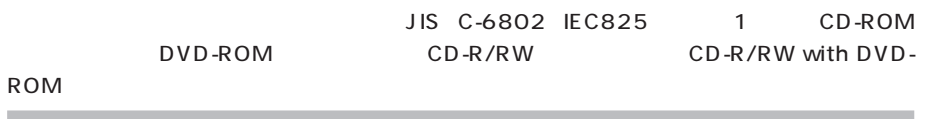

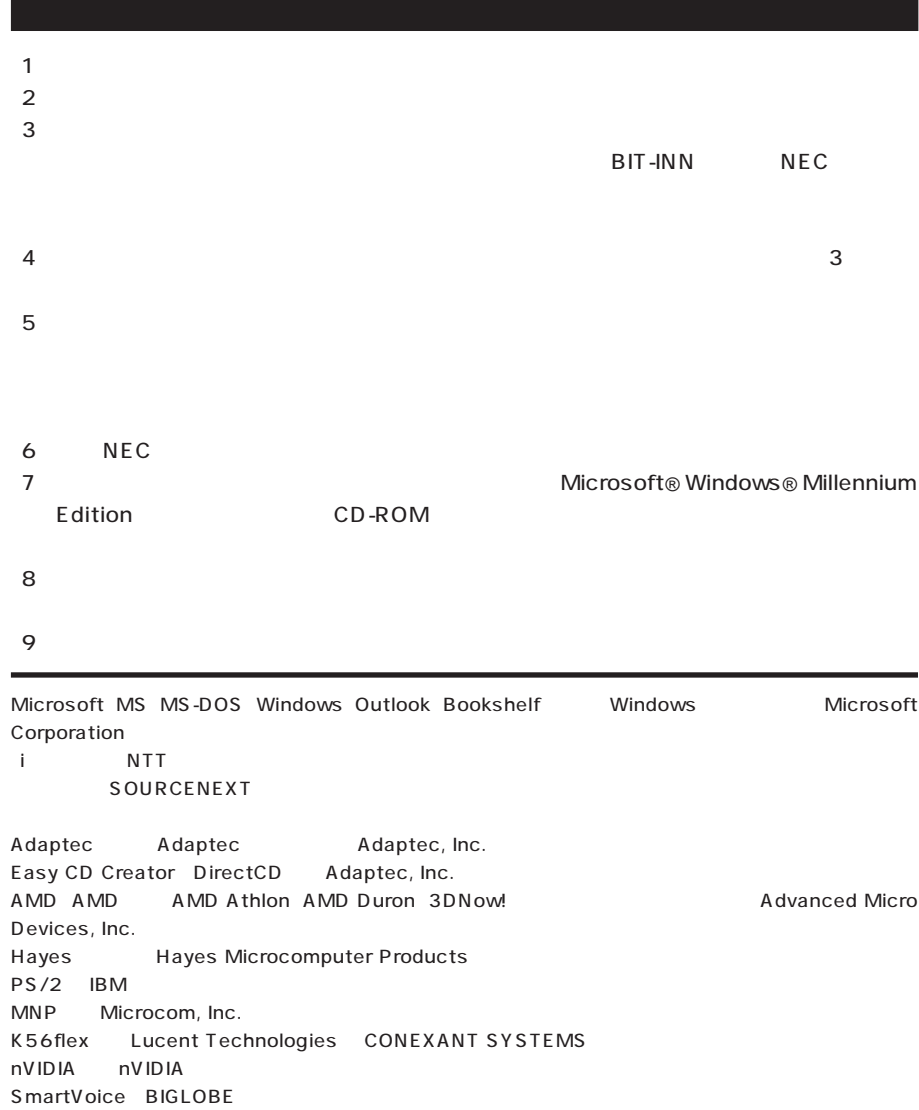

© NEC Corporation 2001

 $($  $($ 

## Notes on export

This product (including software) is designed under Japanese domestic specifications and does not conform to overseas standards. NEC will not be held responsible for any consequences resulting from use of this product outside Japan. NEC does not provide maintenance service nor technical support for this product outside Japan.

Export of this product (including carrying it as personal baggage) may require a permit from the Ministry of Economy, Trade and Industry under an export control law. Export without necessary permit is punishable under the said law. Customer shall inquire of NEC sales office whether a permit is required for export or not.

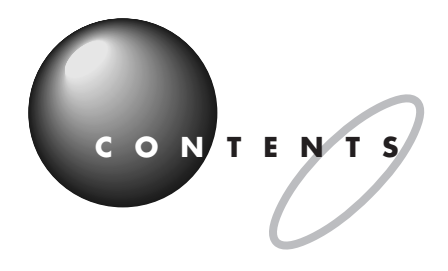

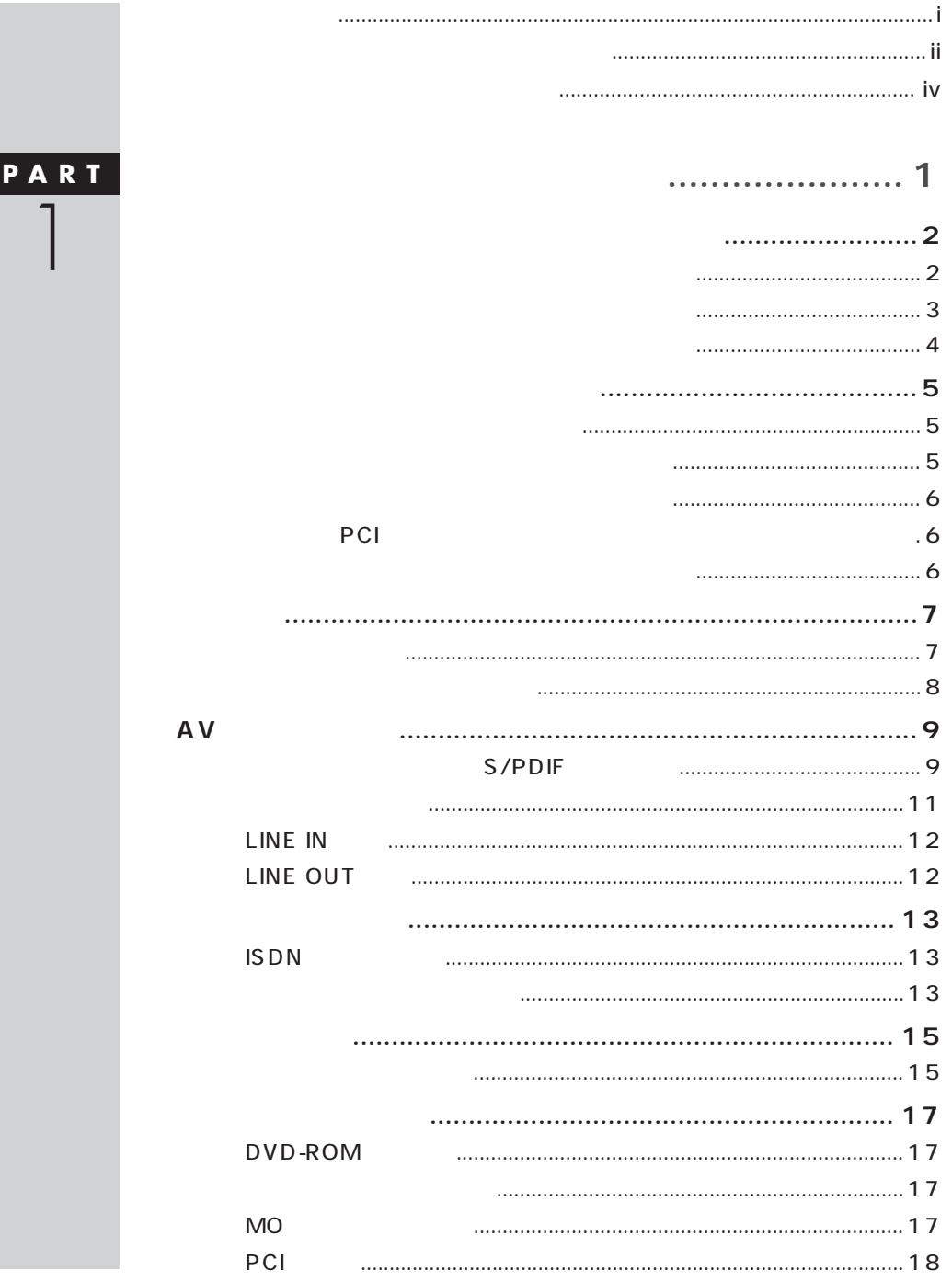

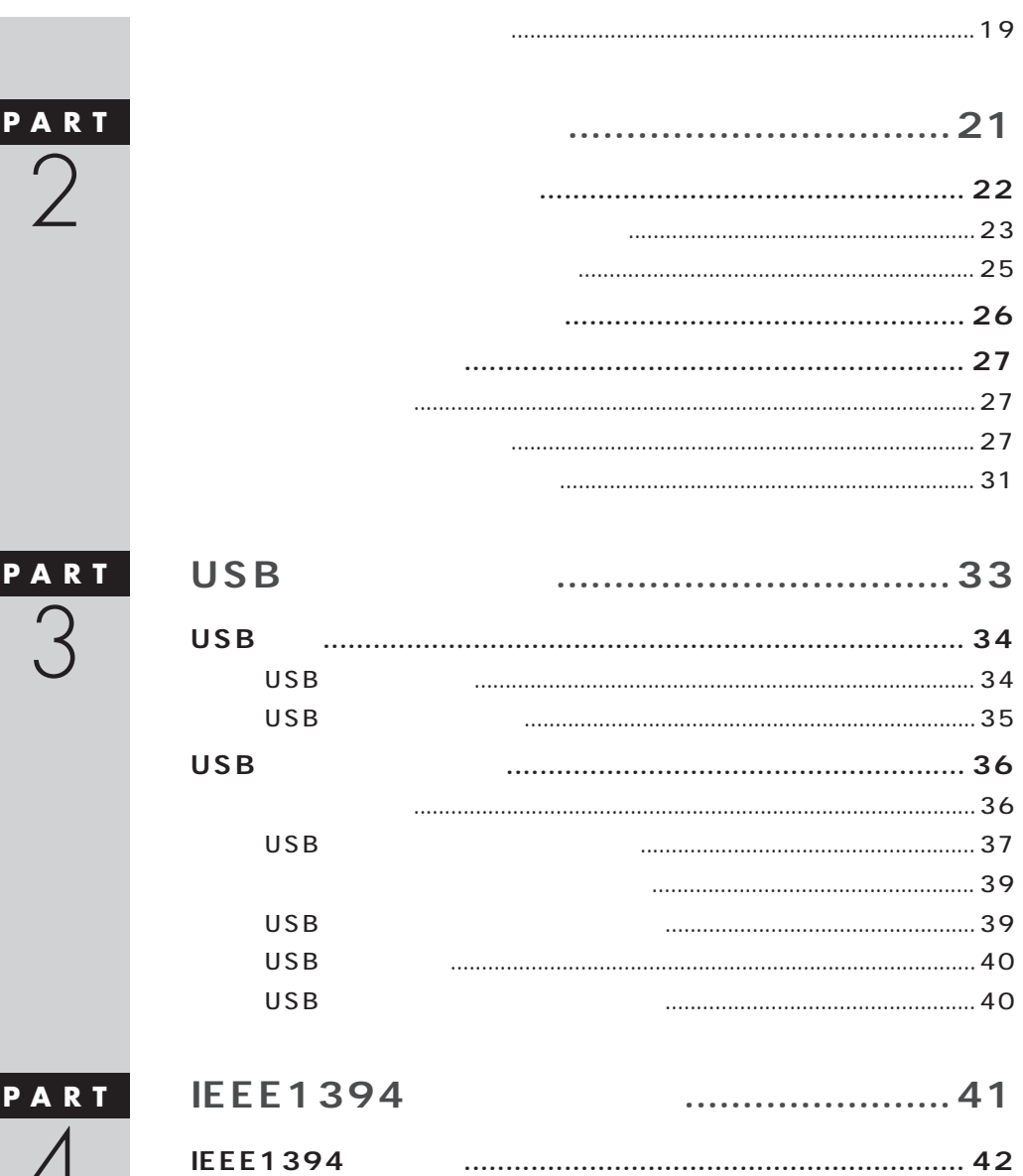

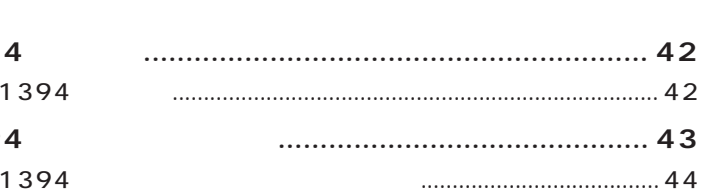

4

**IEEE** 

**IEEE139 IEEE** 

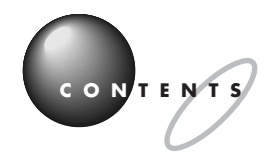

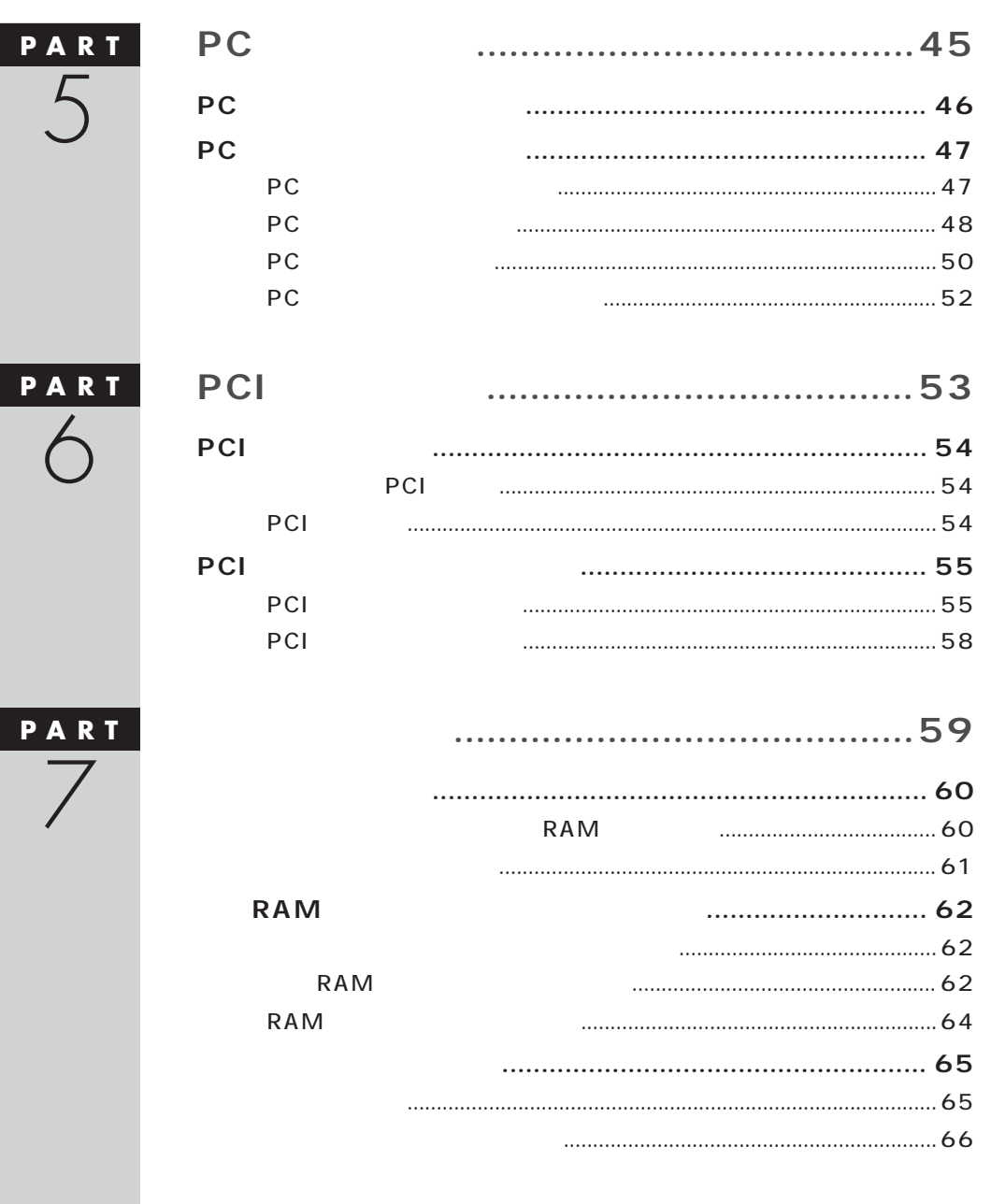

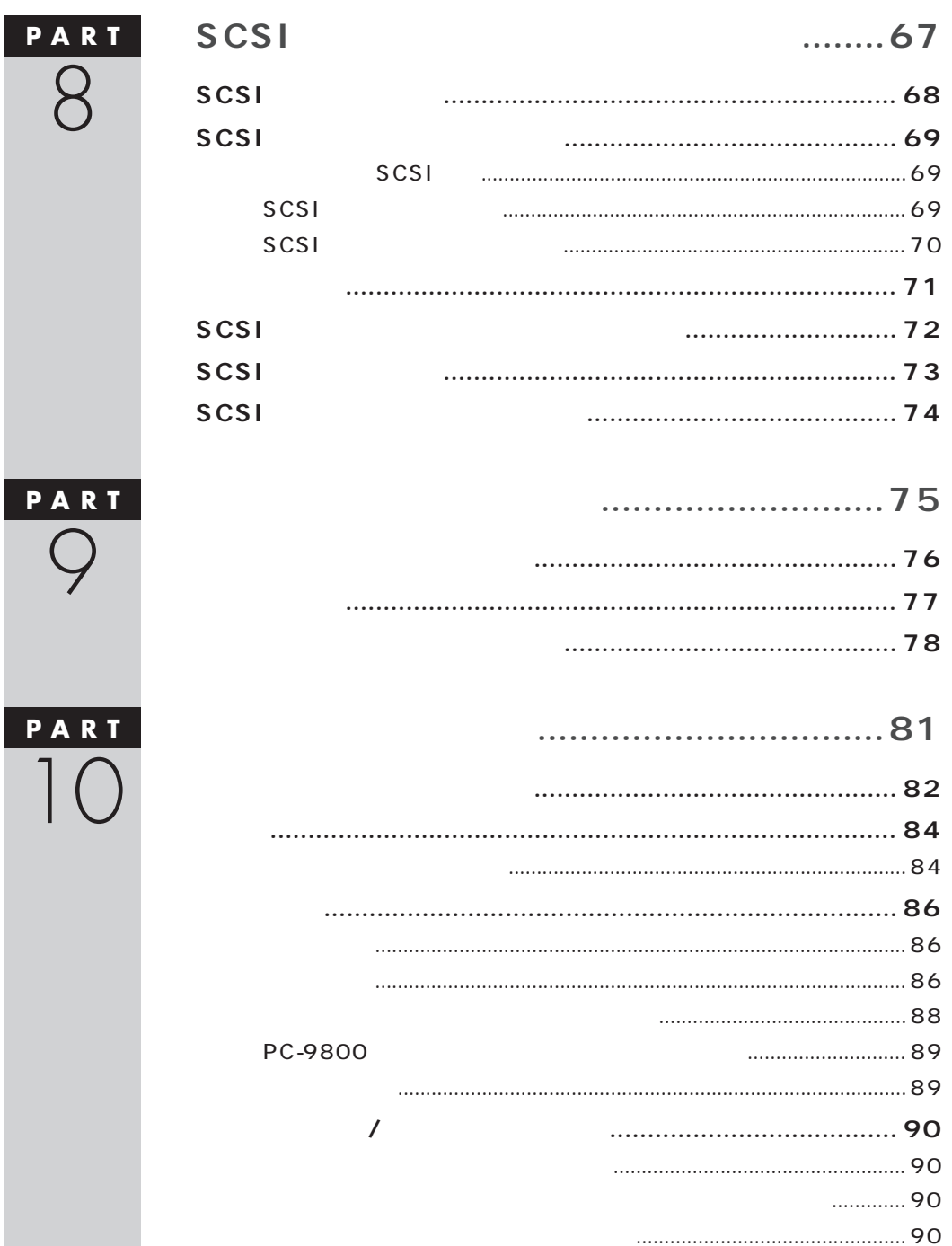

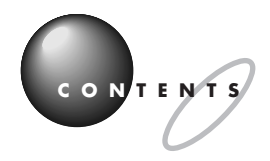

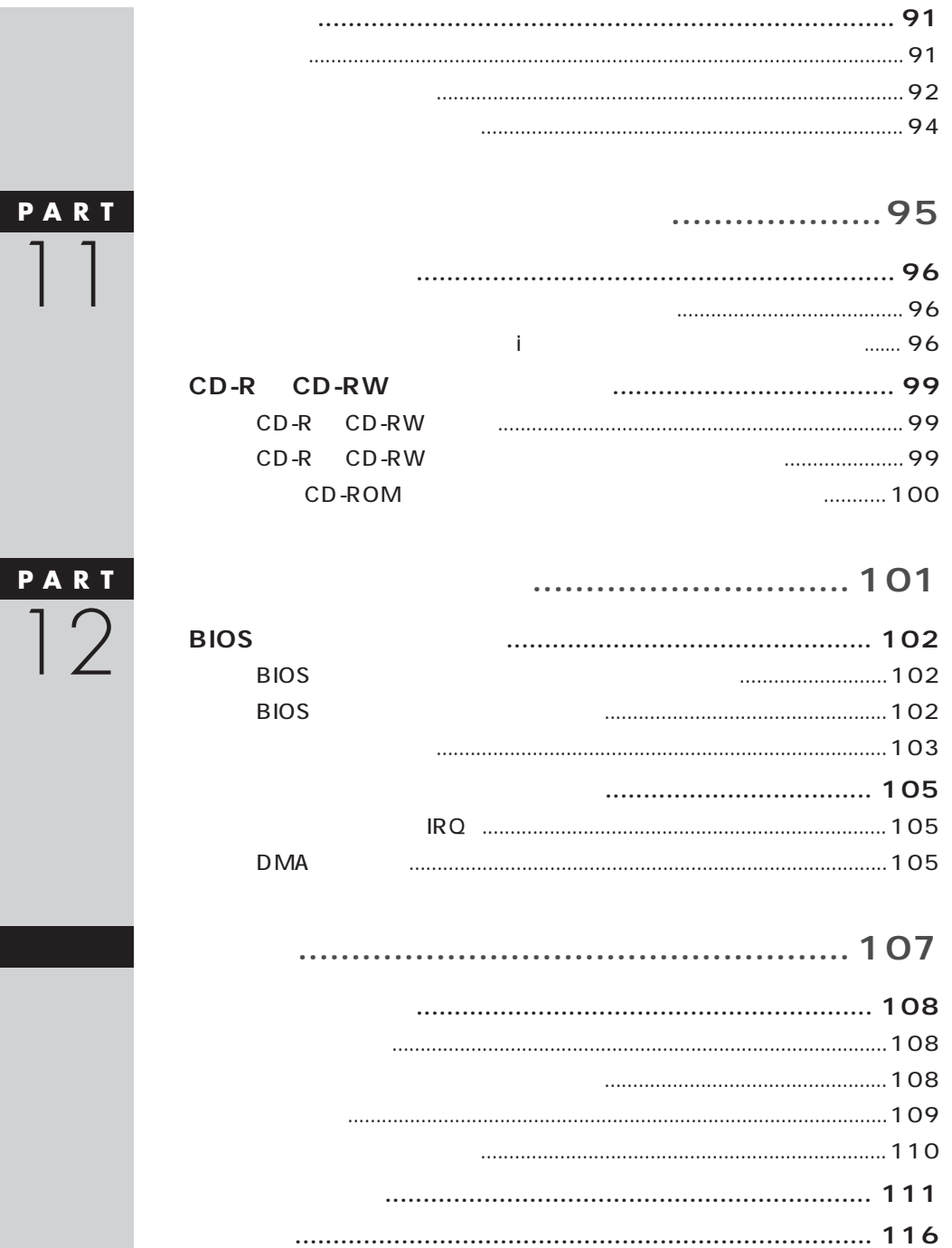

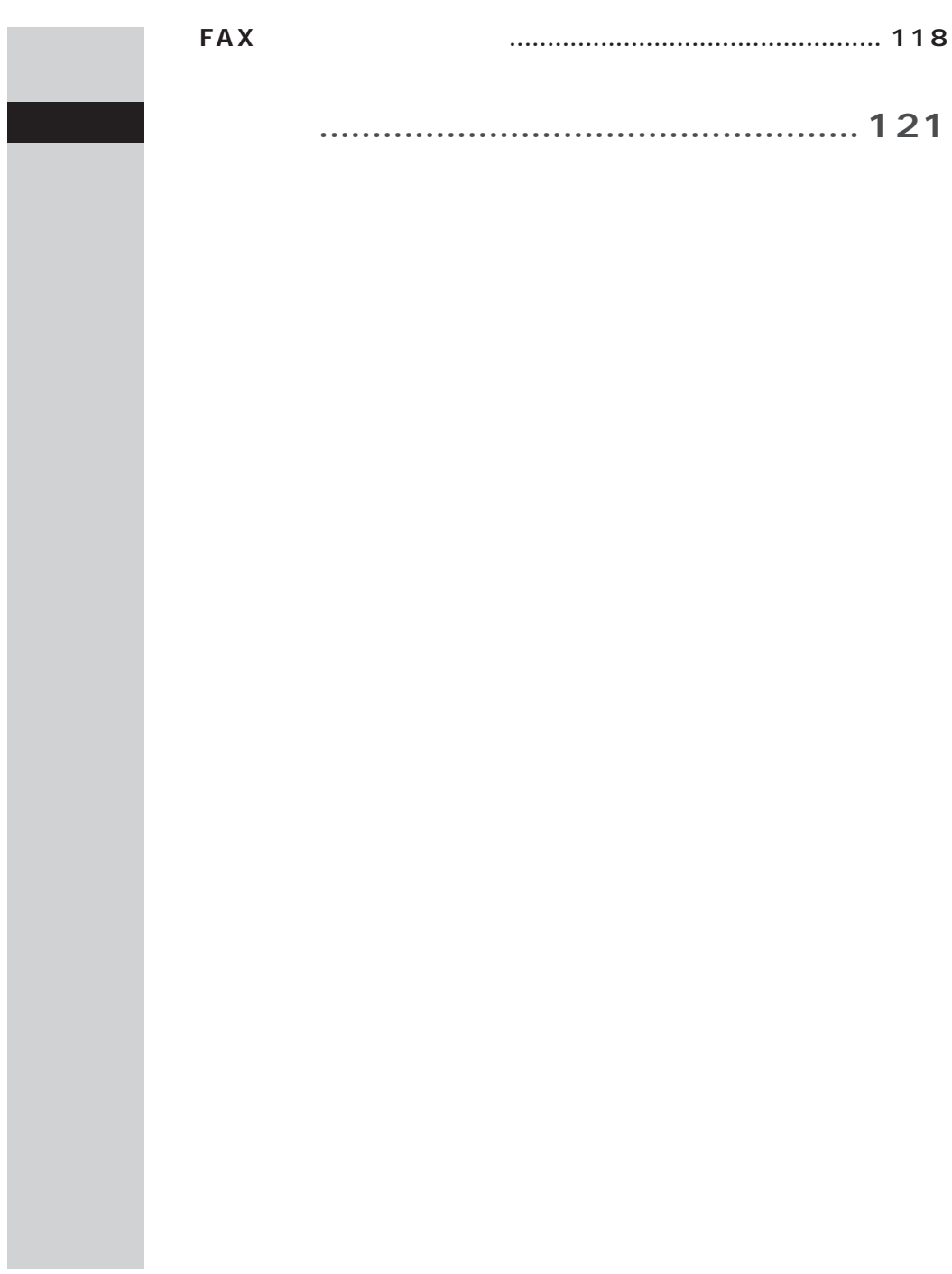

<span id="page-16-0"></span>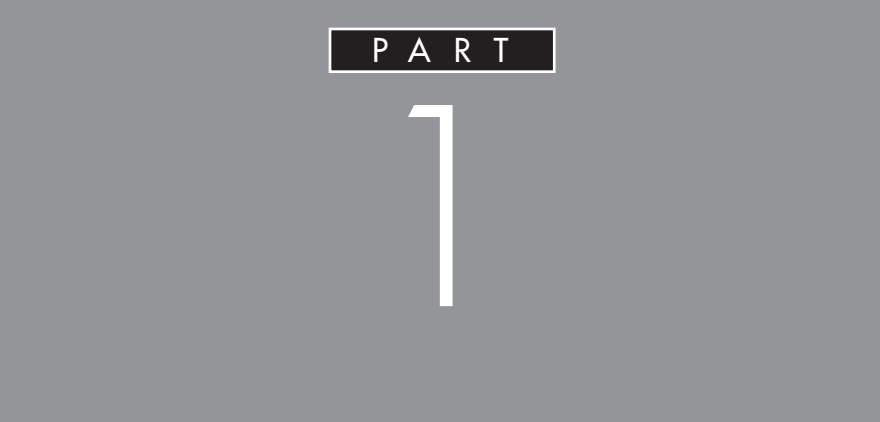

<span id="page-17-0"></span>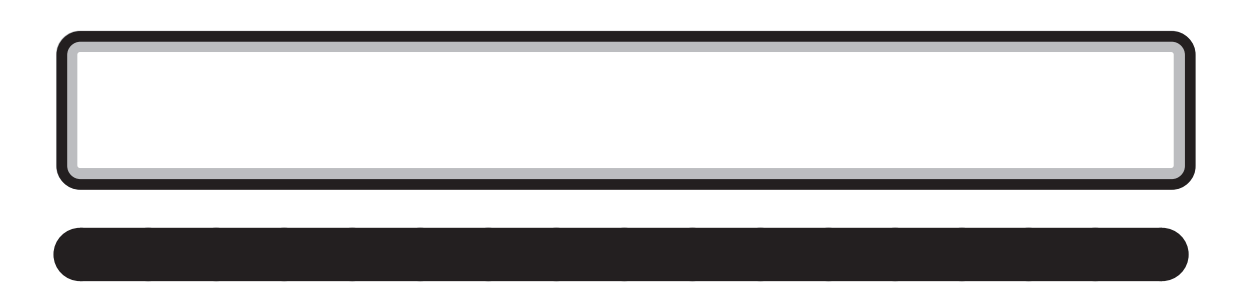

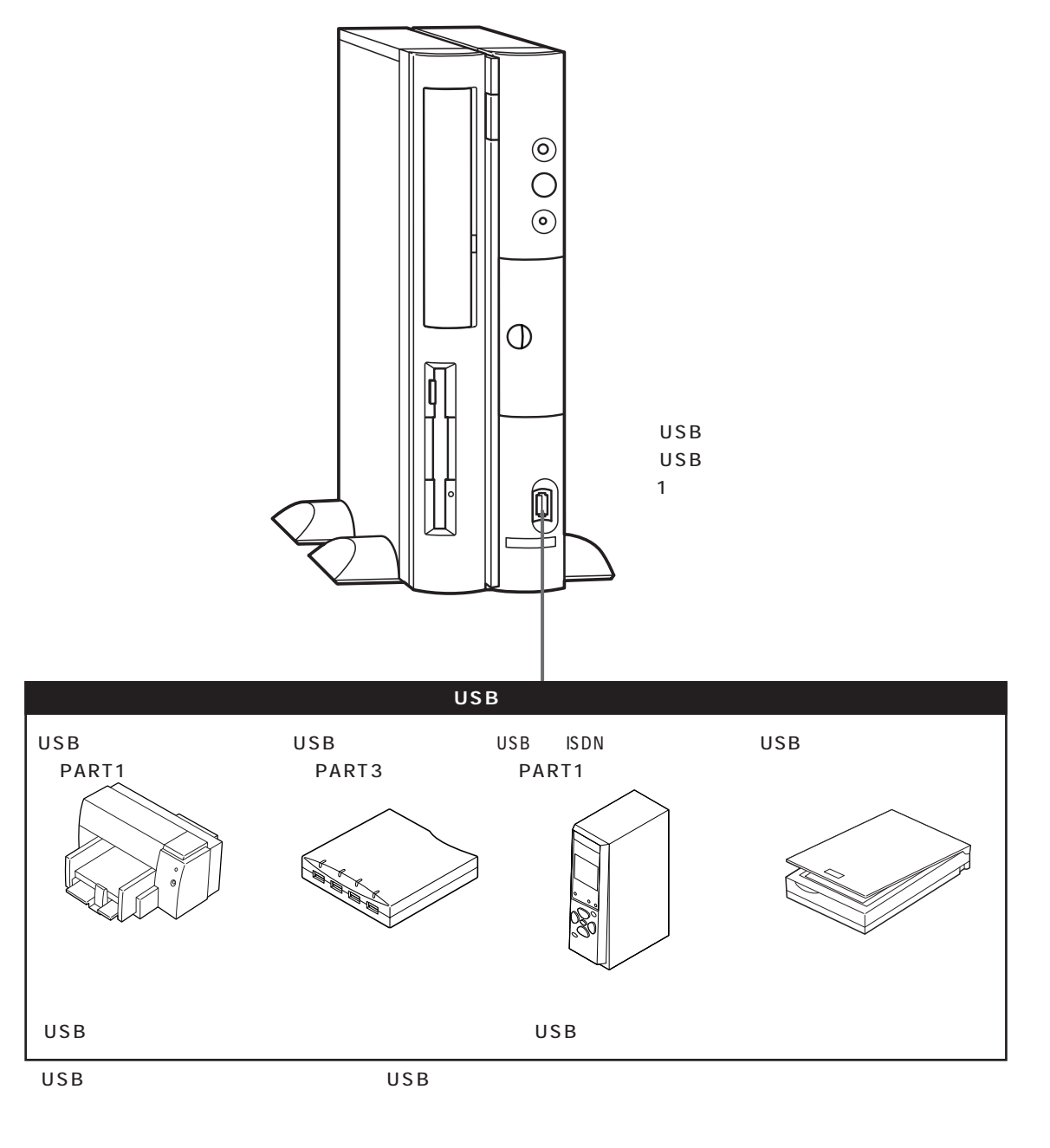

<span id="page-18-0"></span>aaaaaaaaaa **本体背面に取り付けることができる周辺機器** aaaaaaa

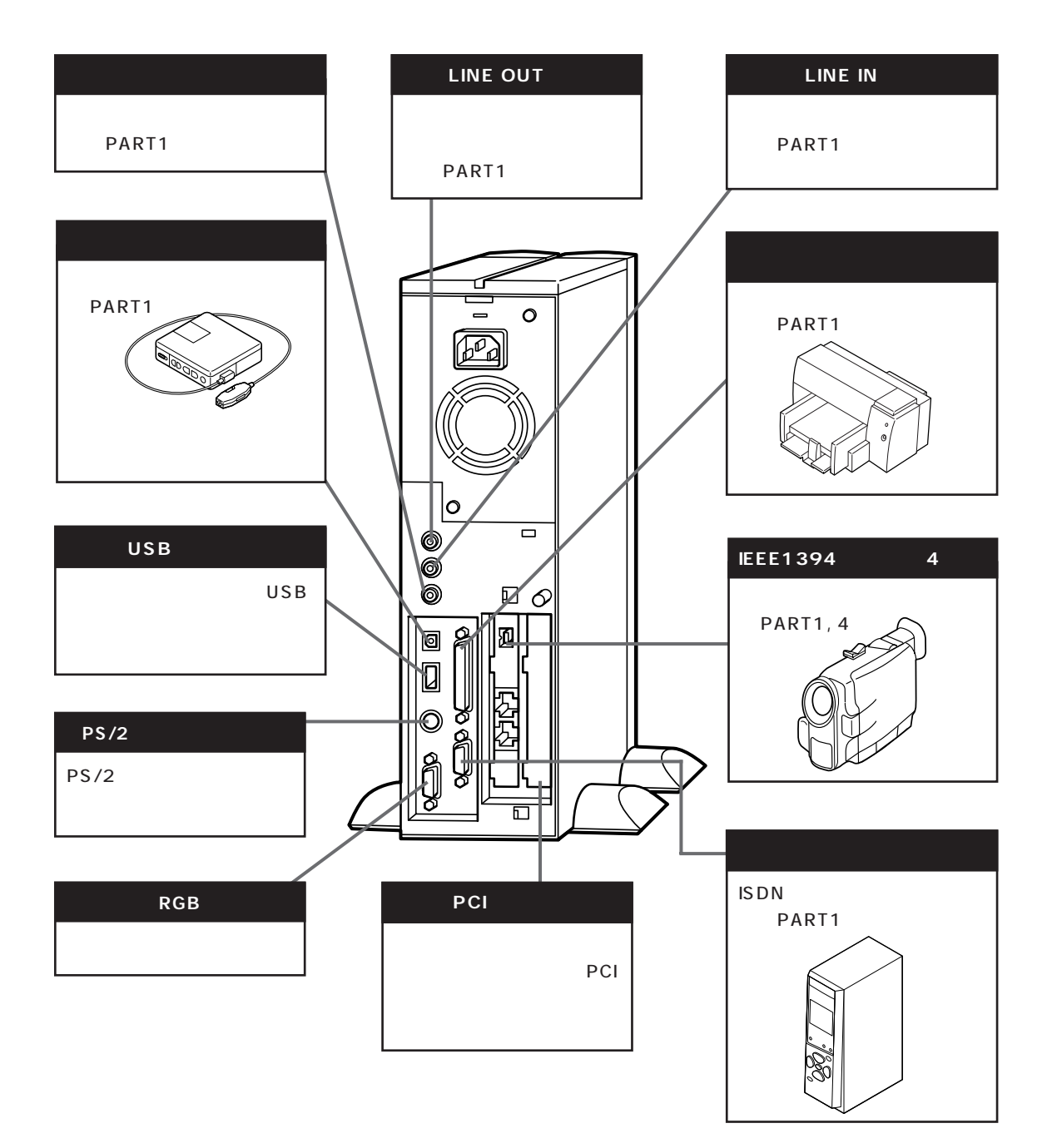

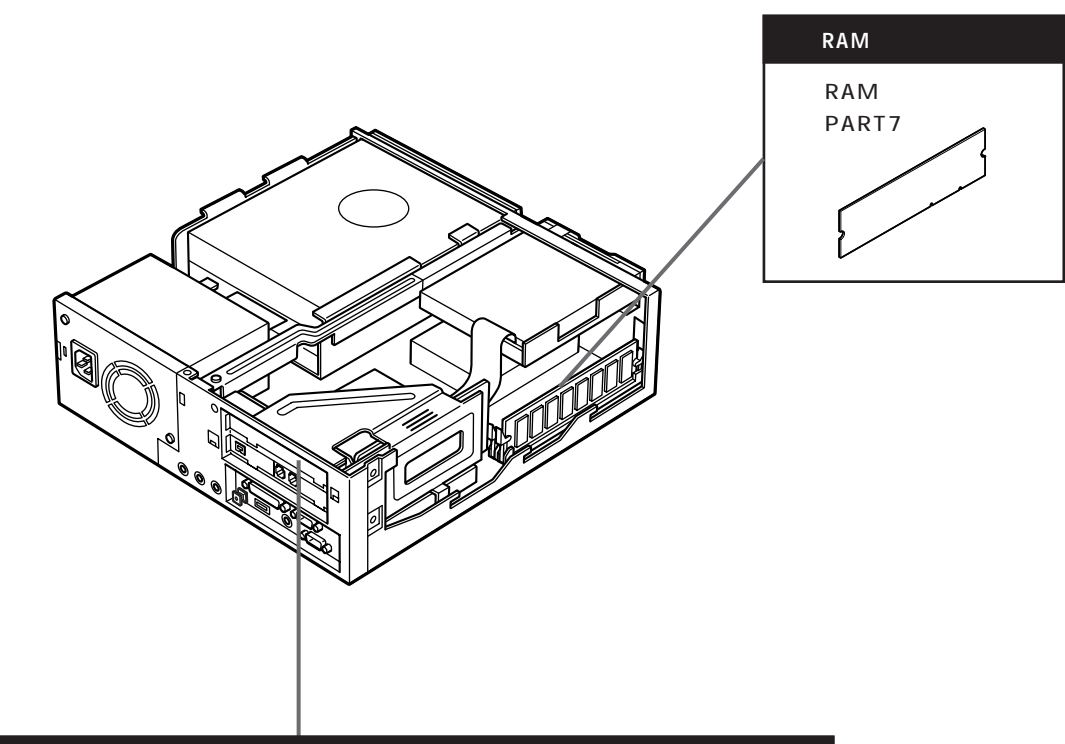

<span id="page-19-0"></span>aaaaaaaaaa **本体内部に取り付けることができる周辺機器** aaaaaaa

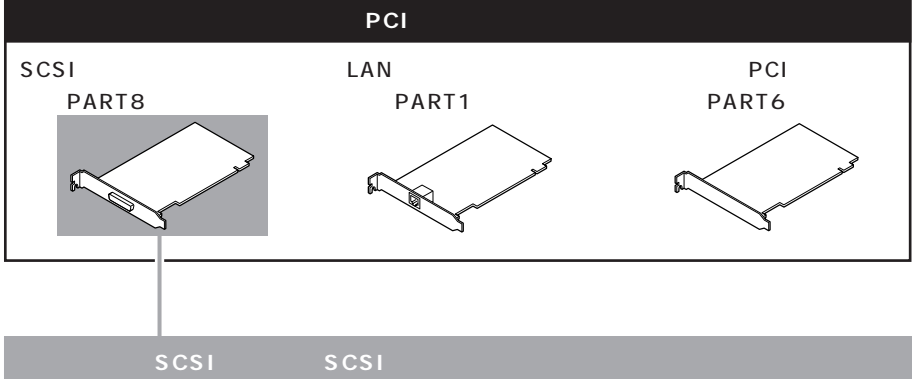

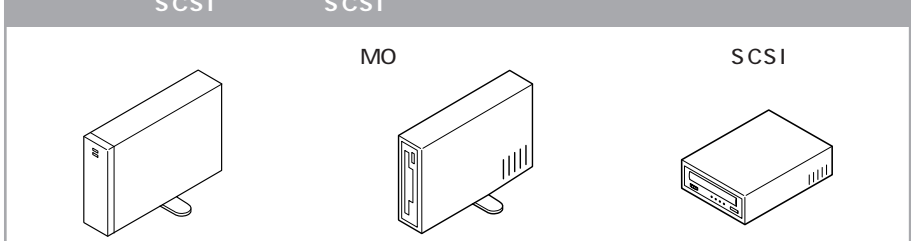

**4**

<span id="page-20-0"></span>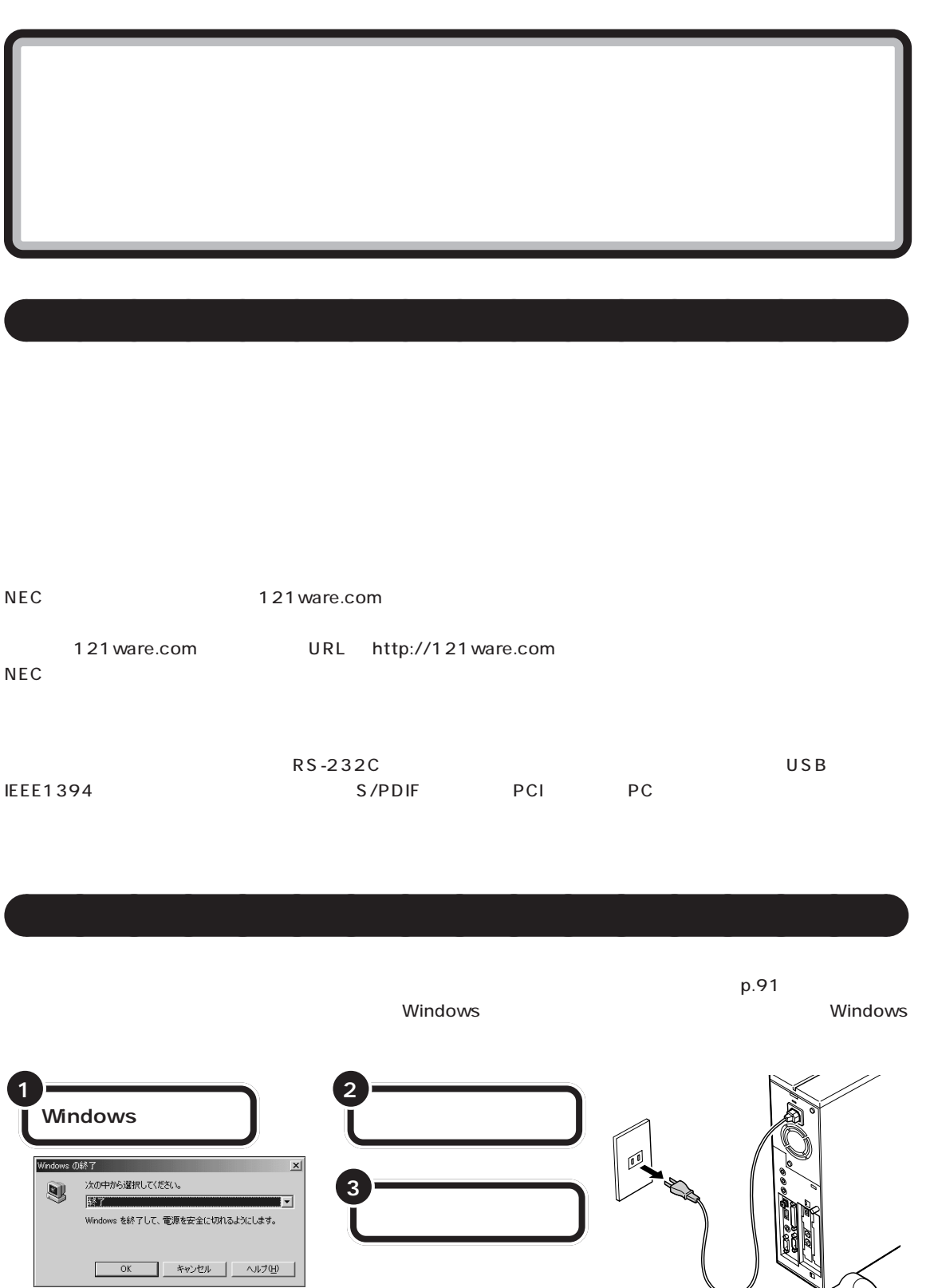

 $\lambda$ 

## <span id="page-21-0"></span>aaaaaaaaaa **電源を入れたまま取り付けられる周辺機器** aaaaaaa USB IEEE1394 PC

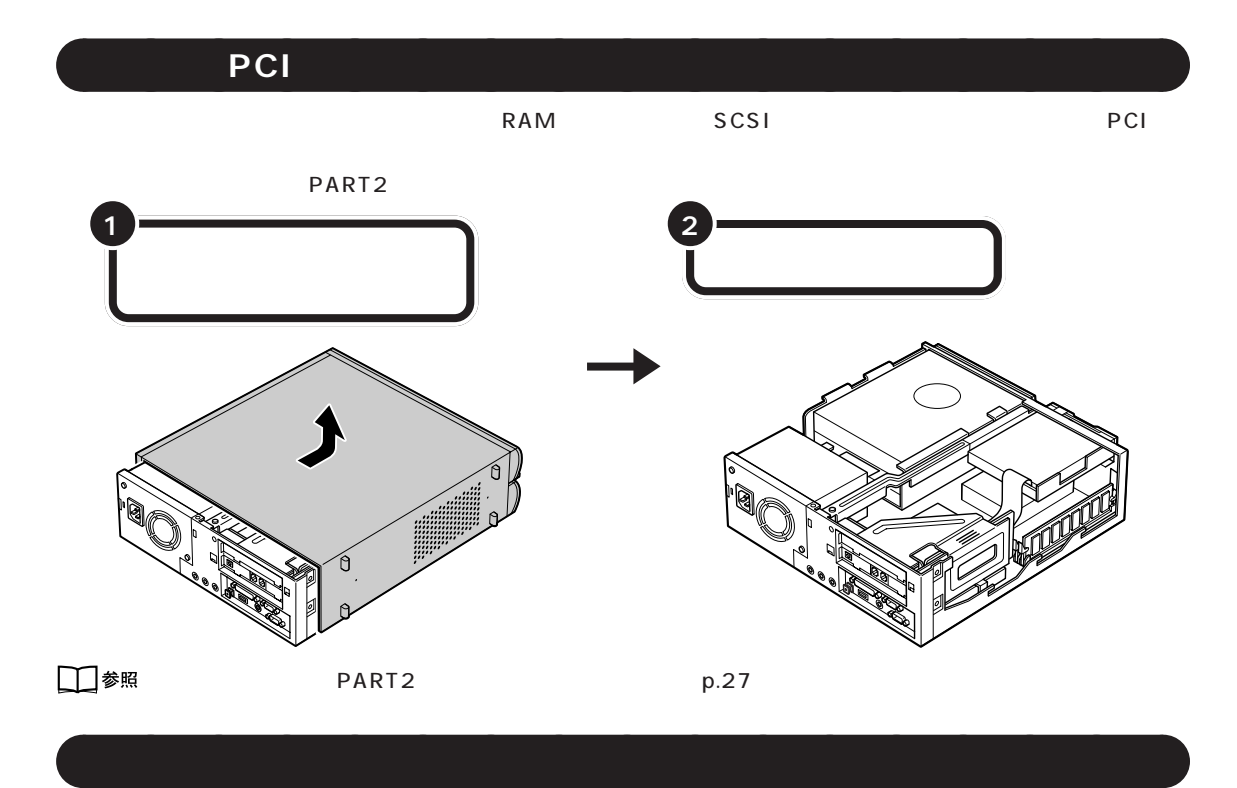

USB SCSI (۲۰۰۷) SCSI インターフェイスボード しょうしゅうきょう

PART<sub>2</sub>

 $PART$ 

<span id="page-22-0"></span>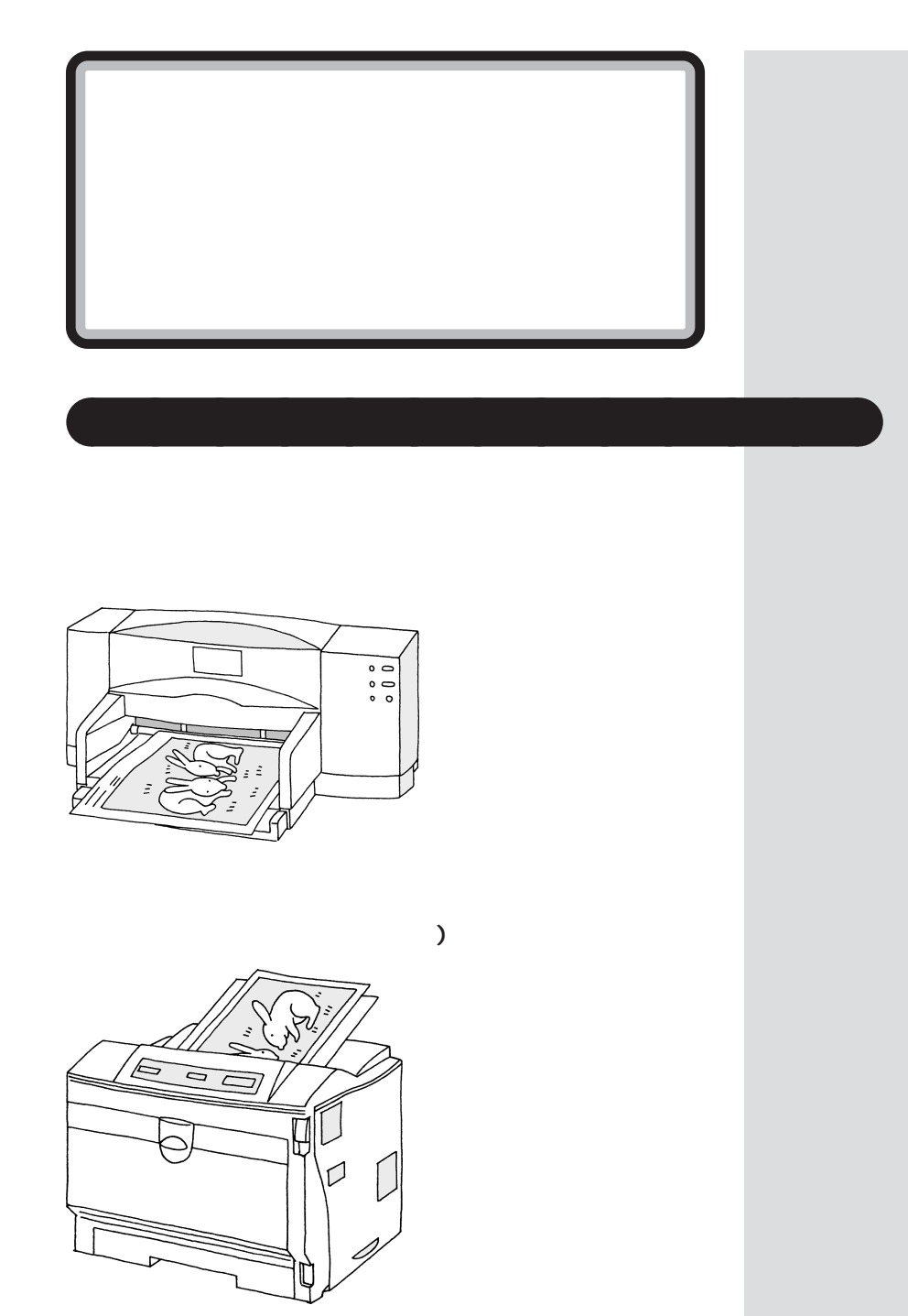

<span id="page-23-0"></span>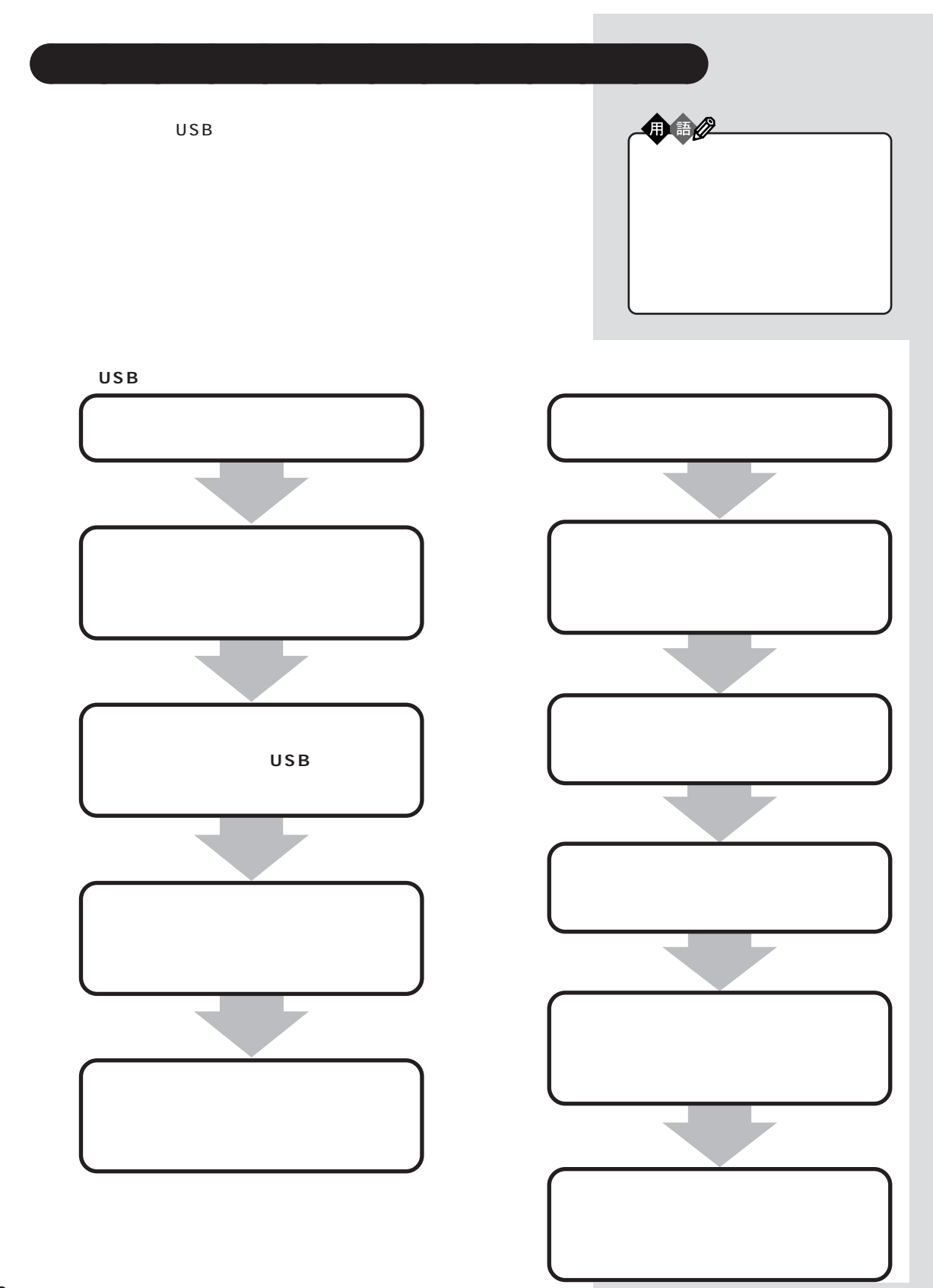

<span id="page-24-0"></span>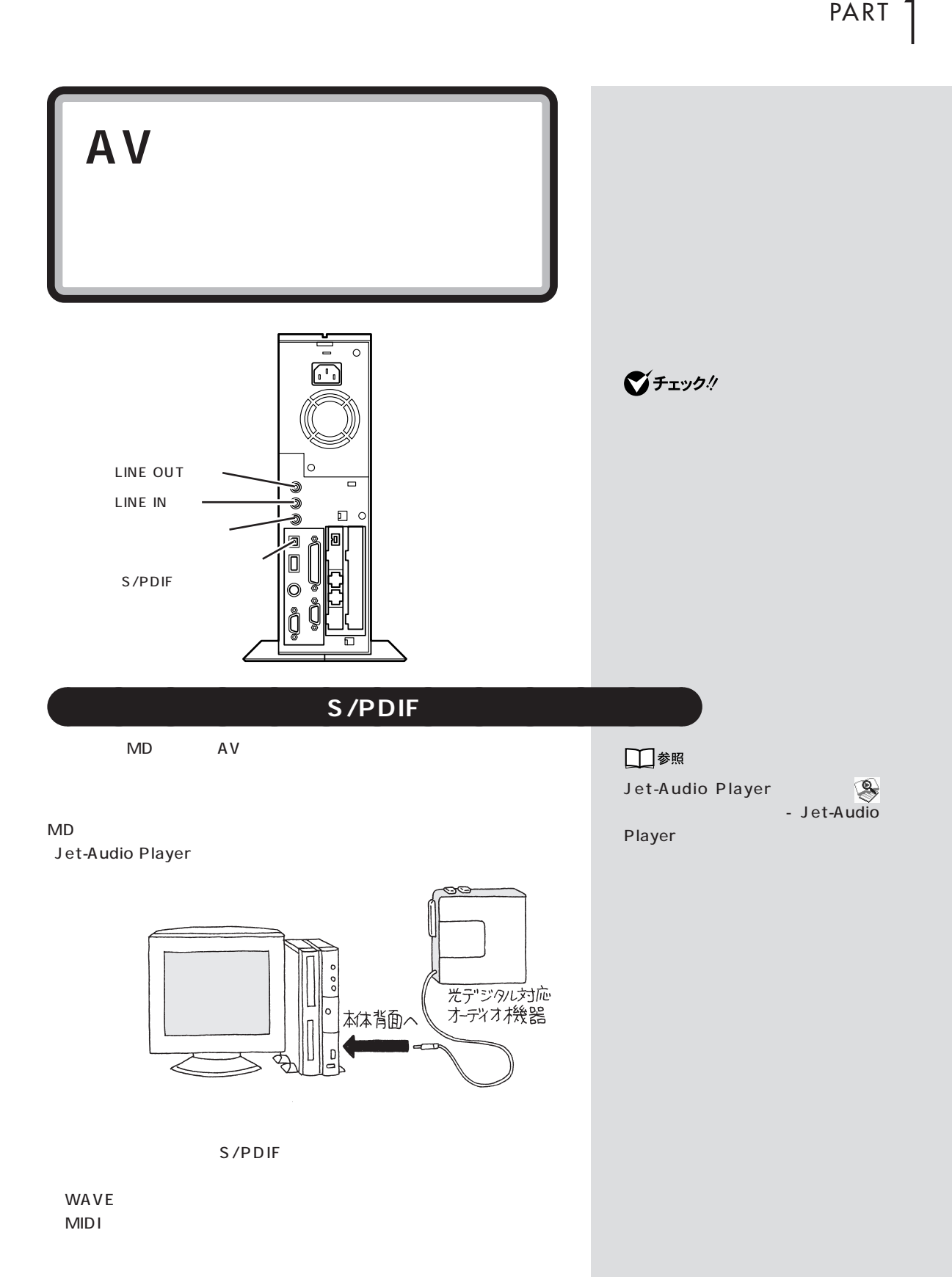

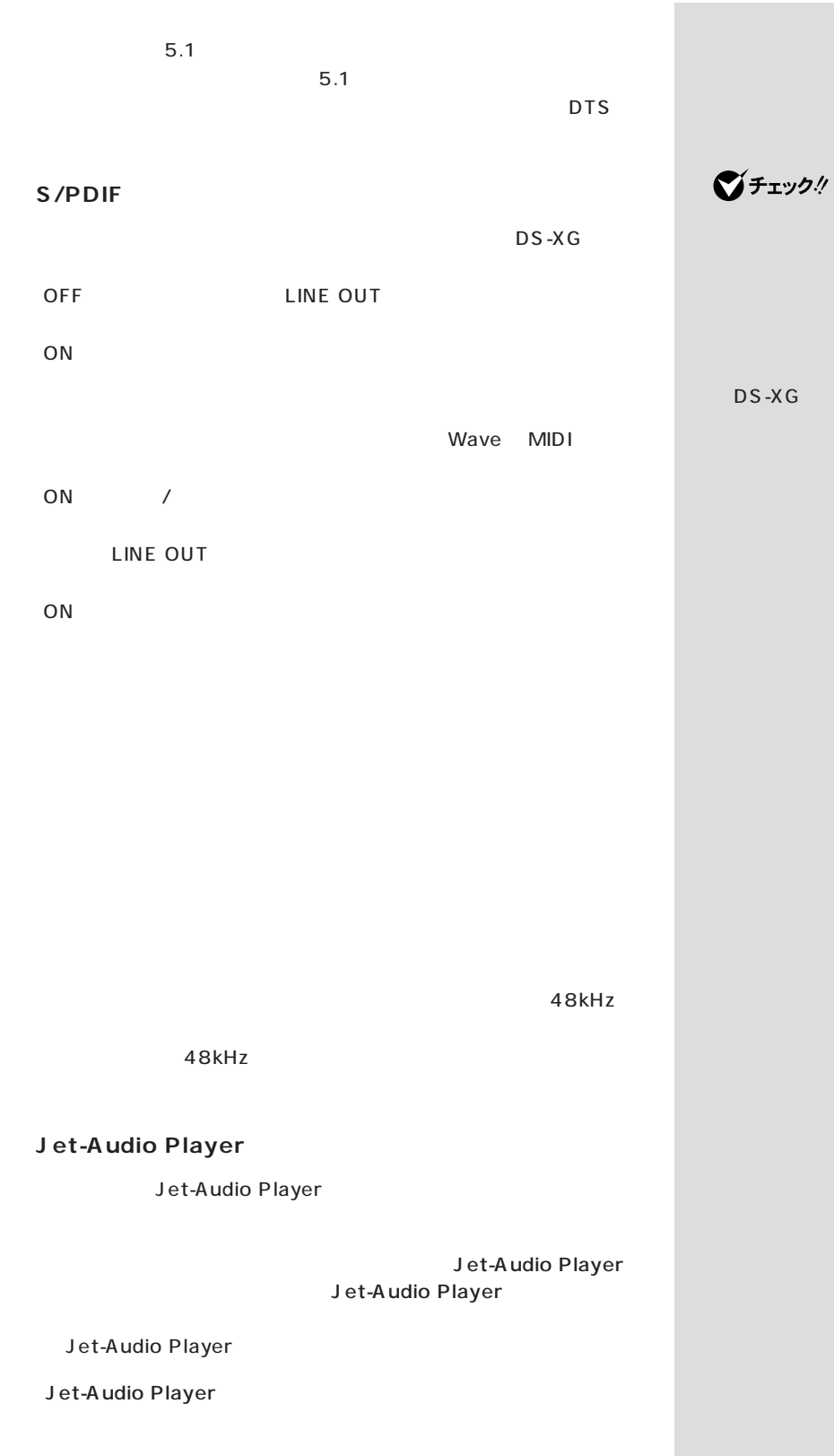

<span id="page-26-0"></span>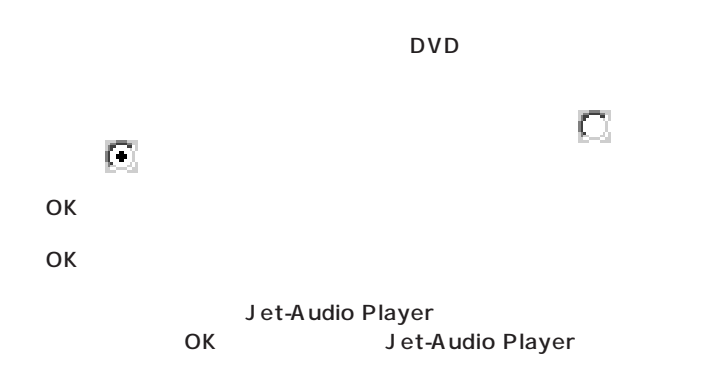

Jet-Audio Player

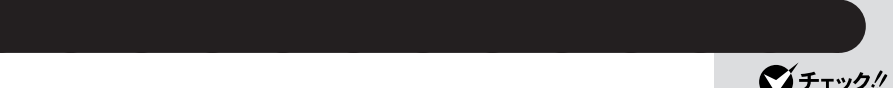

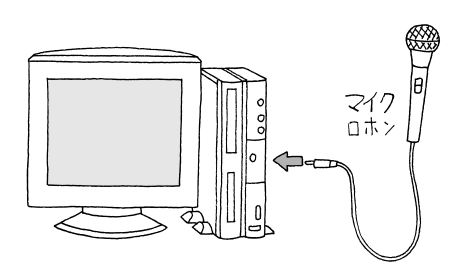

Windows

<span id="page-27-0"></span>SmartVoice4.0

## **LINE IN**

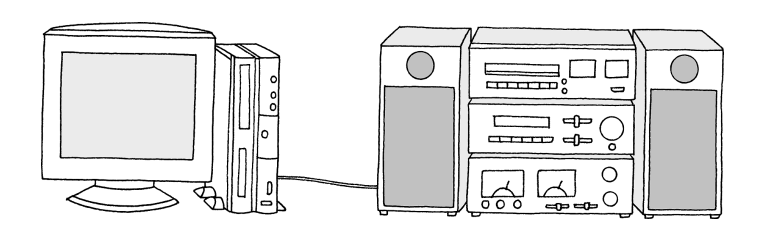

## **LINE OUT**

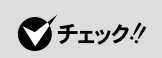

IN  $\blacksquare$ 

LINE IN AUX

MIC IN

<span id="page-28-0"></span>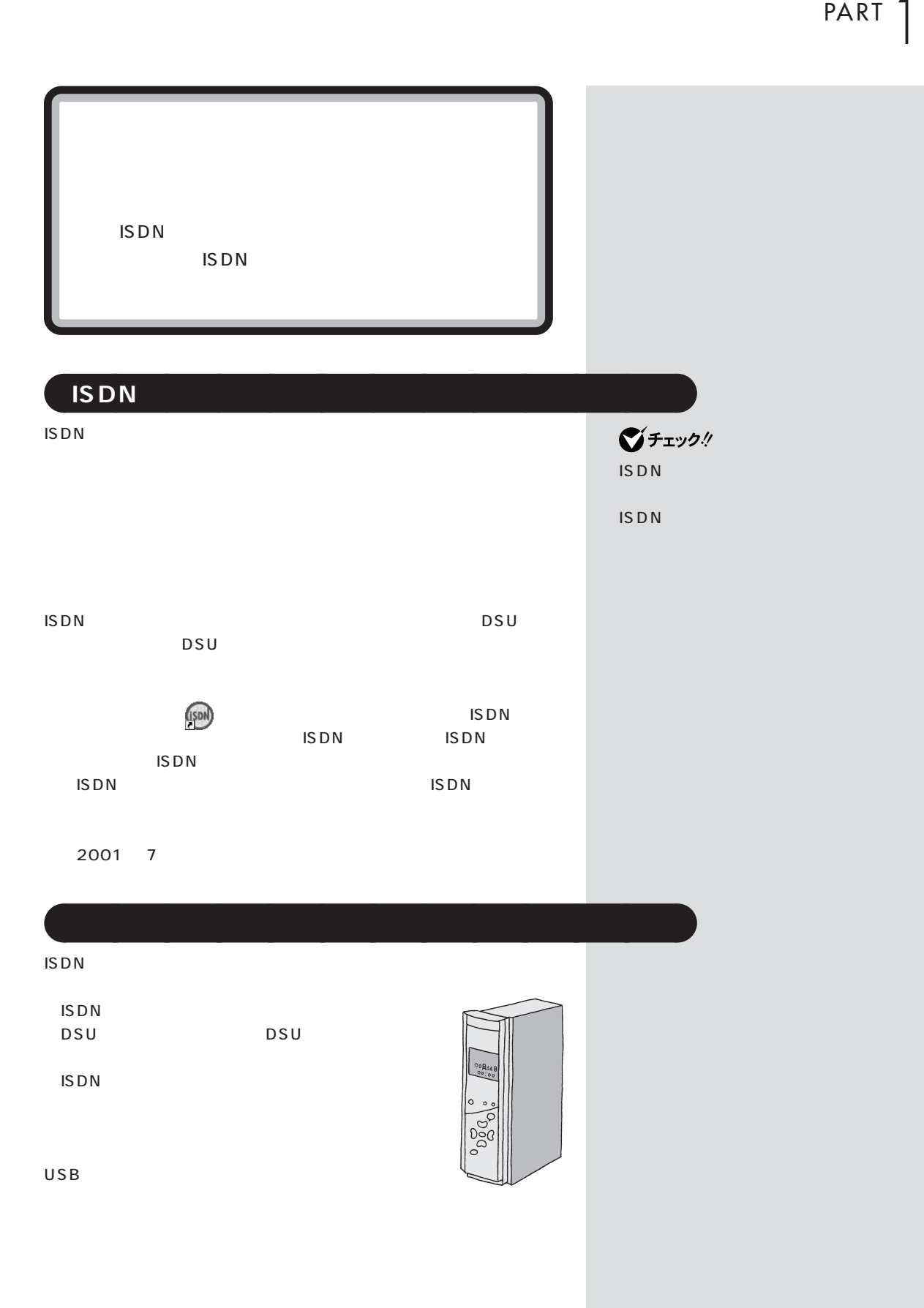

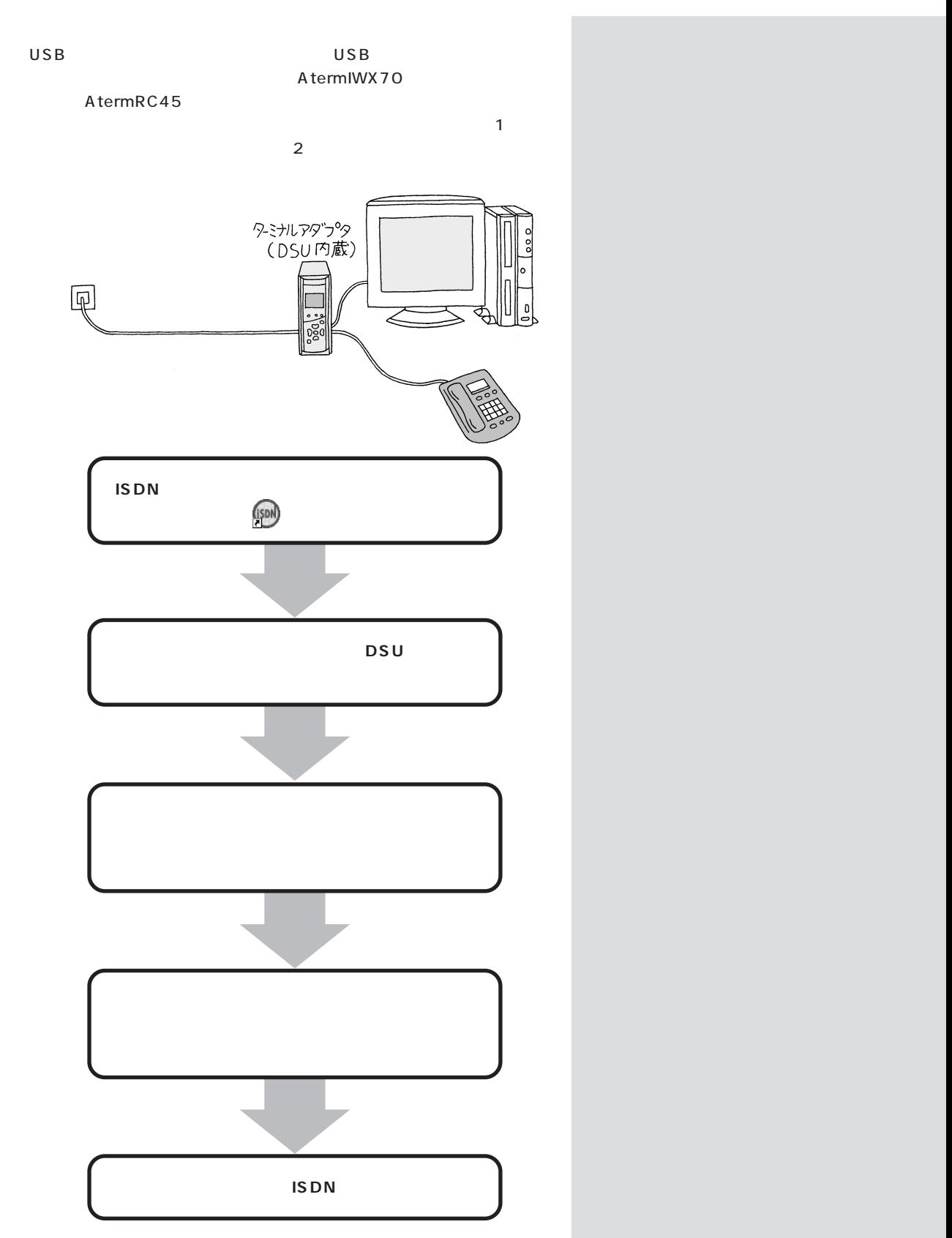

<span id="page-30-0"></span>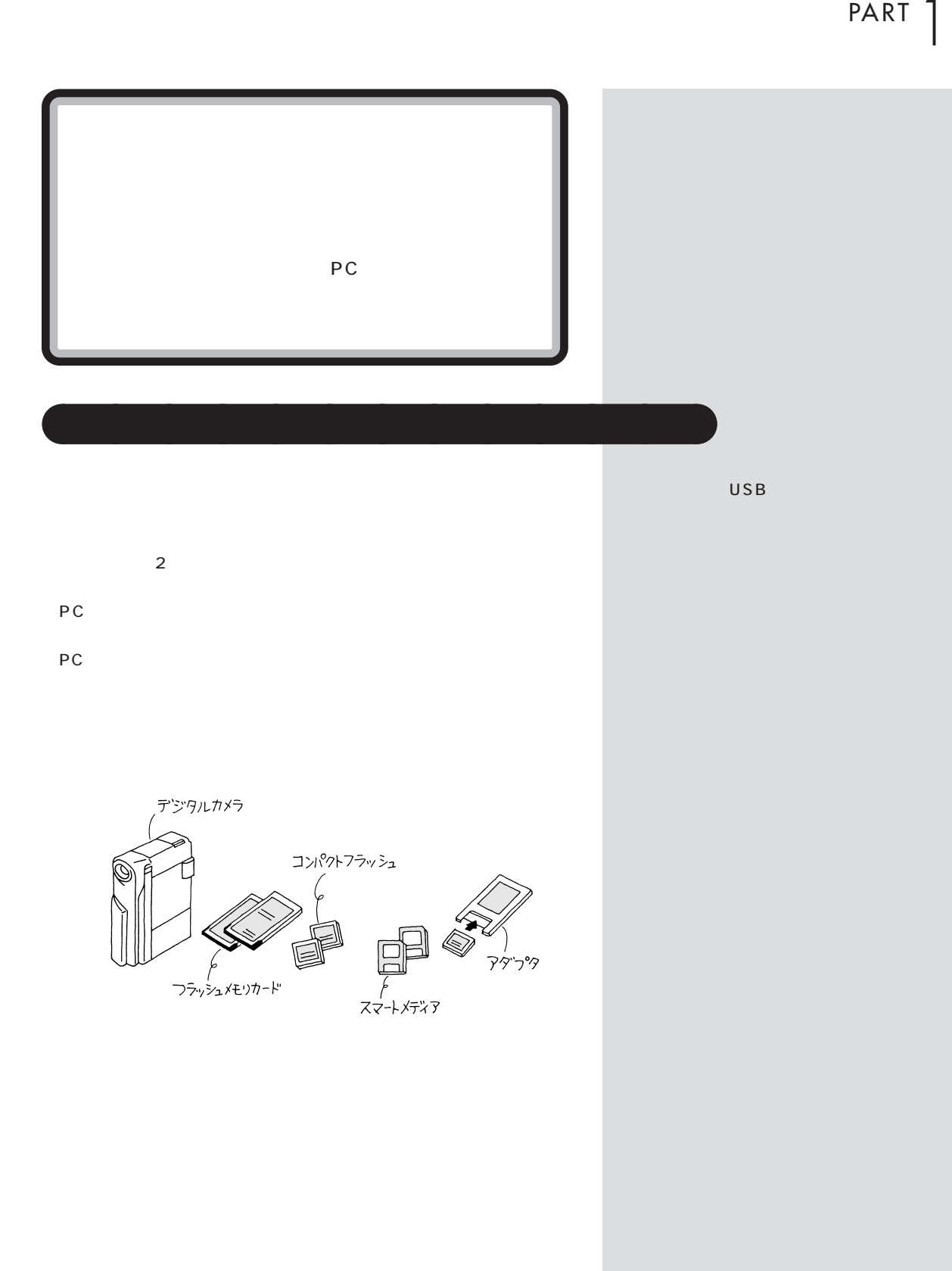

**15**

 $\mathcal T$ 

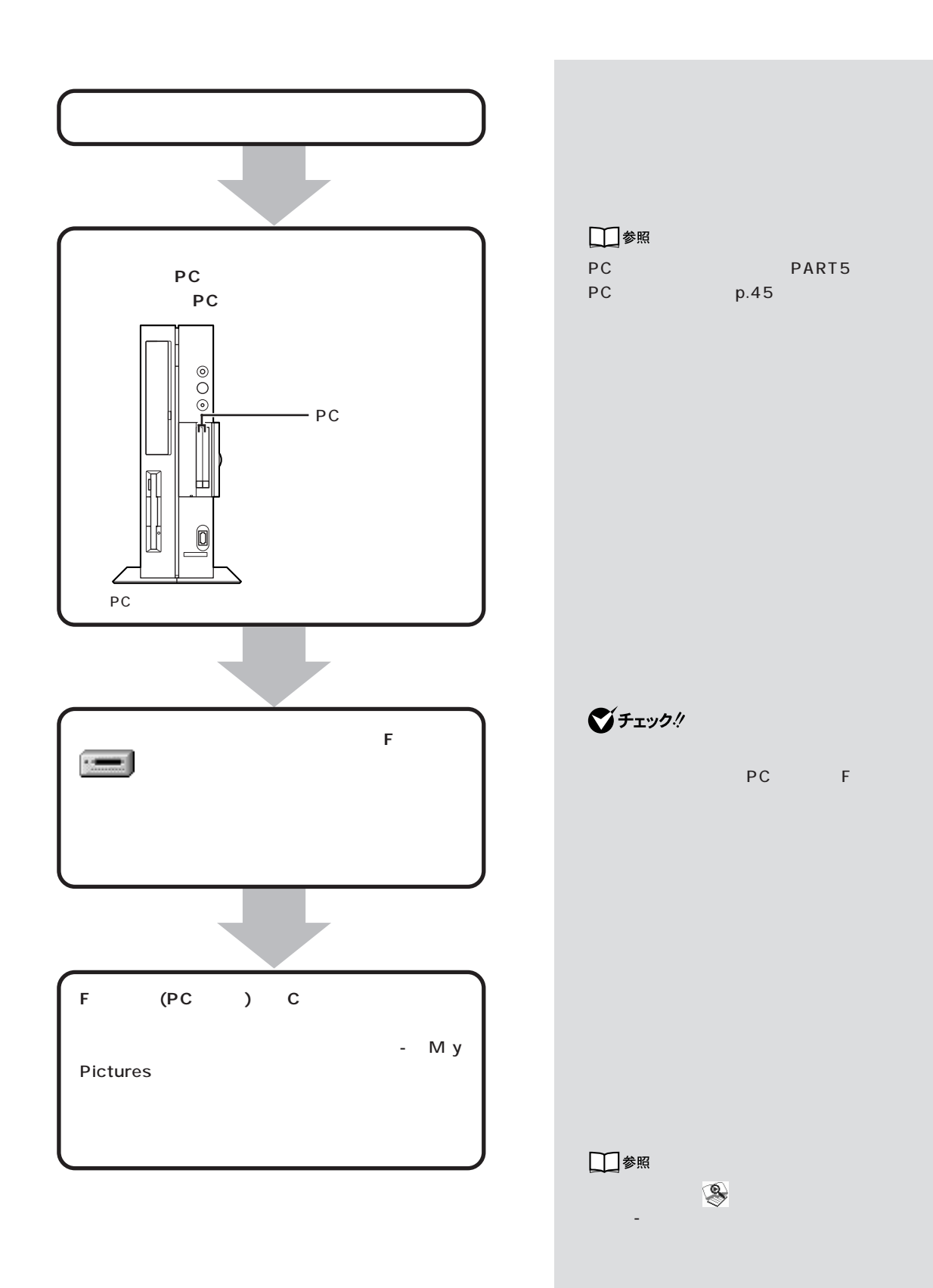

<span id="page-32-0"></span>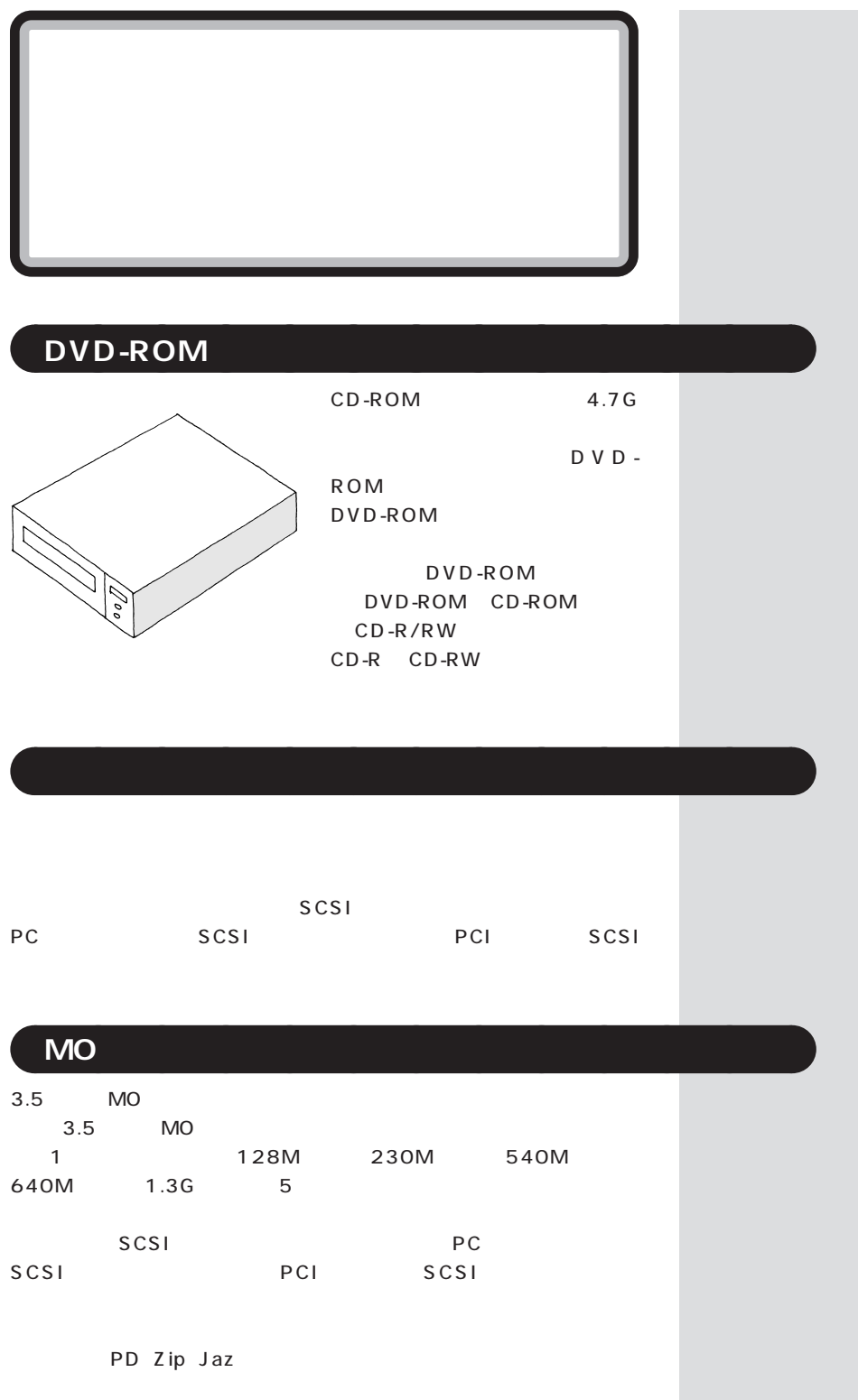

 $\sim$  /  $\sim$  /  $\sim$  /  $\sim$  /  $\sim$  /  $\sim$  /  $\sim$  /  $\sim$  /  $\sim$  /  $\sim$  /  $\sim$  /  $\sim$ 

<span id="page-33-0"></span>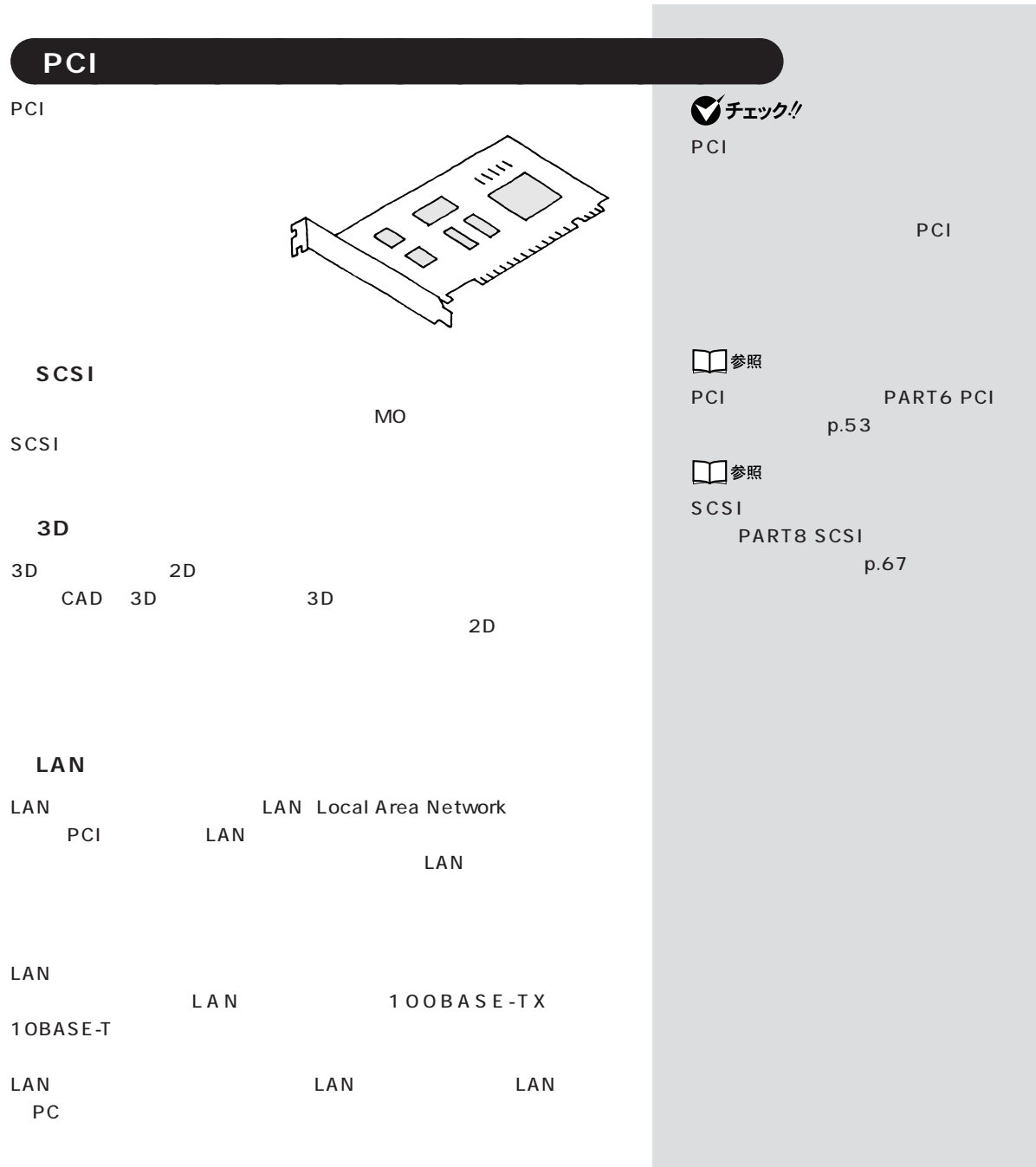

<span id="page-34-0"></span>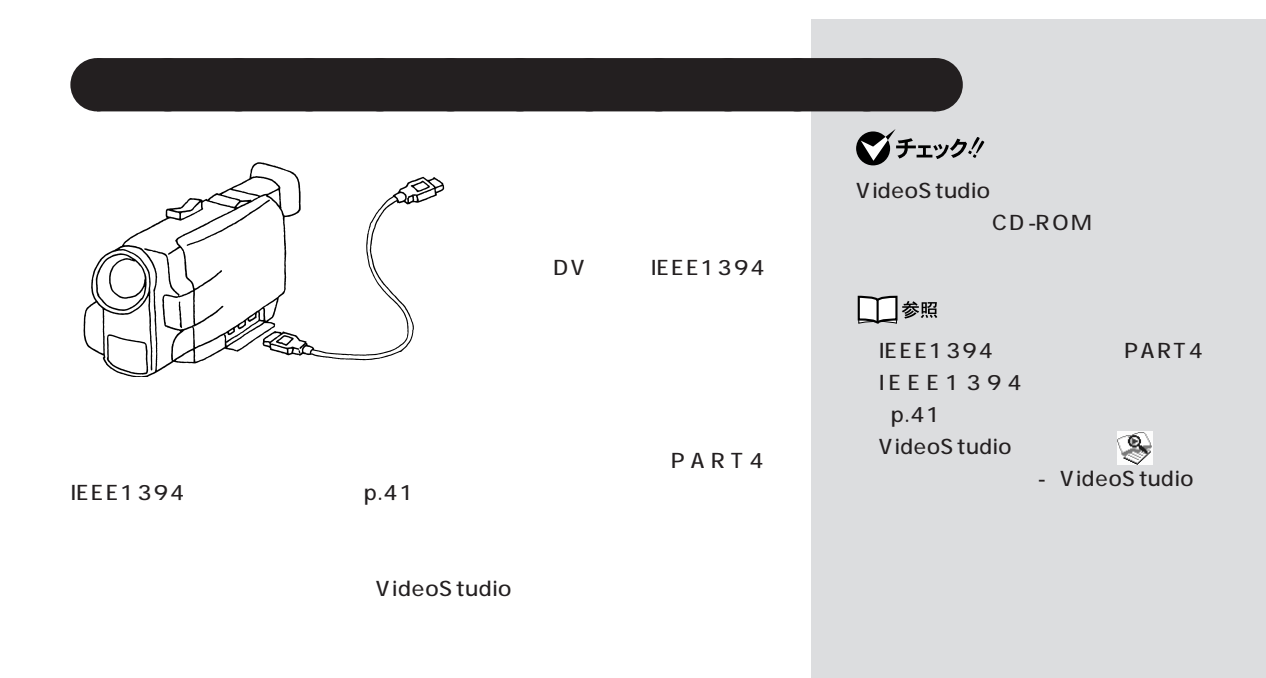
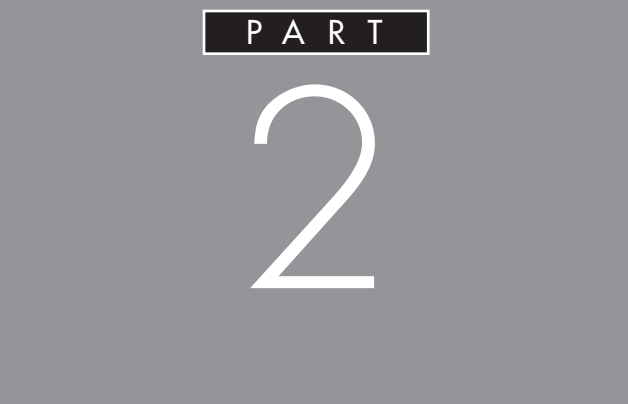

 $\frac{3}{3}$ 

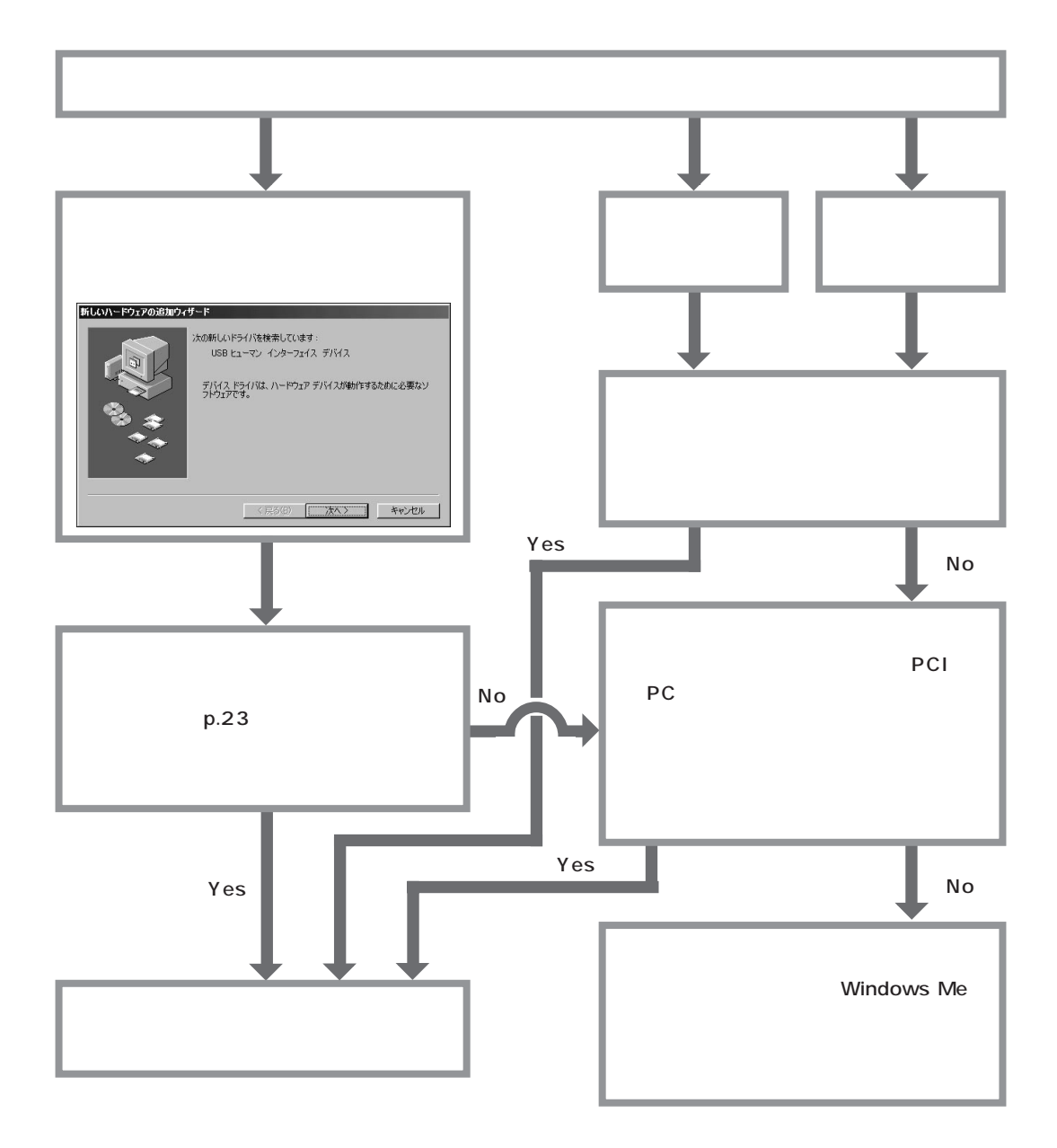

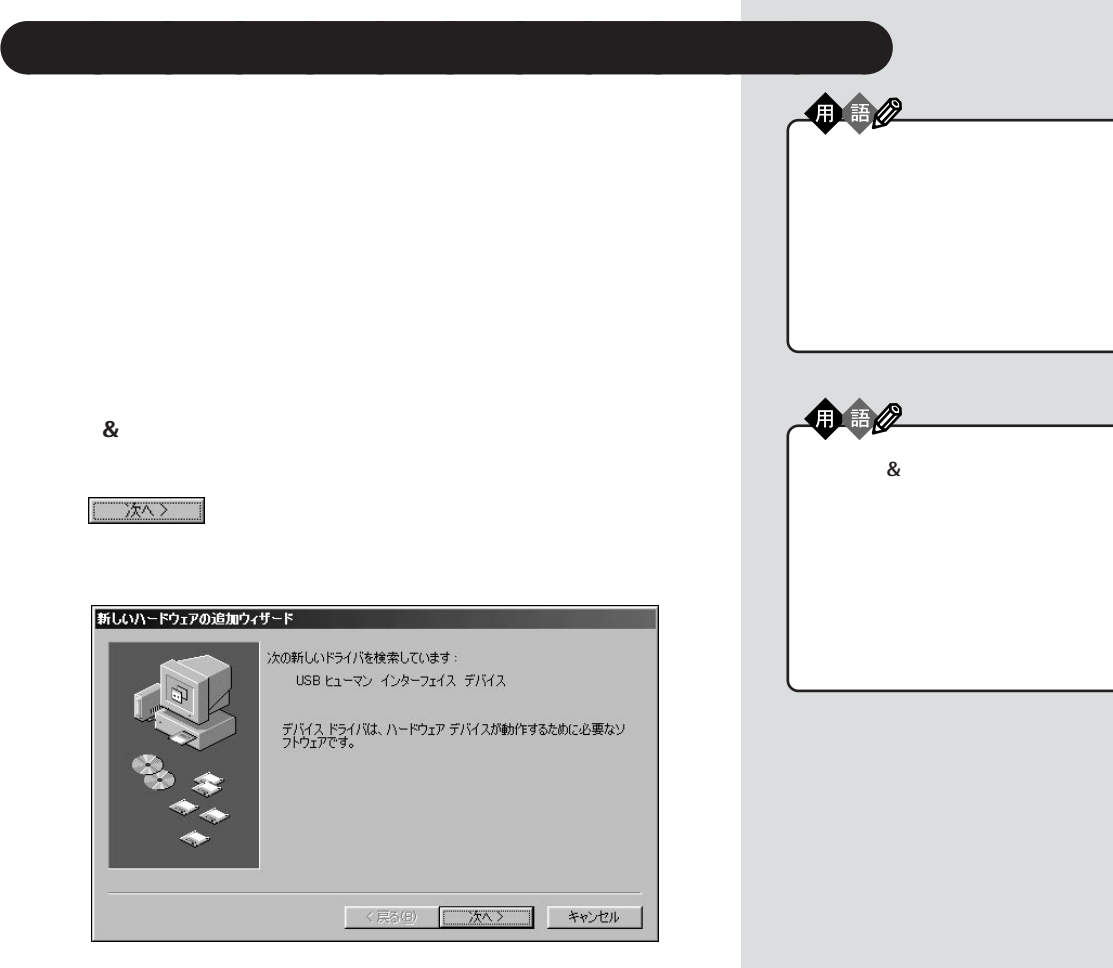

にいたドライバがインストールされました。

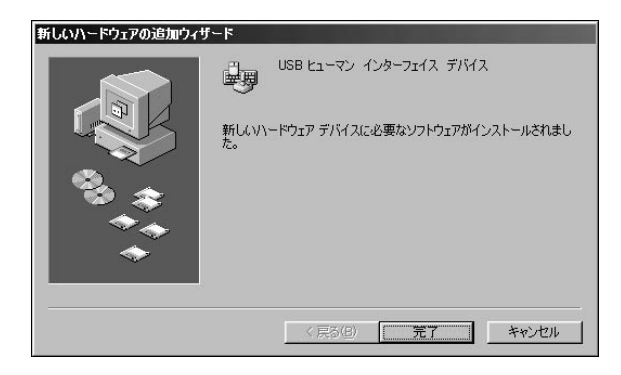

Windows

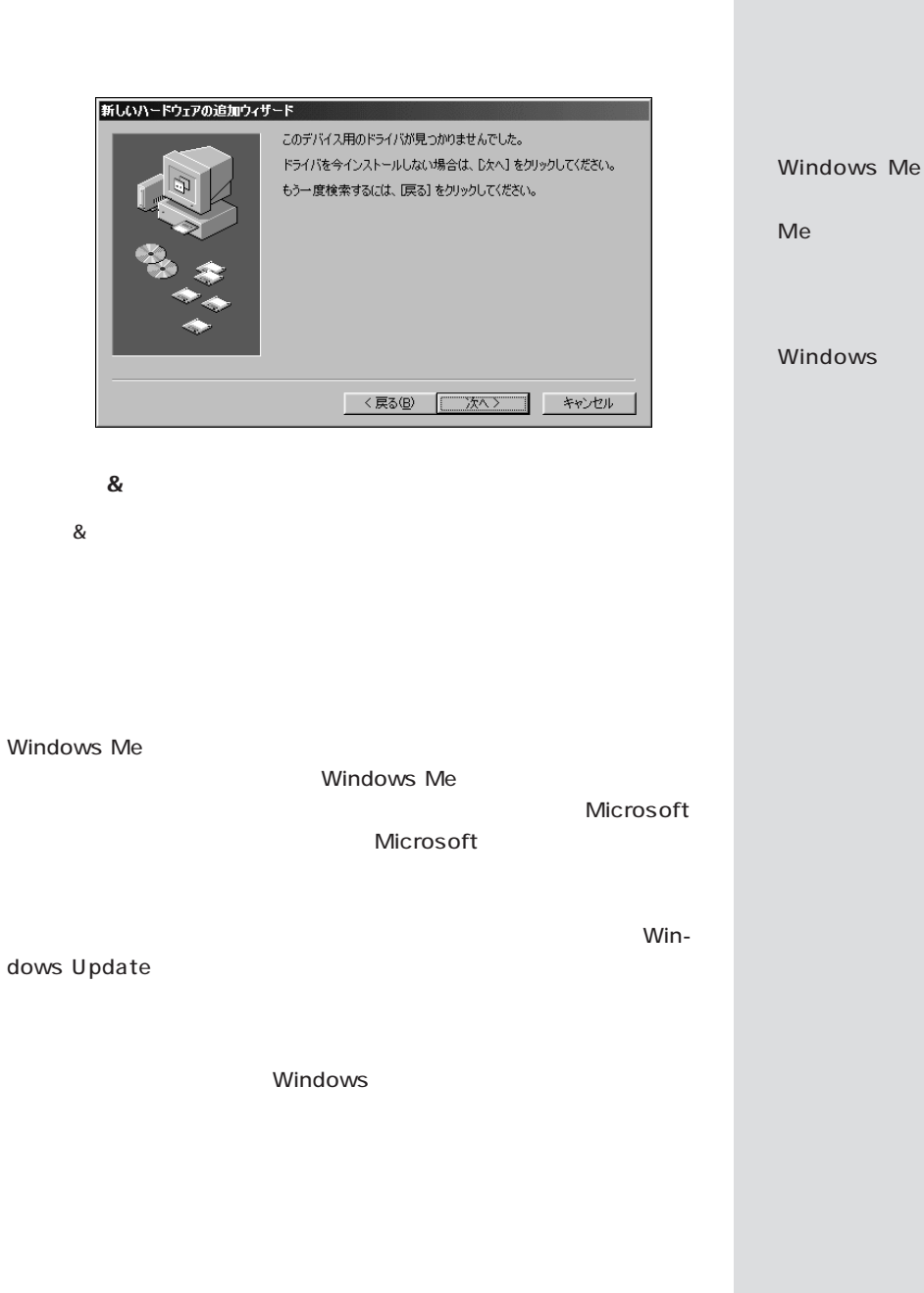

Windows

Windows

PART  $2$ 

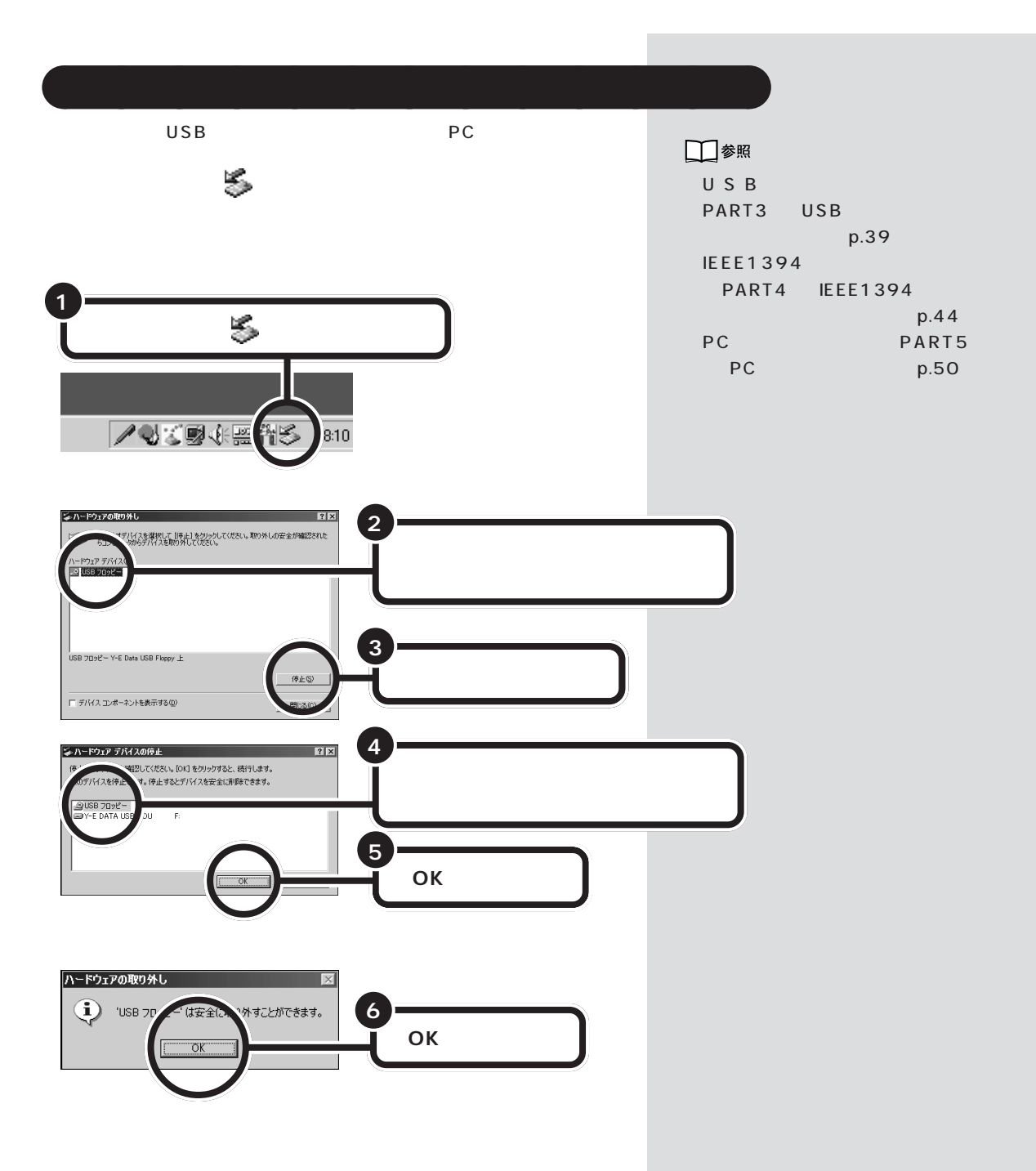

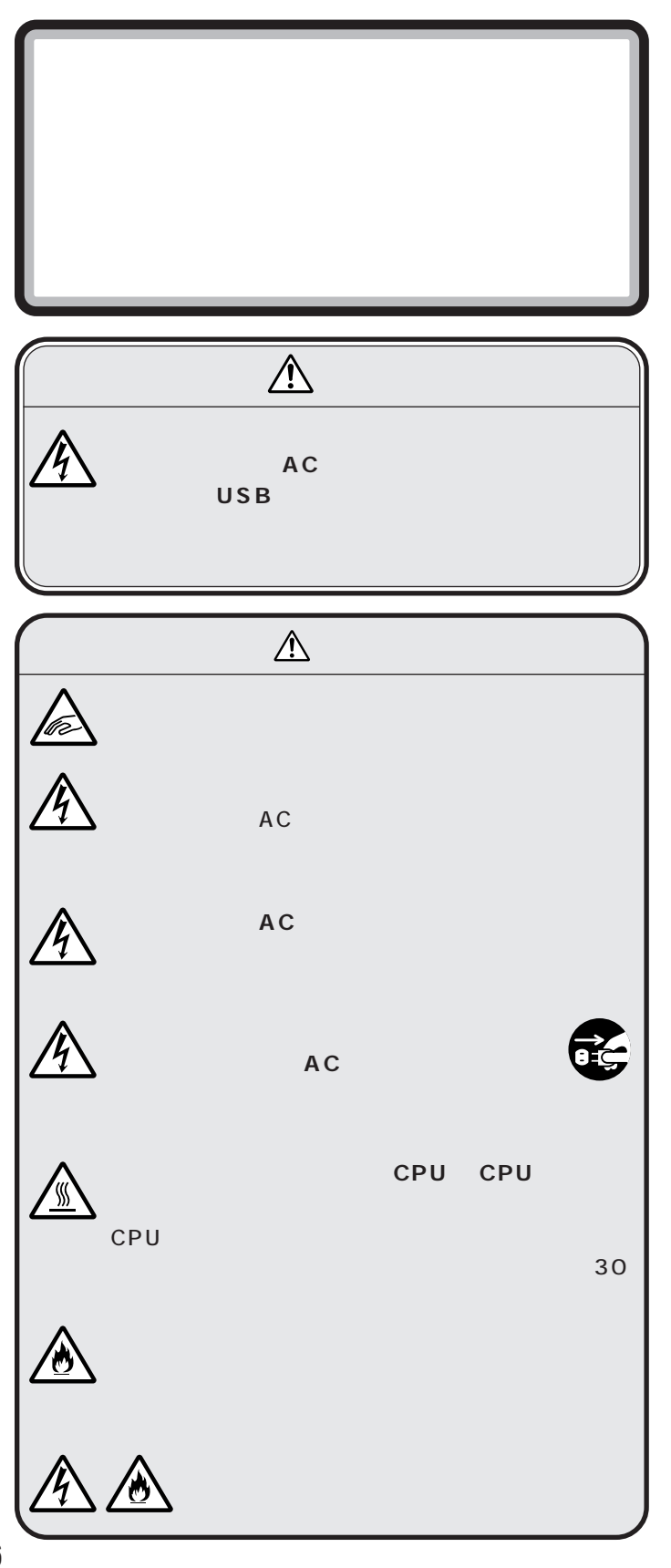

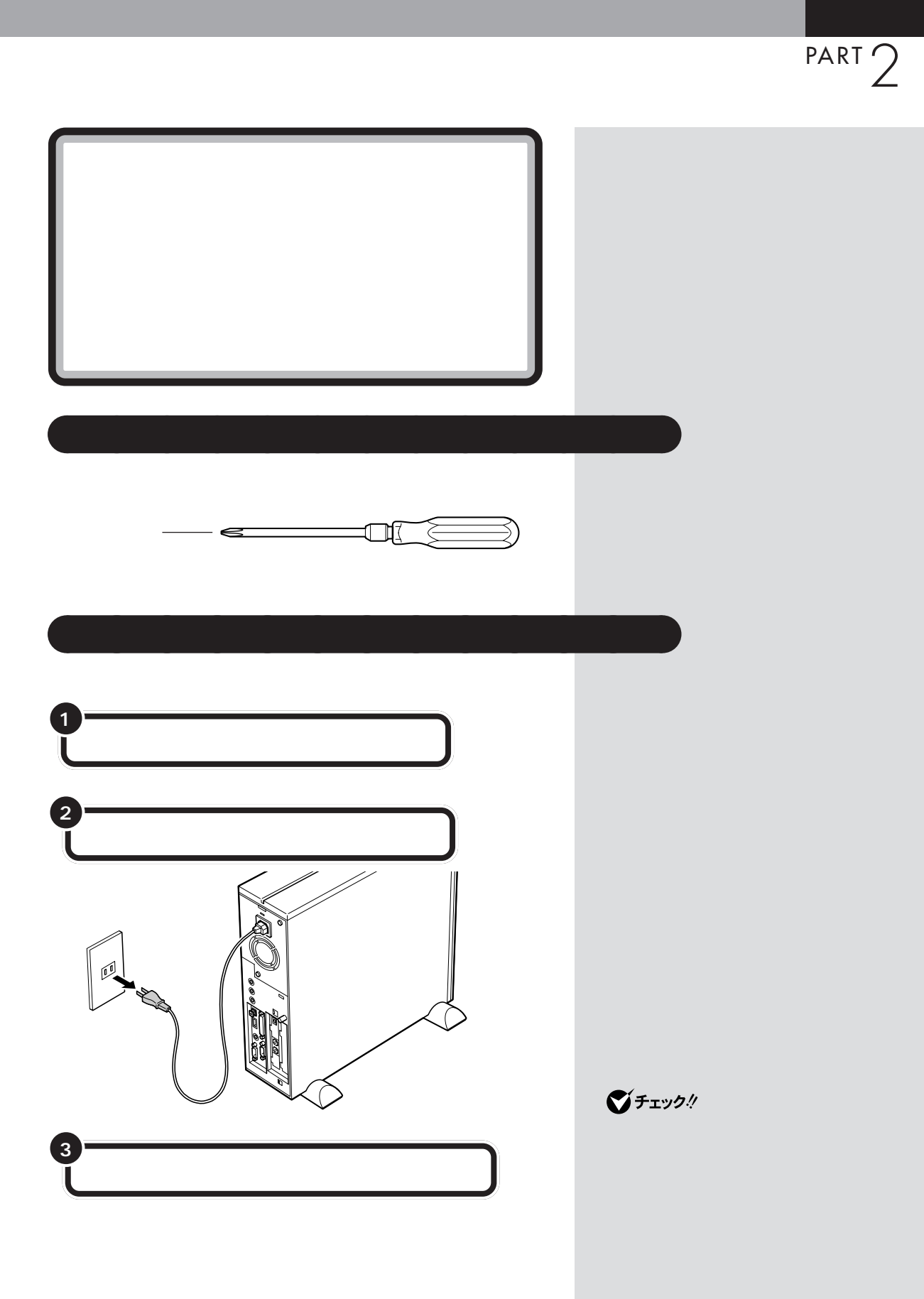

 $\mathcal{A}$  /  $\mathcal{A}$  /  $\mathcal{A}$  /  $\mathcal{A}$  /  $\mathcal{A}$  /  $\mathcal{A}$ 

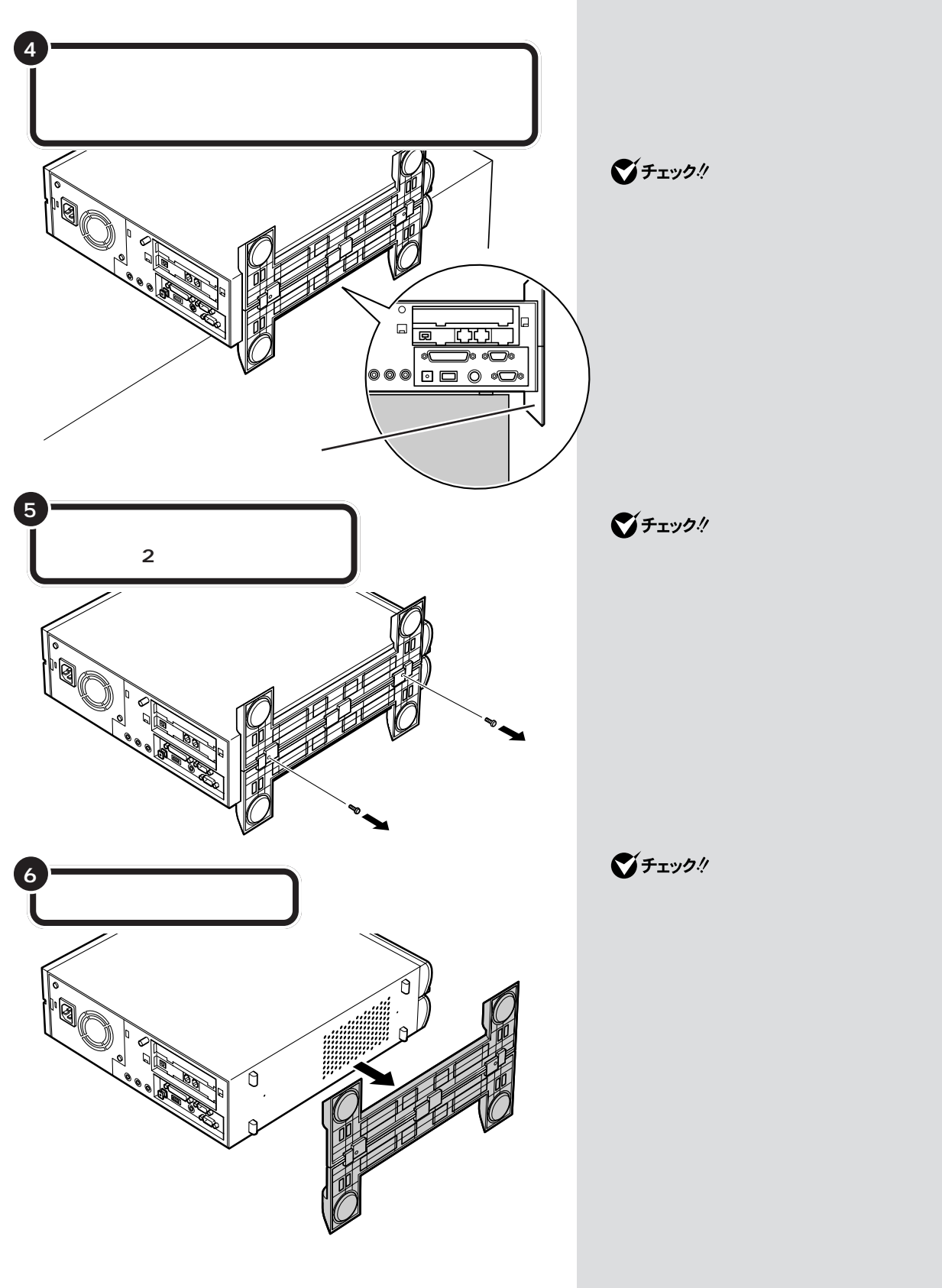

PART  $2$ 

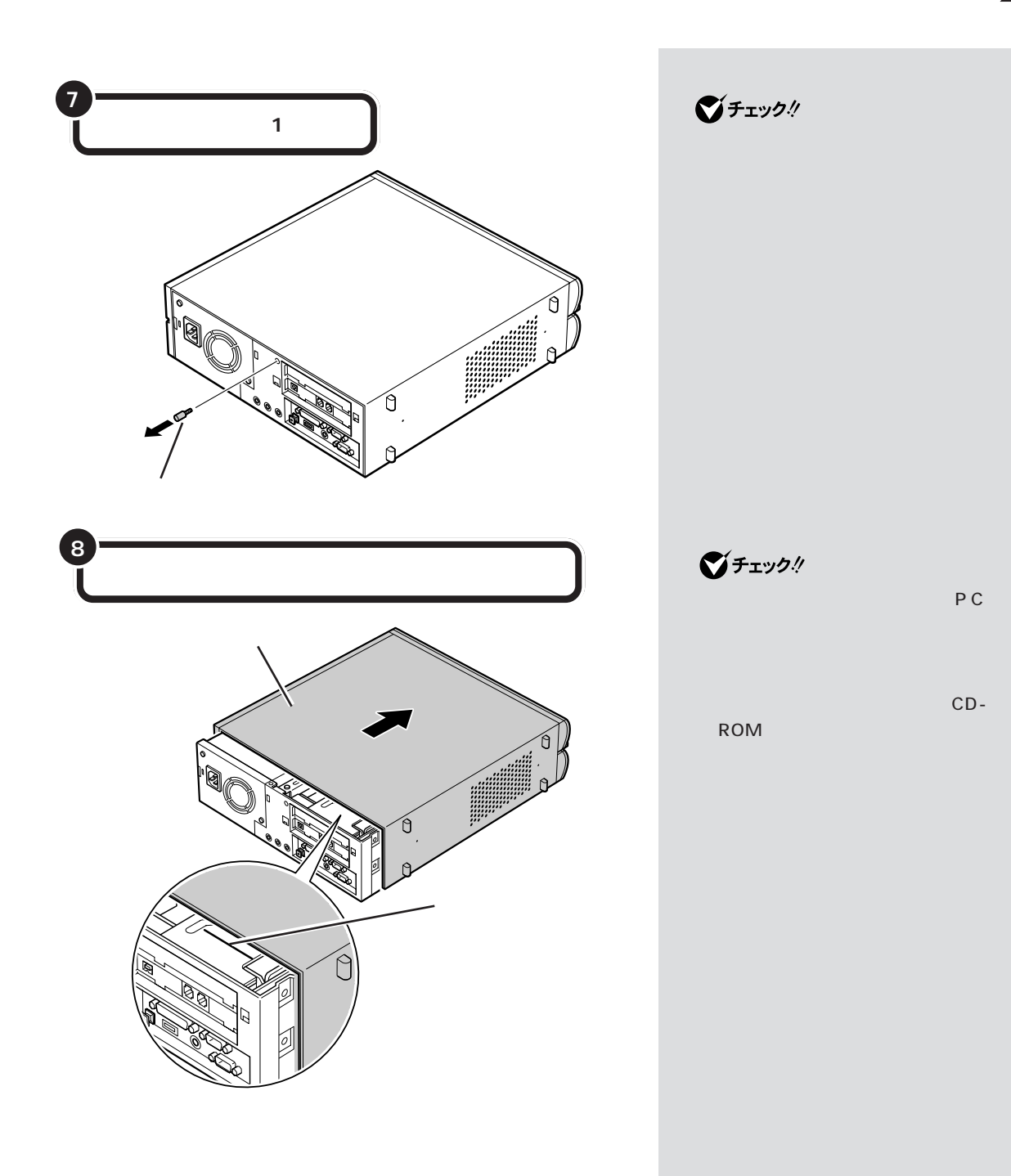

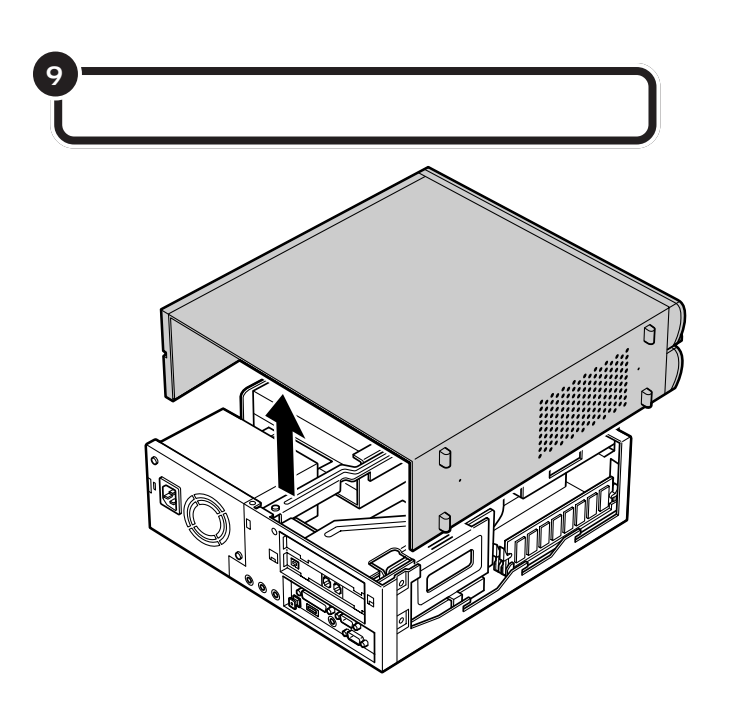

PART  $2$ 

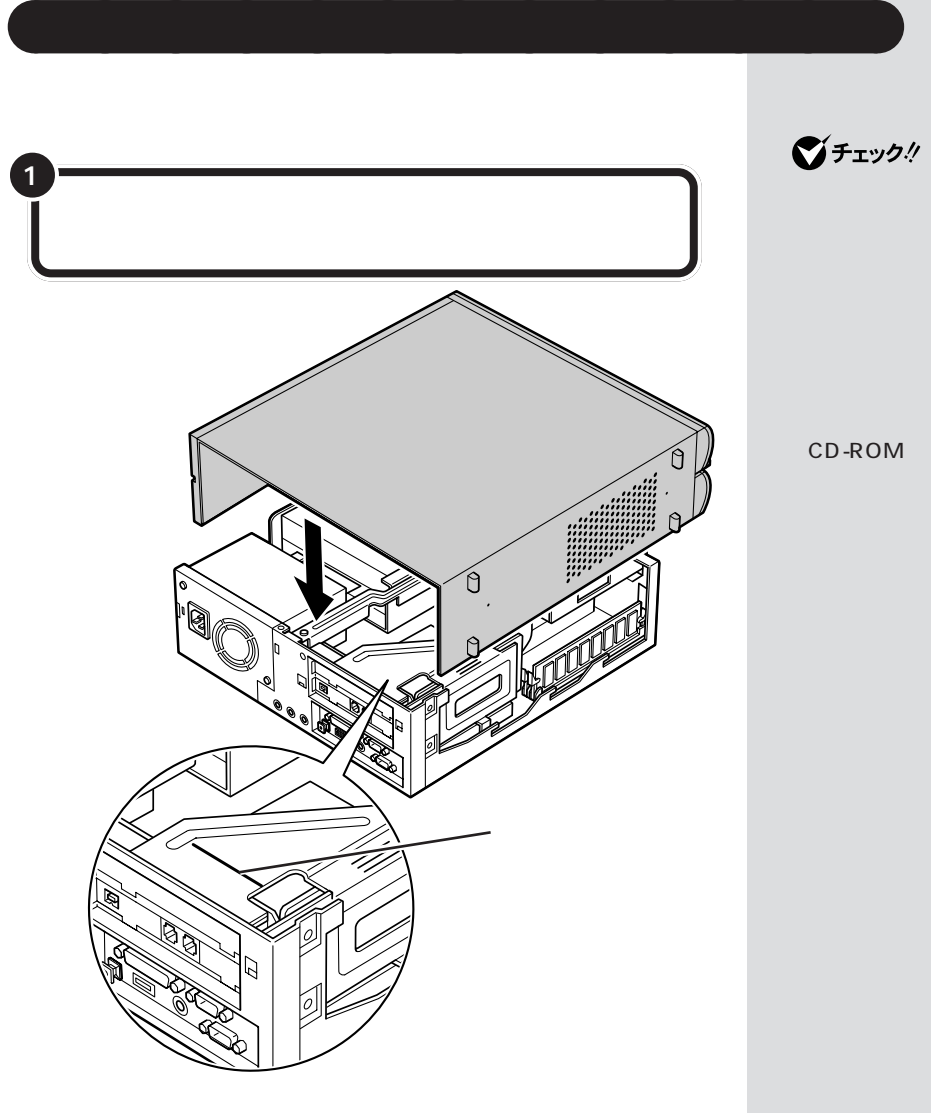

 $\bigotimes$ Fryg $\psi$ 

PC

CD-ROM

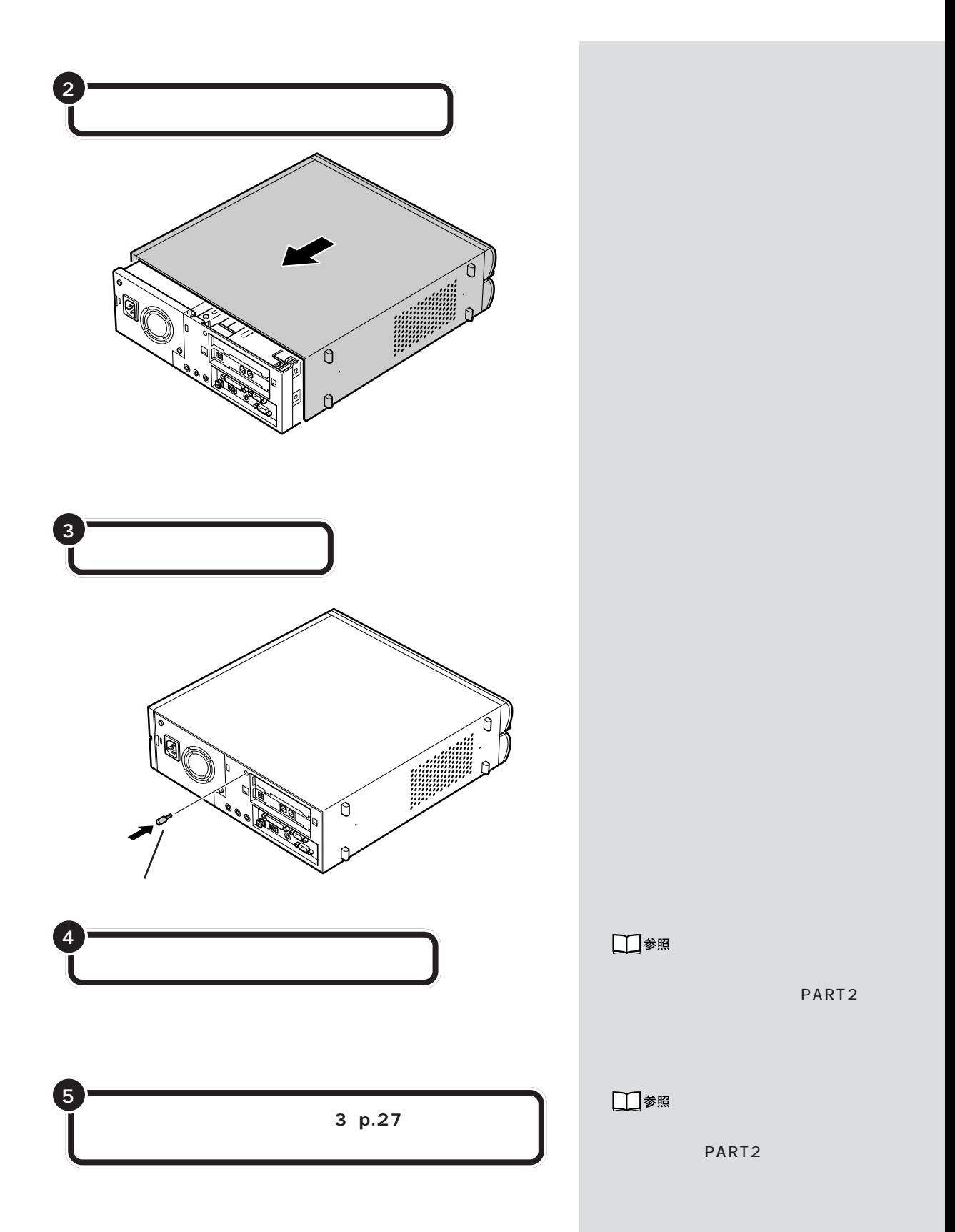

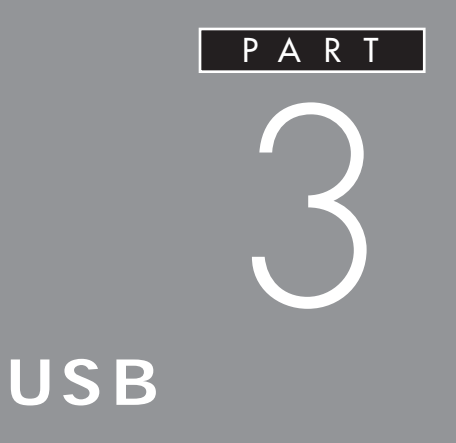

USB

**USB** 

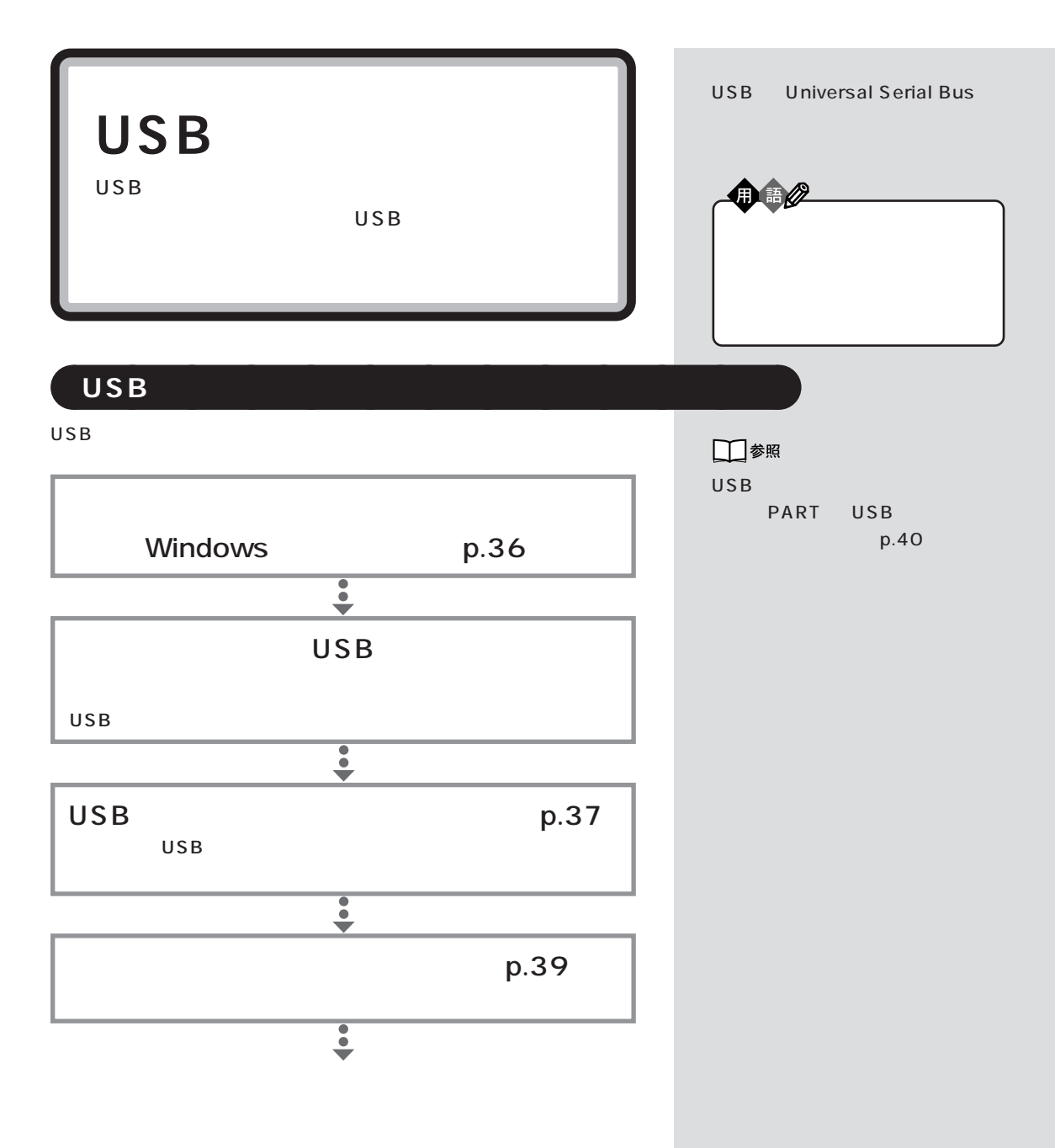

 $\mathsf{USB}$ 

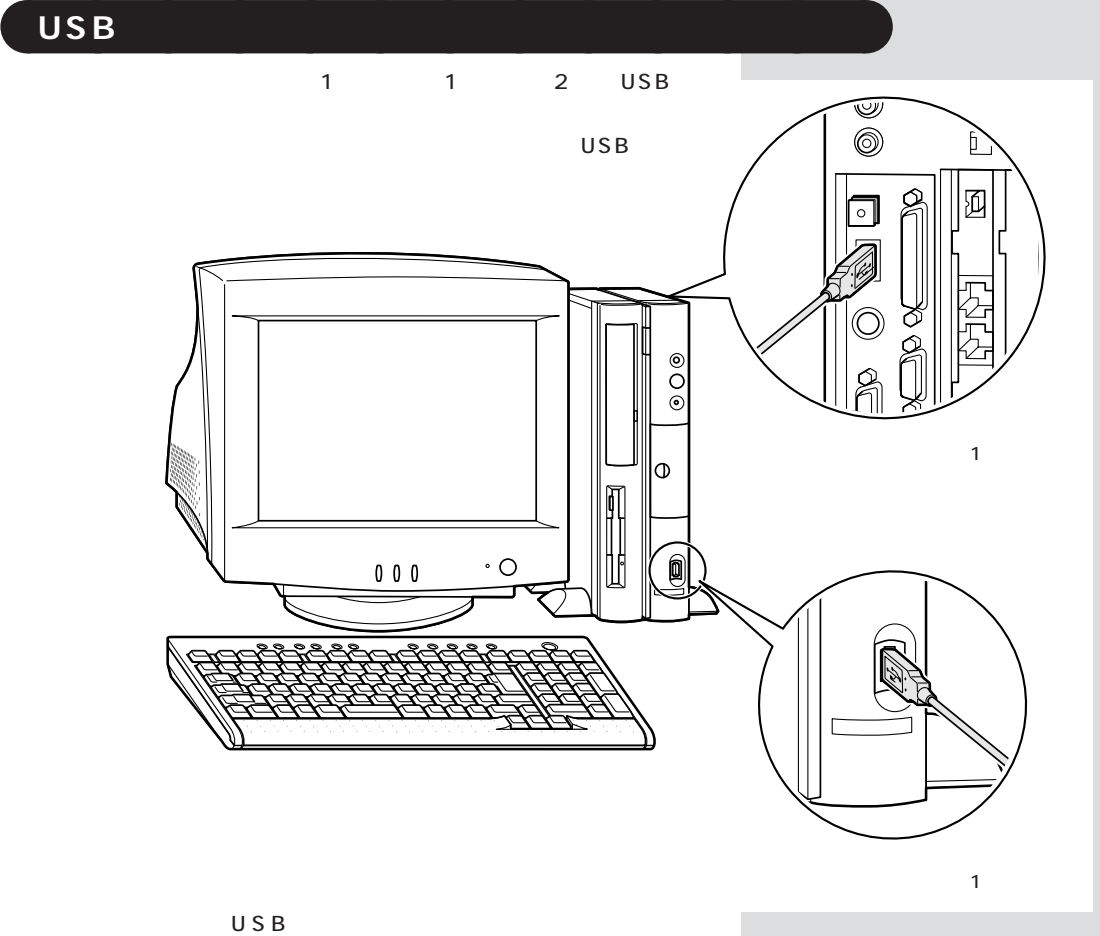

 $\mathsf{USB}$ 

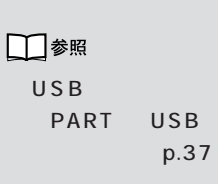

## □参照

 $\begin{array}{ccc} \mathsf{USB} & \mathsf{p.40} \end{array}$ 

USB PART

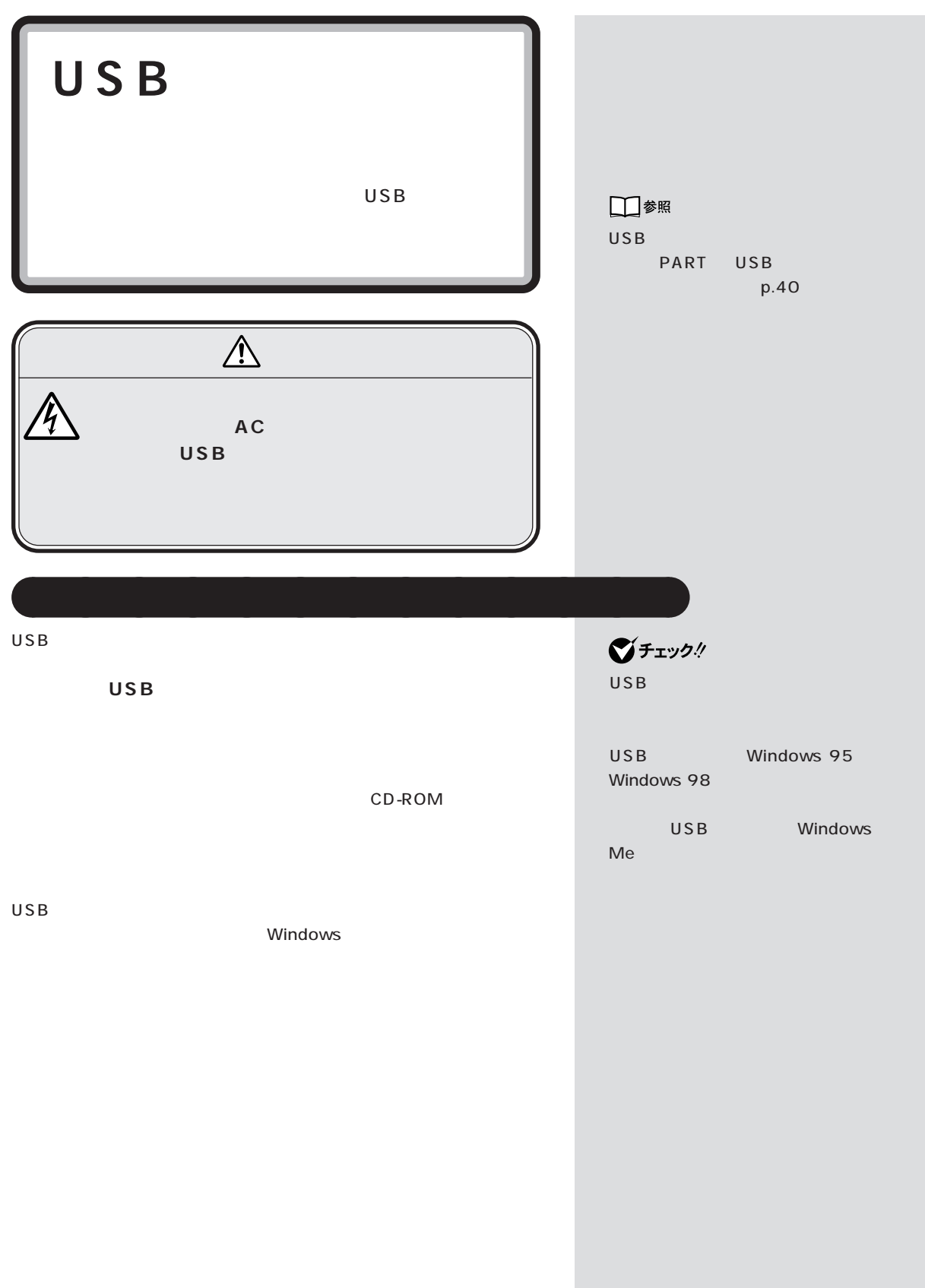

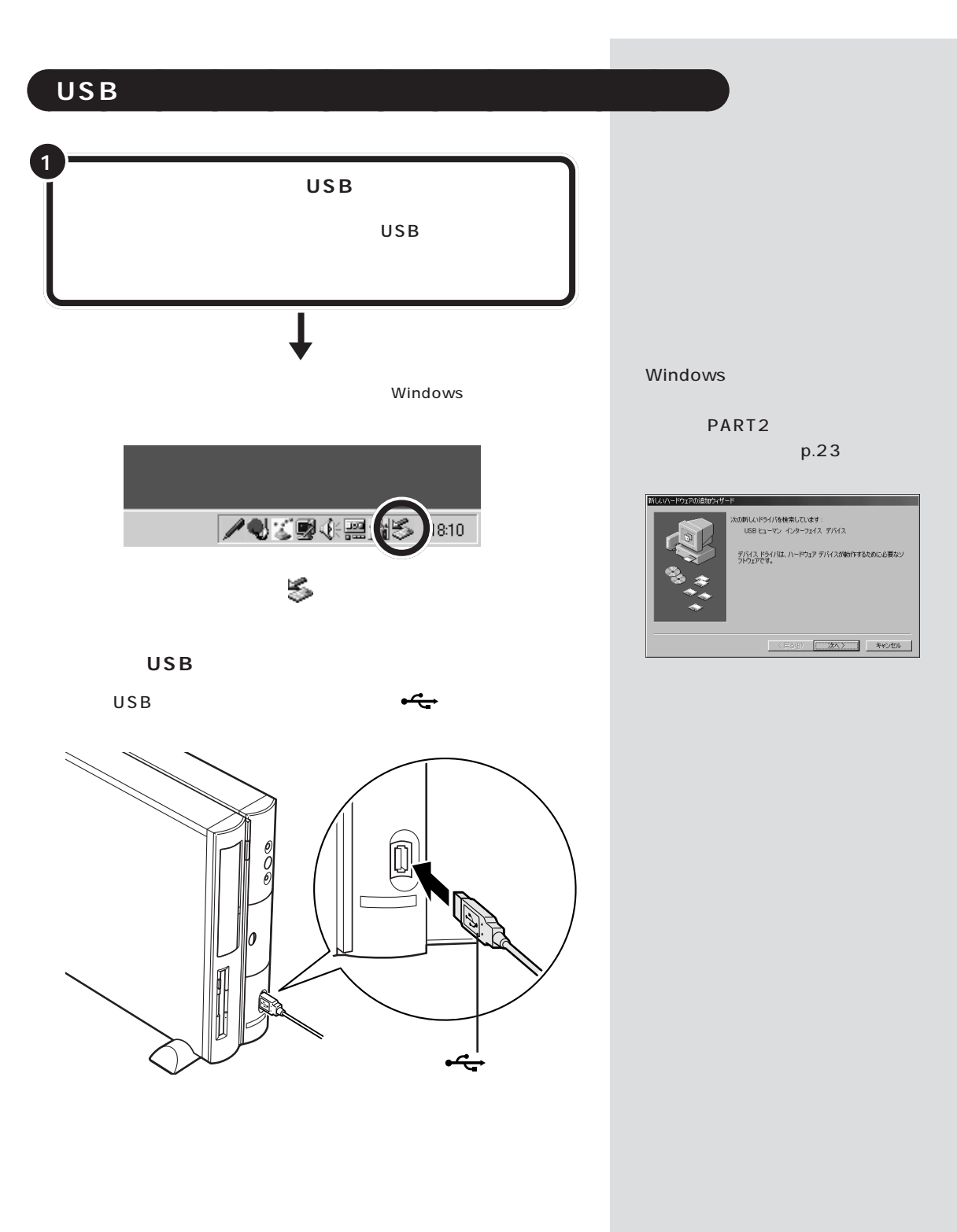

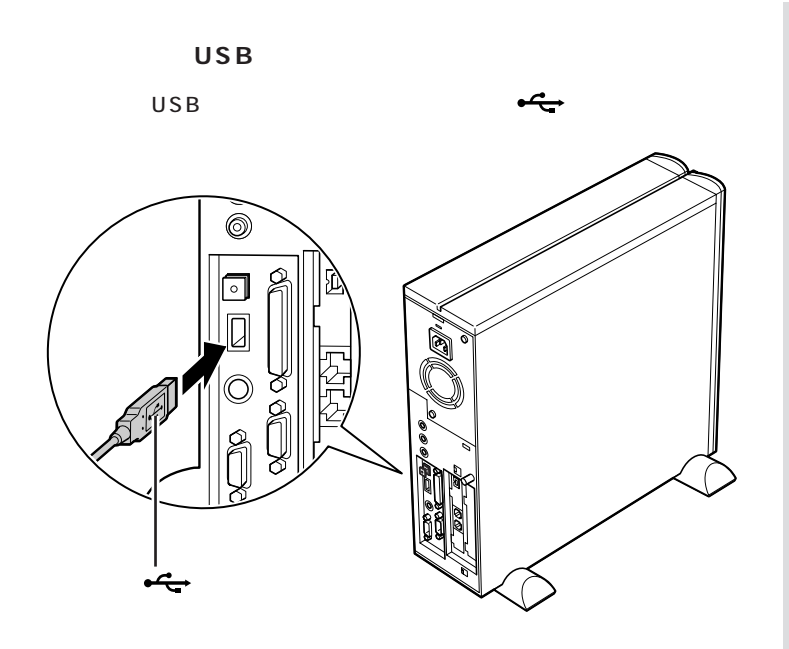

**マチェック!** 

 $USB$ 

## USB PART 3

 $\mathsf{USB}$ 

**●USB 対応プリンタ**

USB

 $\overline{S}$ 

 $\overline{U}$ SB $\overline{U}$ SB $\overline{U}$ SB $\overline{U}$ SB $\overline{U}$ 

aaaaa **正しく接続できたかどうか確認する** aaaaaaaa

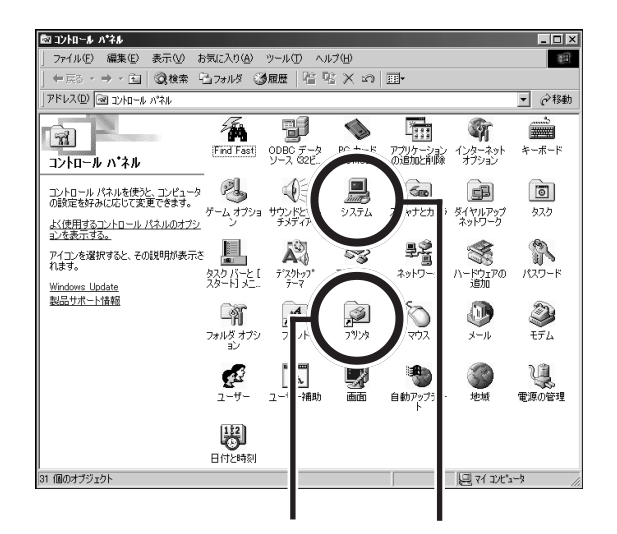

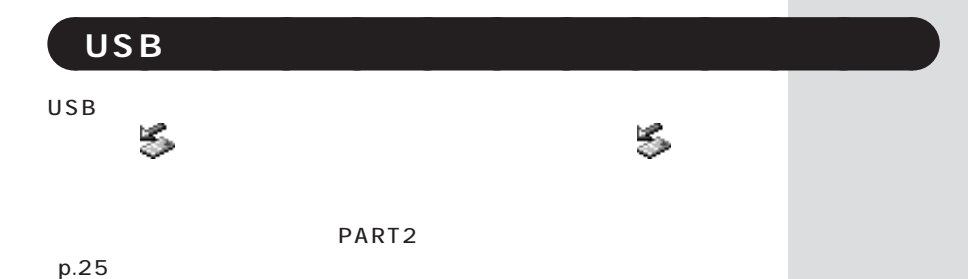

 $USB$ 

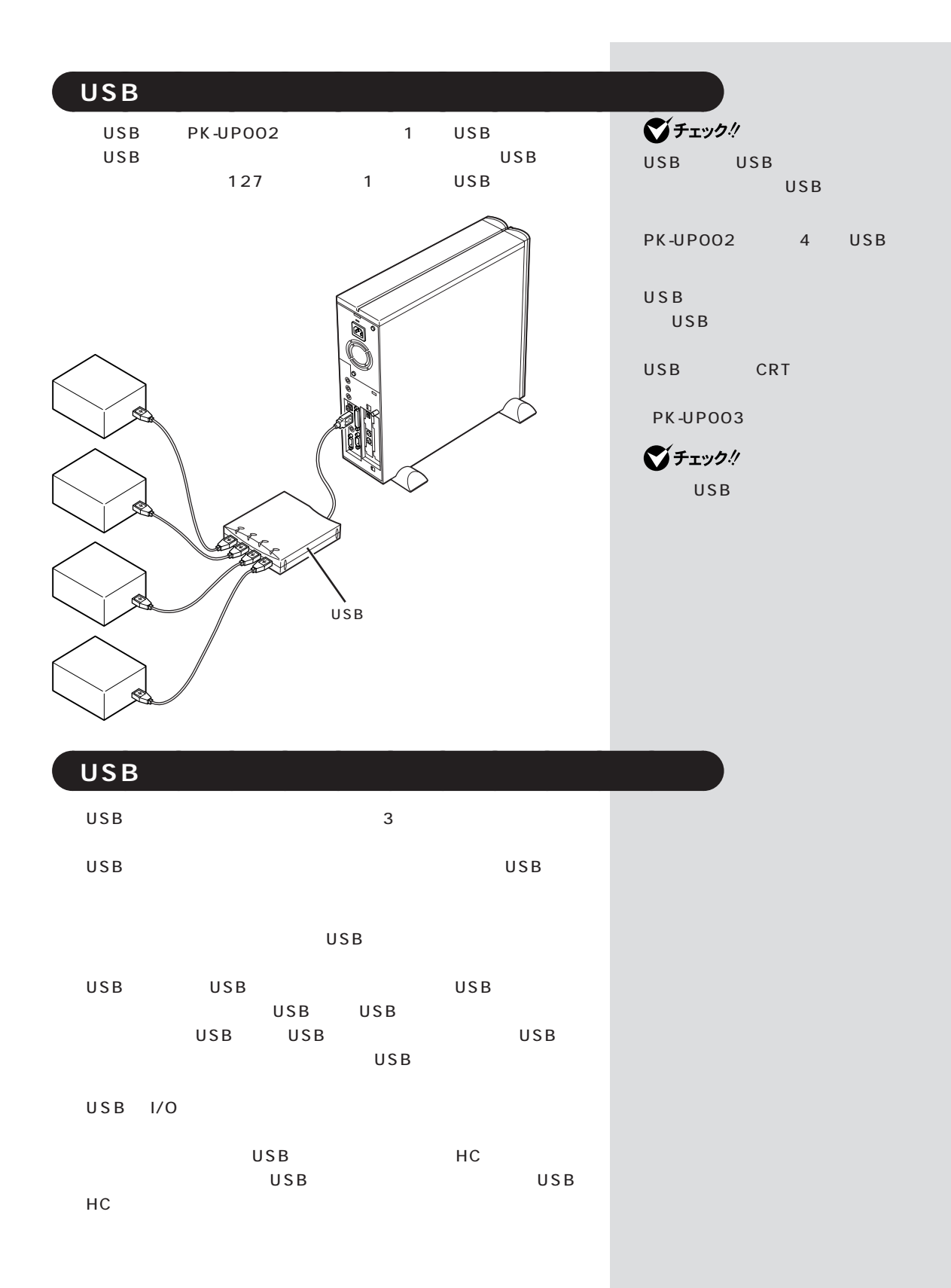

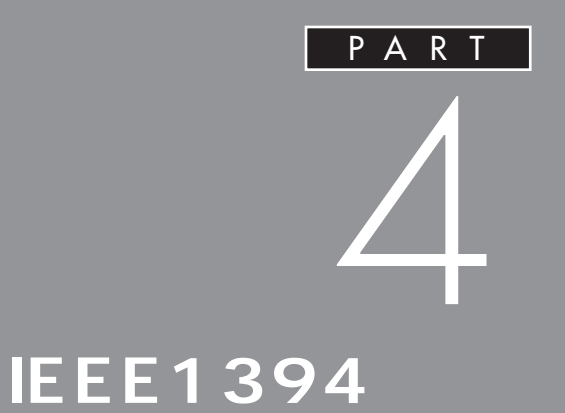

**IEEE1394** 

**IEEE1394 IEEE1394** 

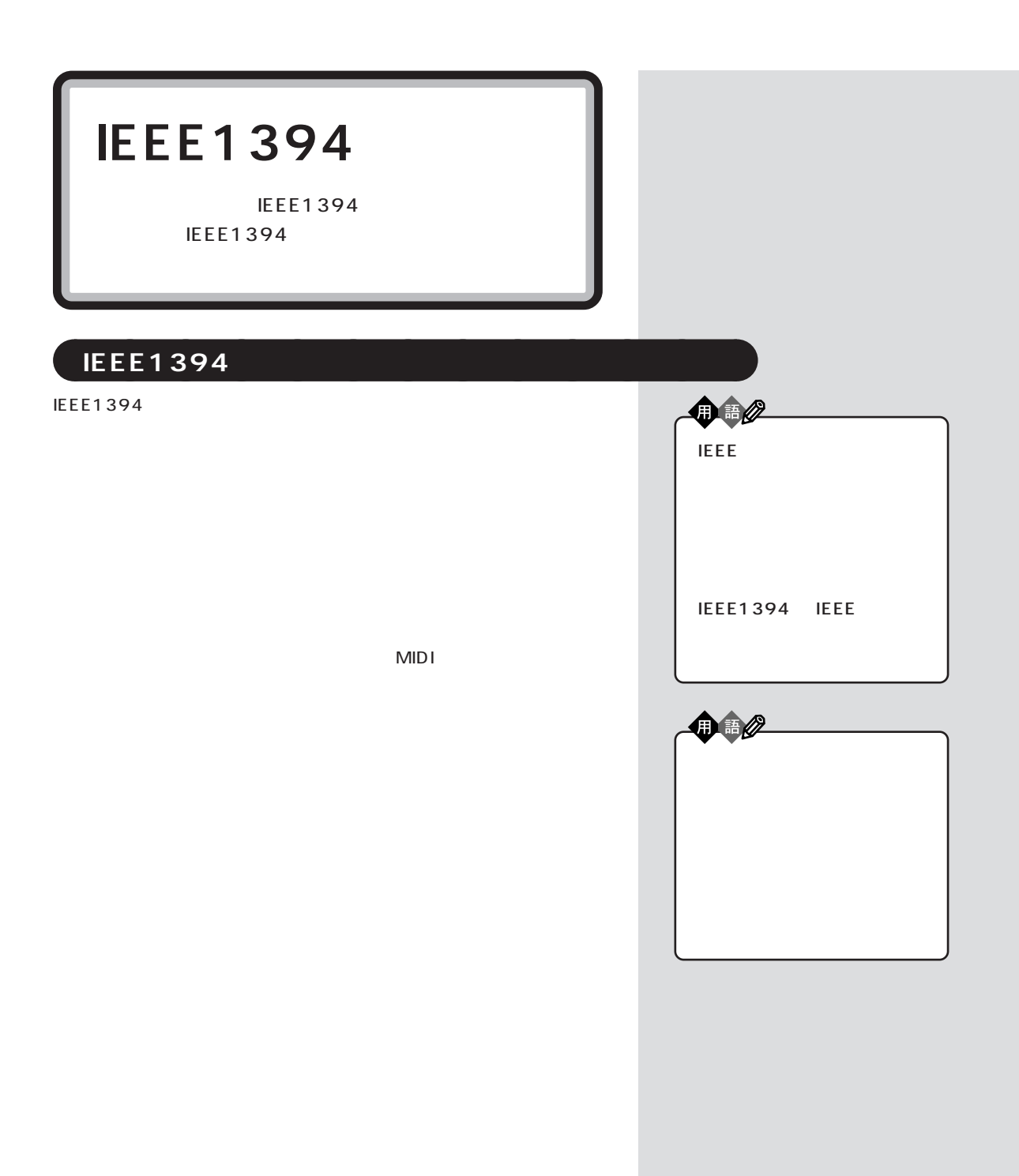

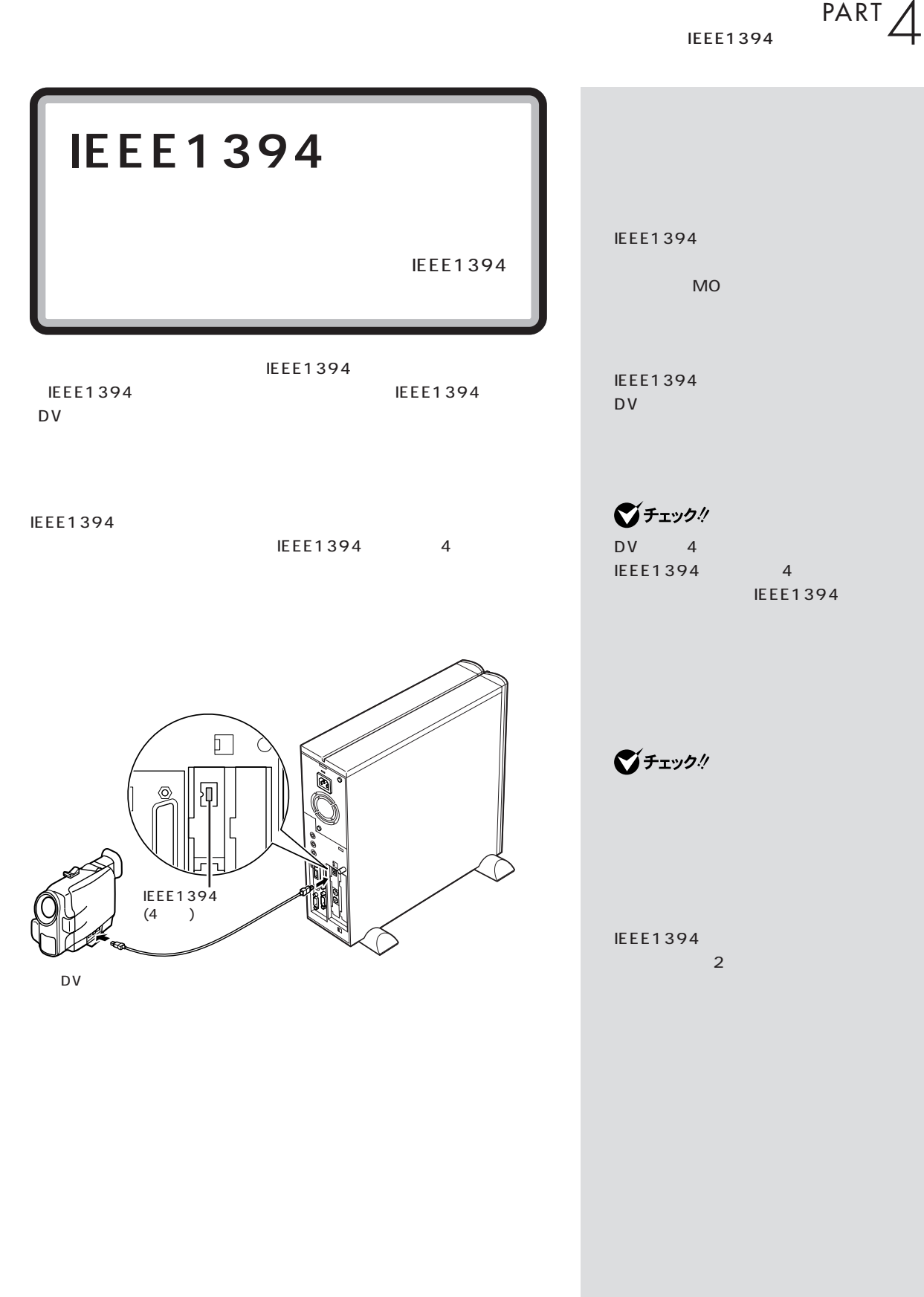

VideoS tudio VideoS tudio Video Wizard Video Wizard Ulead VideoStudio 4.0 SE Basic

## Ulead Video Wizard

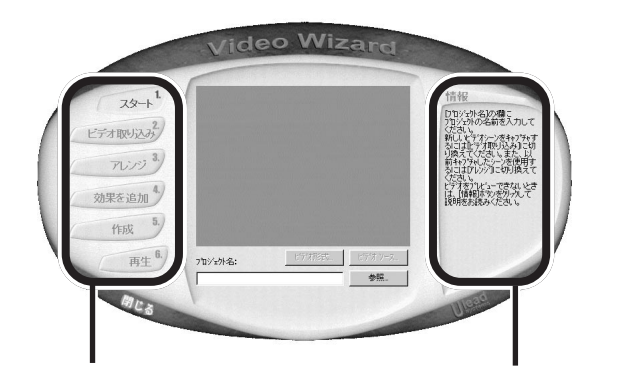

■チェック!

VideoS tudio CD-ROM

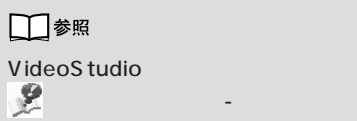

- VideoStudio

 $N$  F  $C$ 121ware.com (URL) http://121ware.com

**IEEE1394** IEEE1394<br>エンクトップ<br>ディップ タスクトレイに が表示されます。このような機器の取り外しは、 をダ PART<sub>2</sub>  $p.25$ 

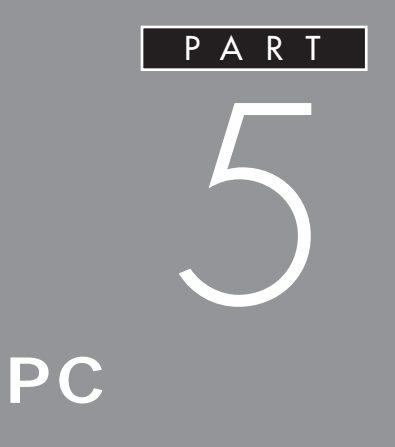

PC the contract of the contract of the contract of the contract of the contract of the contract of the contract of the contract of the contract of the contract of the contract of the contract of the contract of the contrac

 $PC$ 

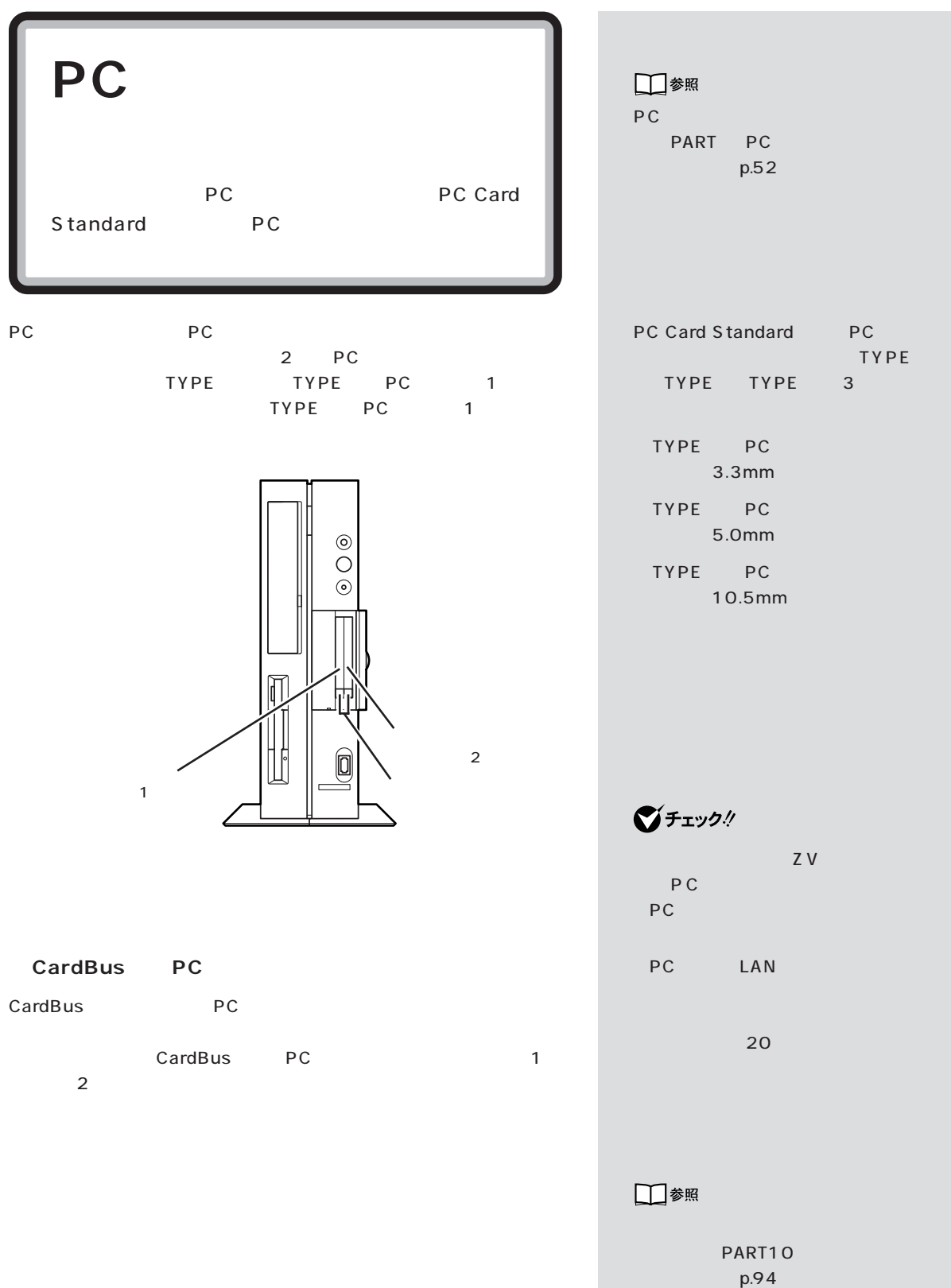

 $P_{\text{PC}}$  PART  $5$ 

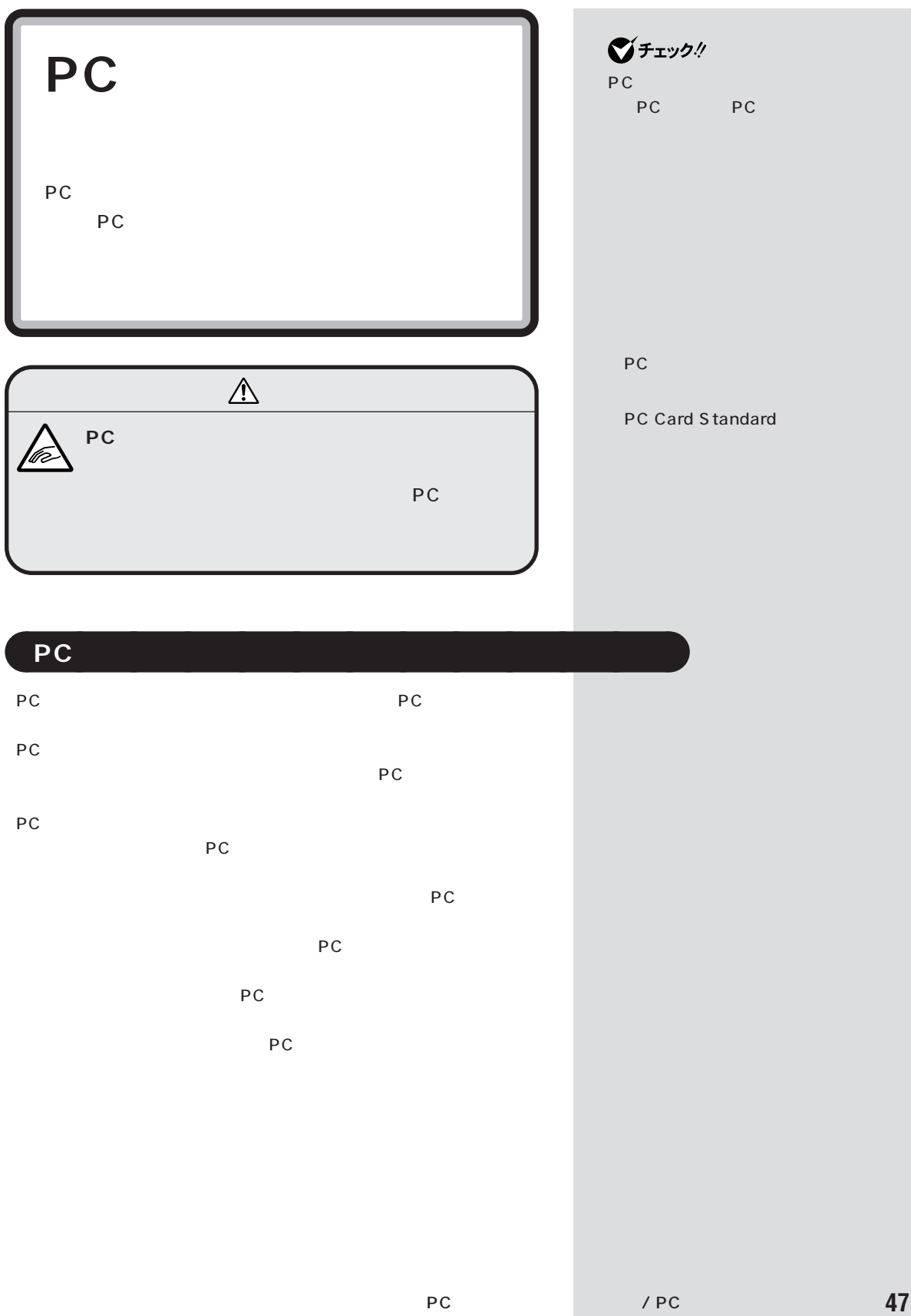

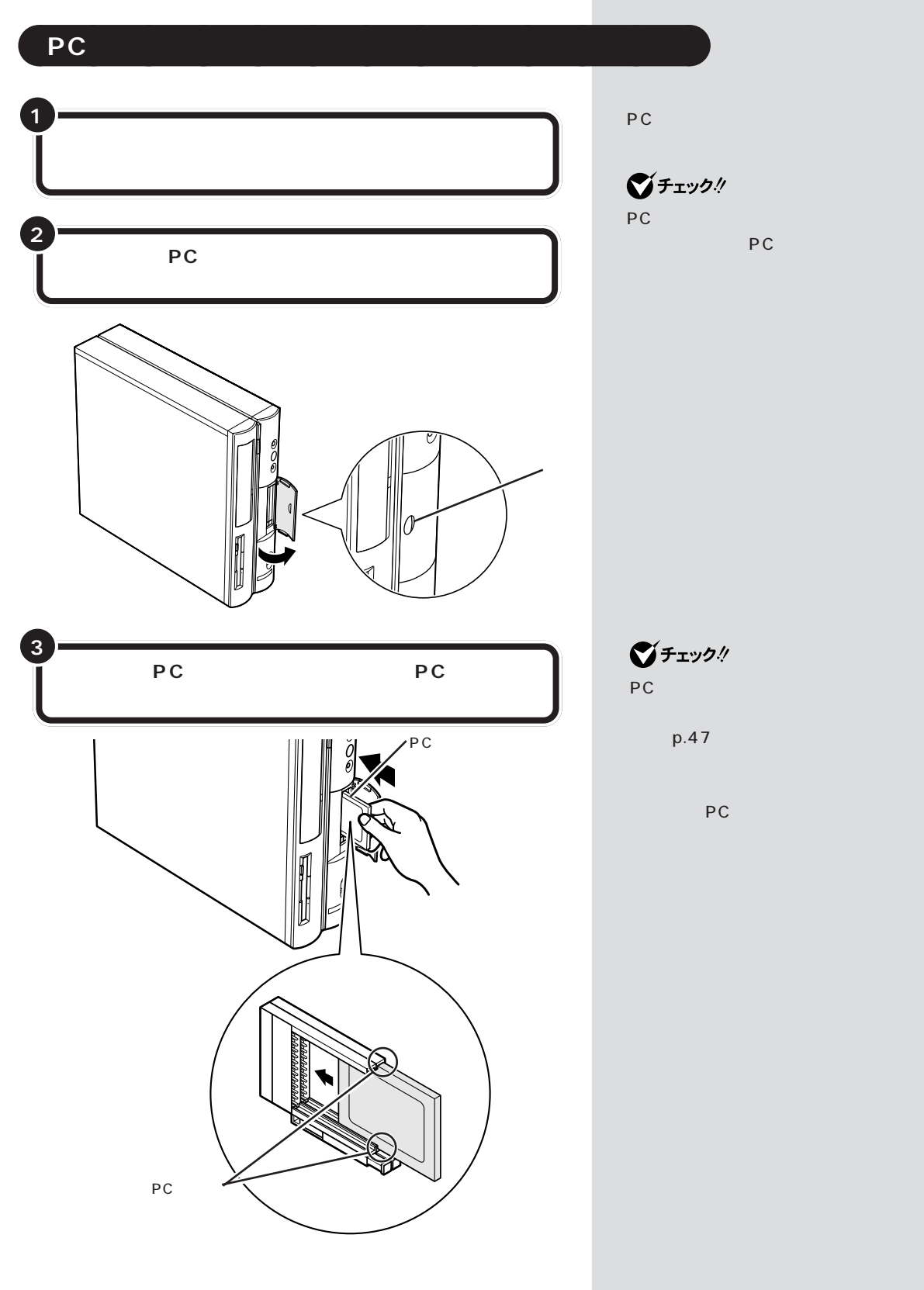

 $P_{\text{PC}}$  PART  $5$ 

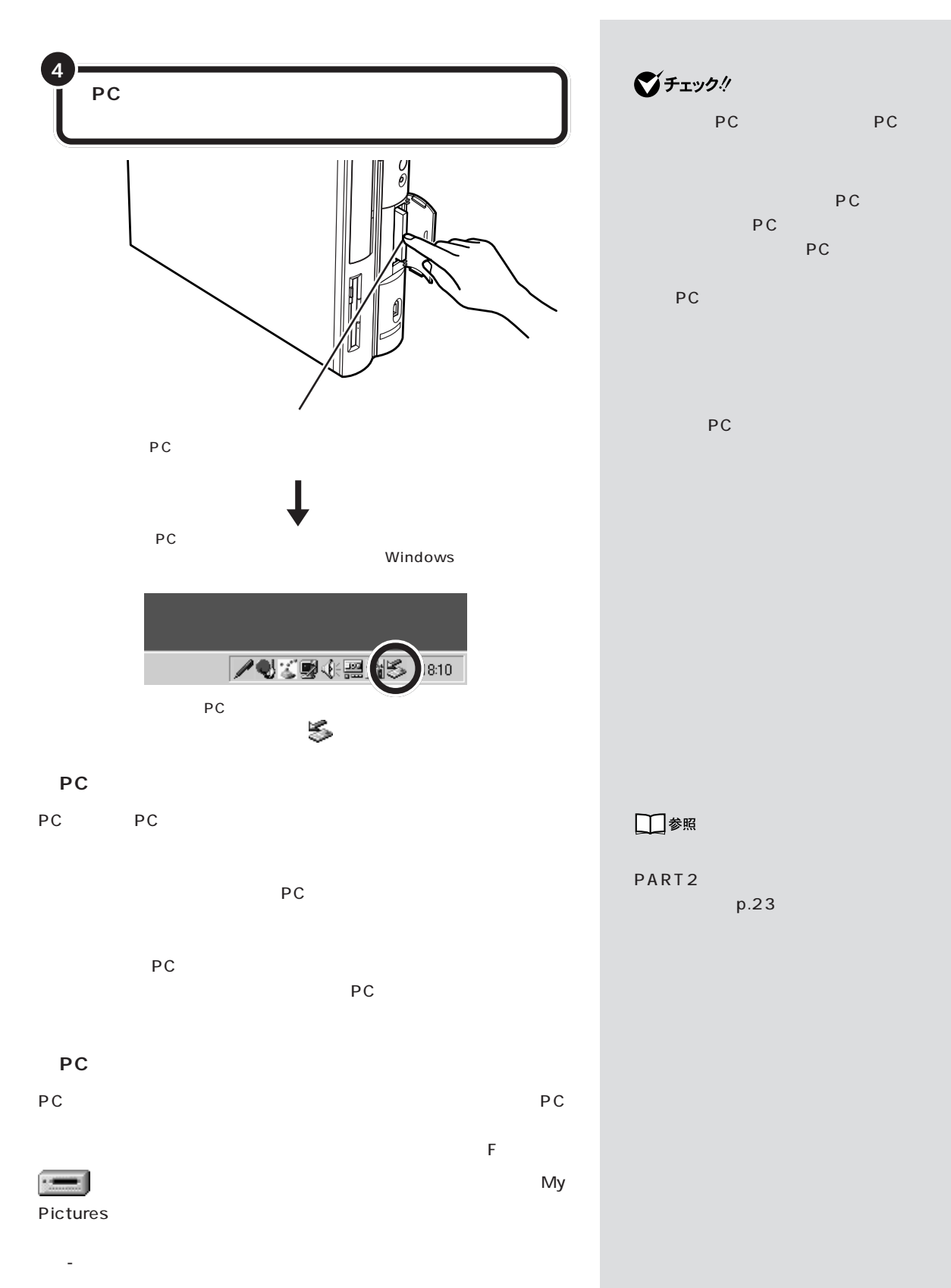

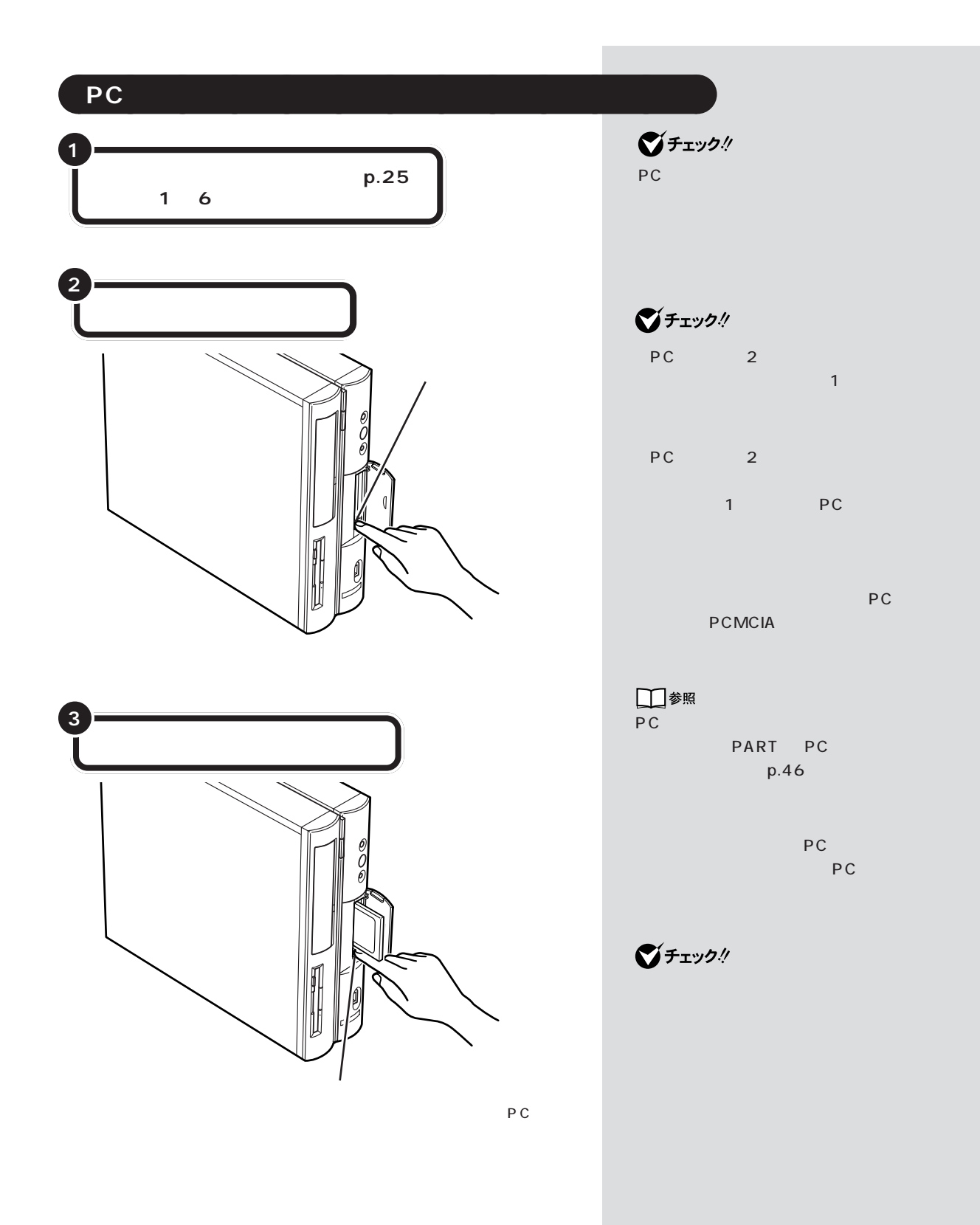

 $P_{\text{PC}}$  PART  $5$ 

OK

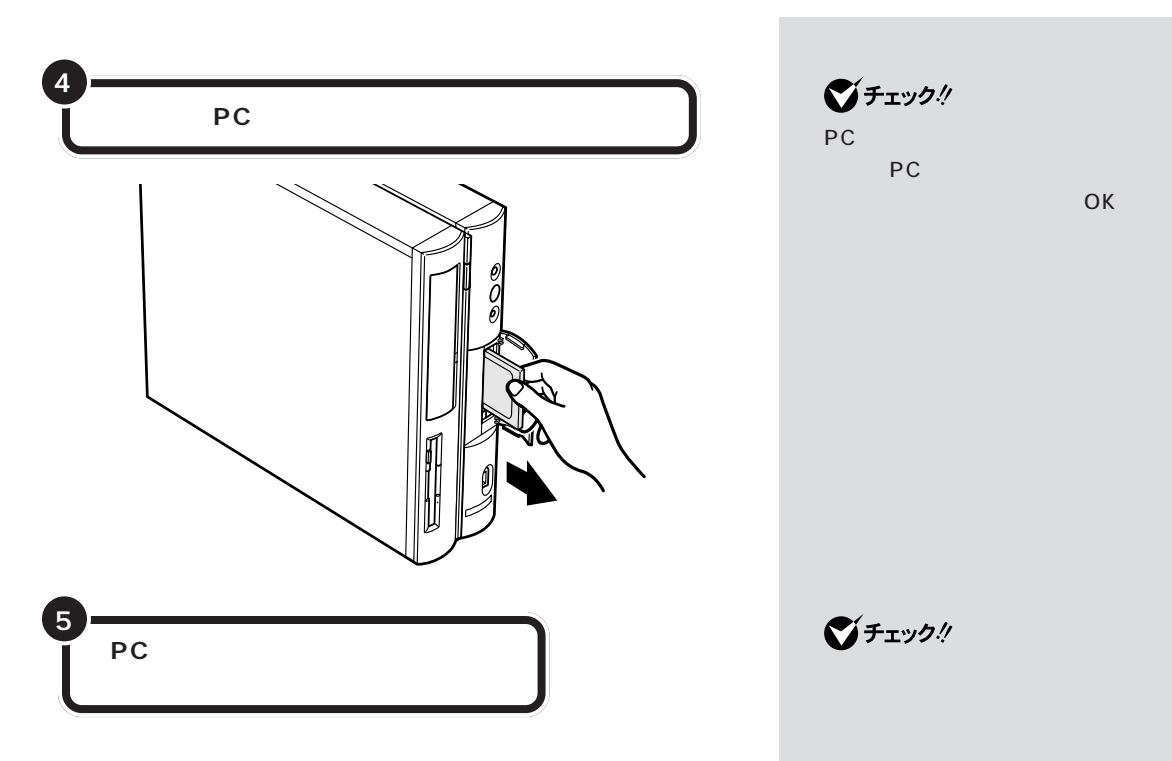

PC

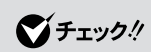

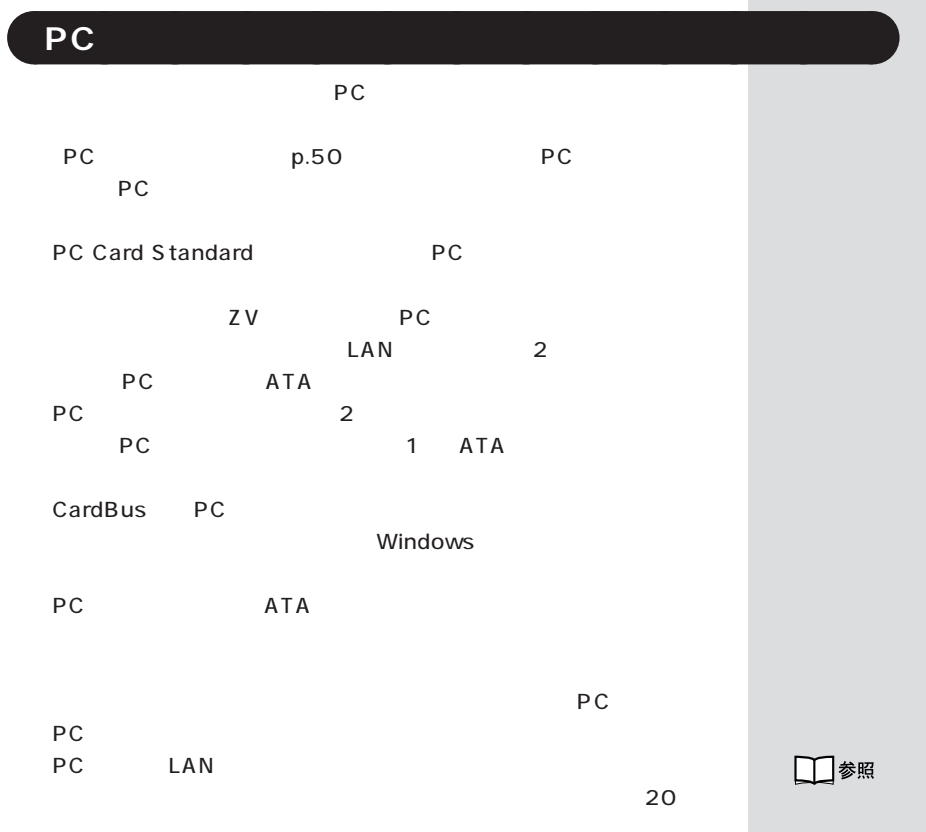

PART10 p.94

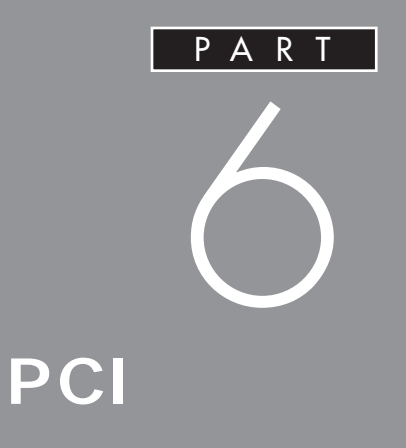

SCSI SCSI

PCI

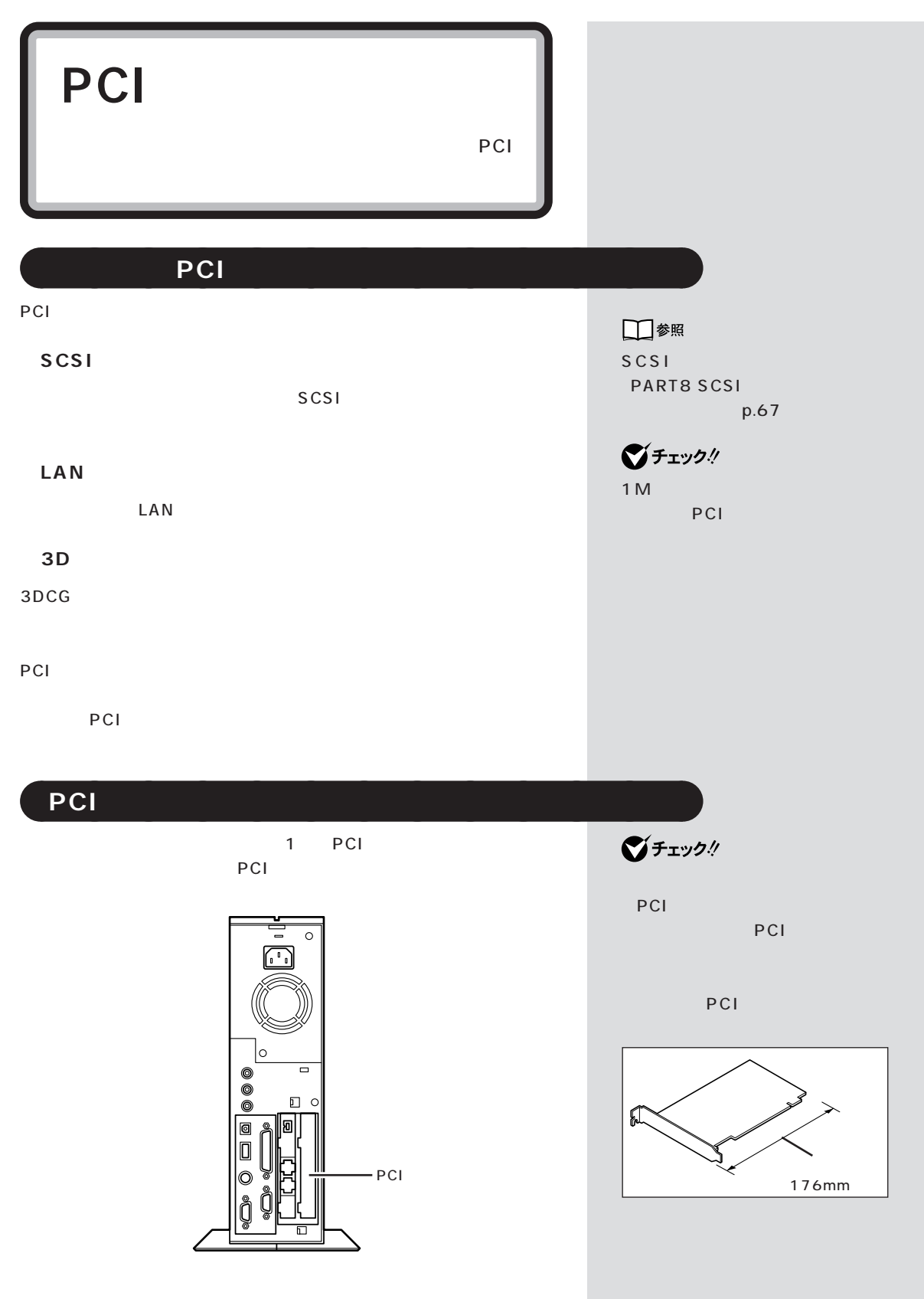

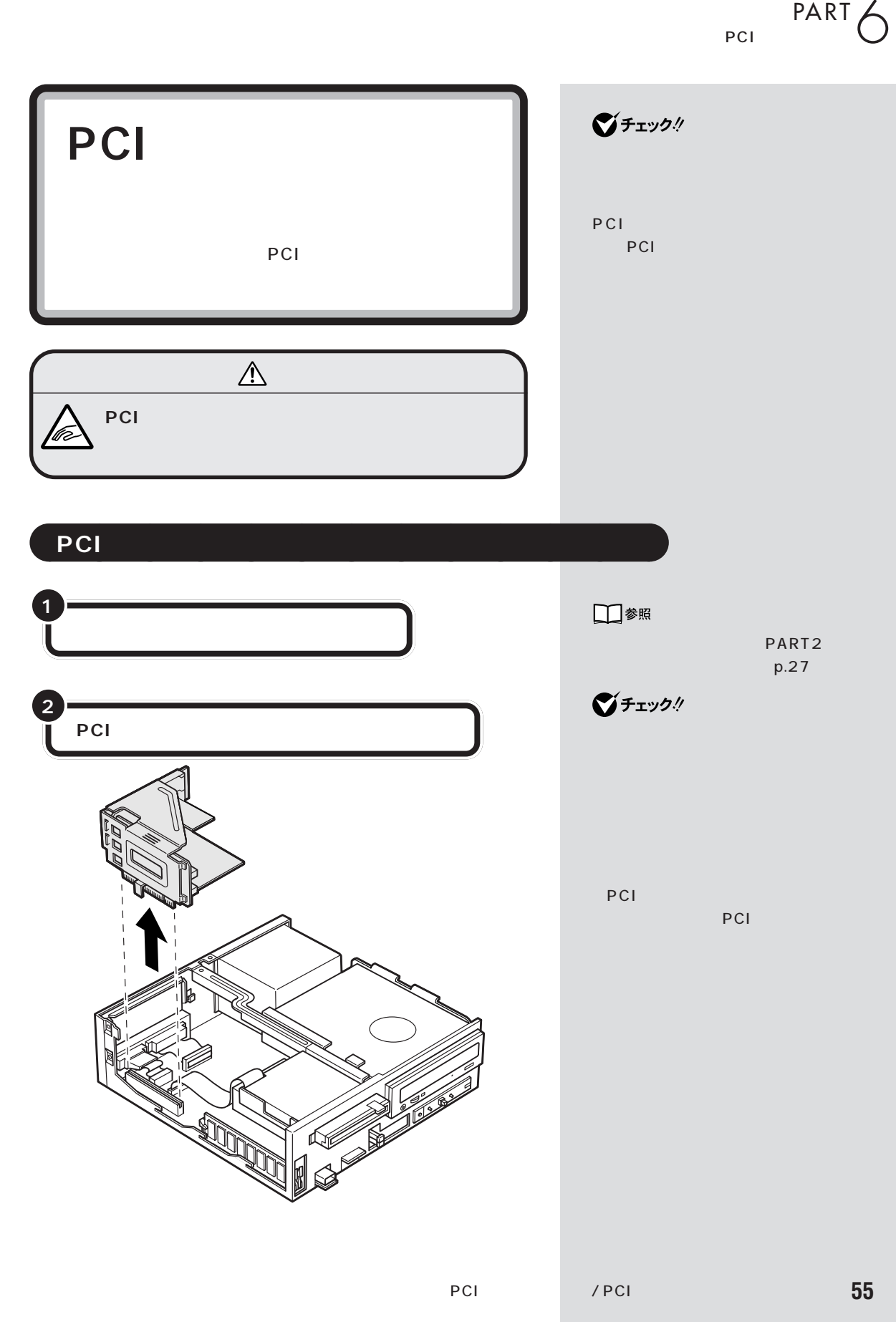

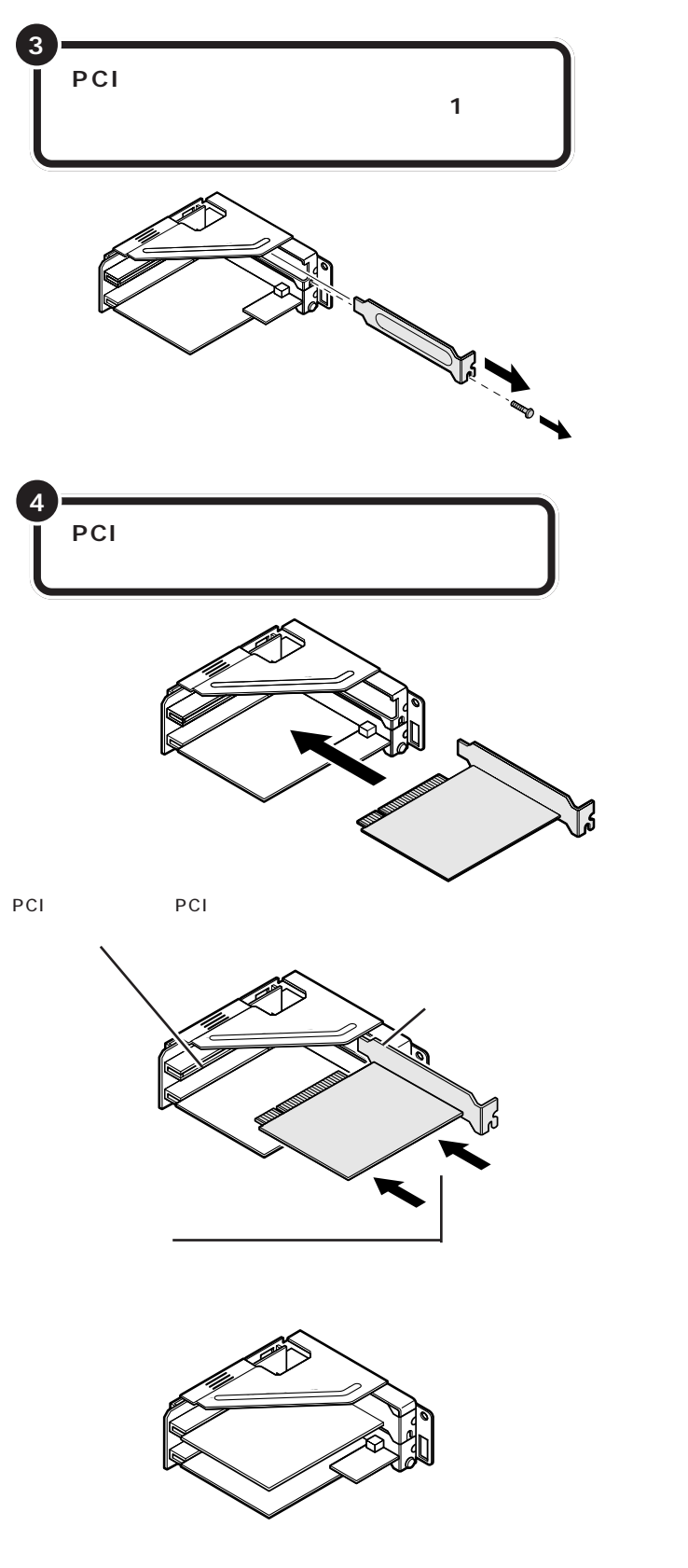

 $\bigvee$ Fryg $\#$ PCI PCI PCI PCI

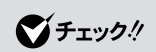
$PART$ 

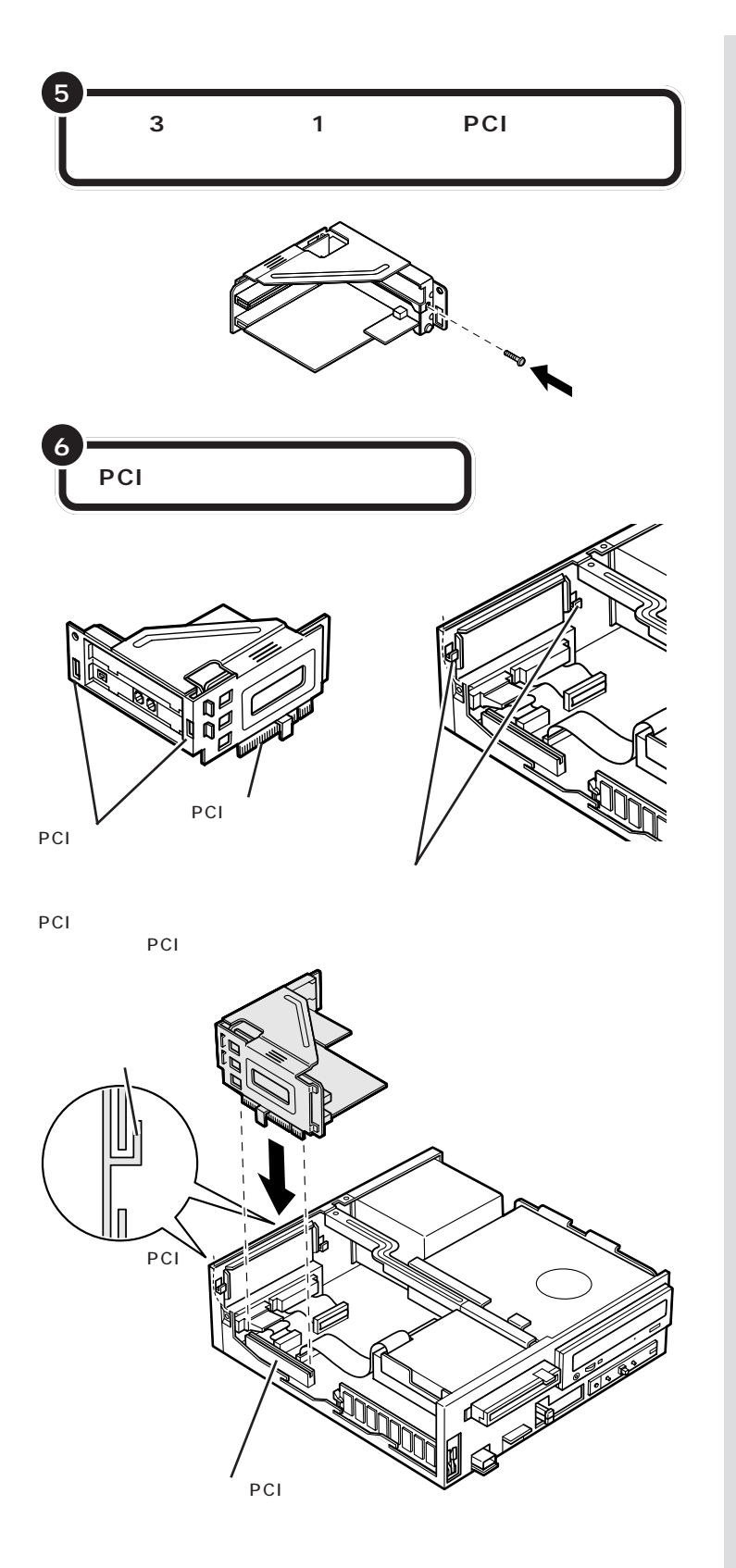

PCI

PCI

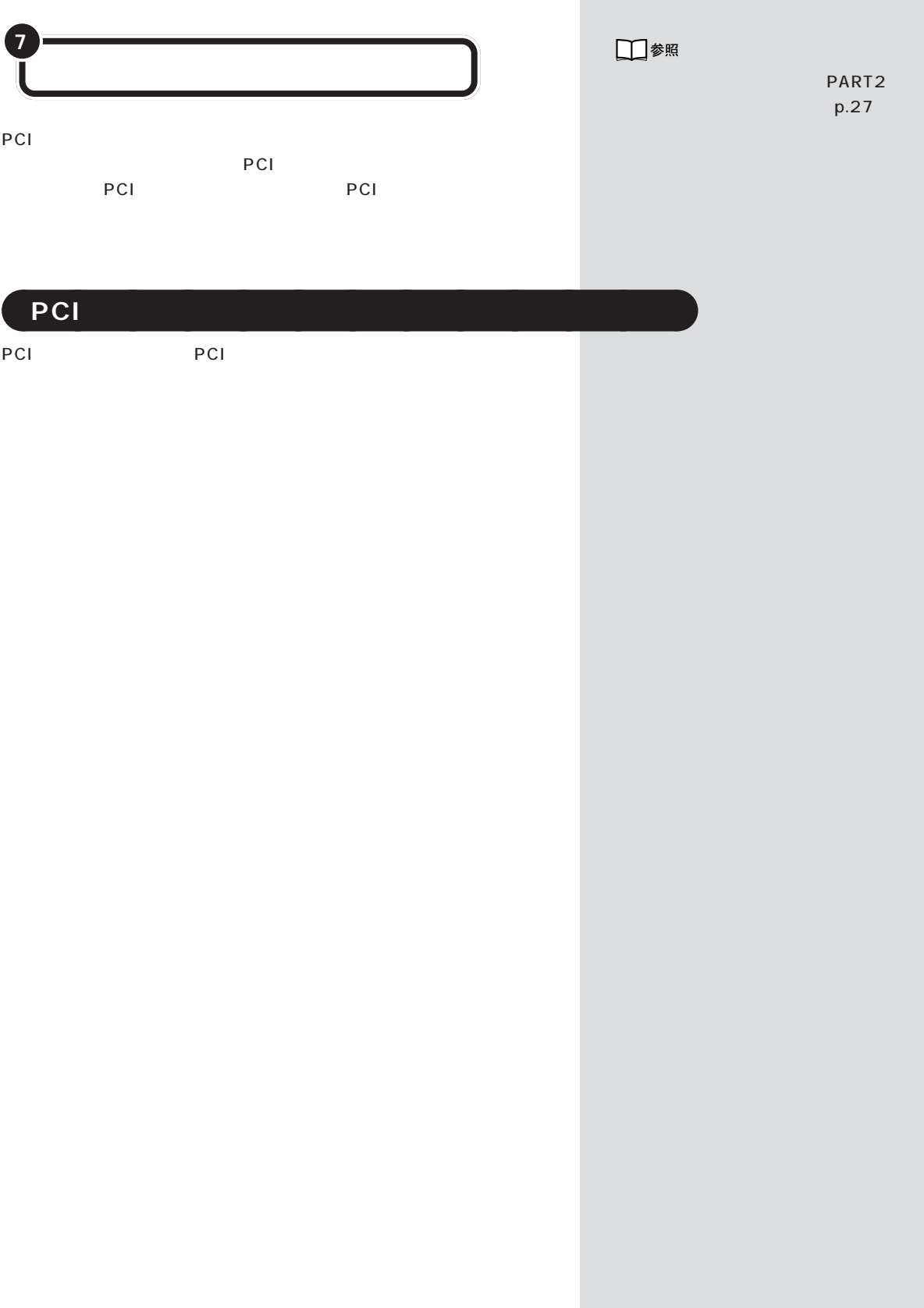

×

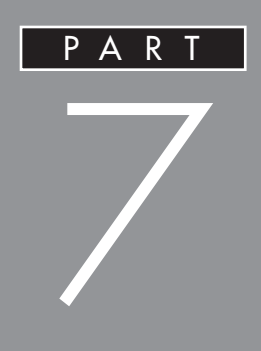

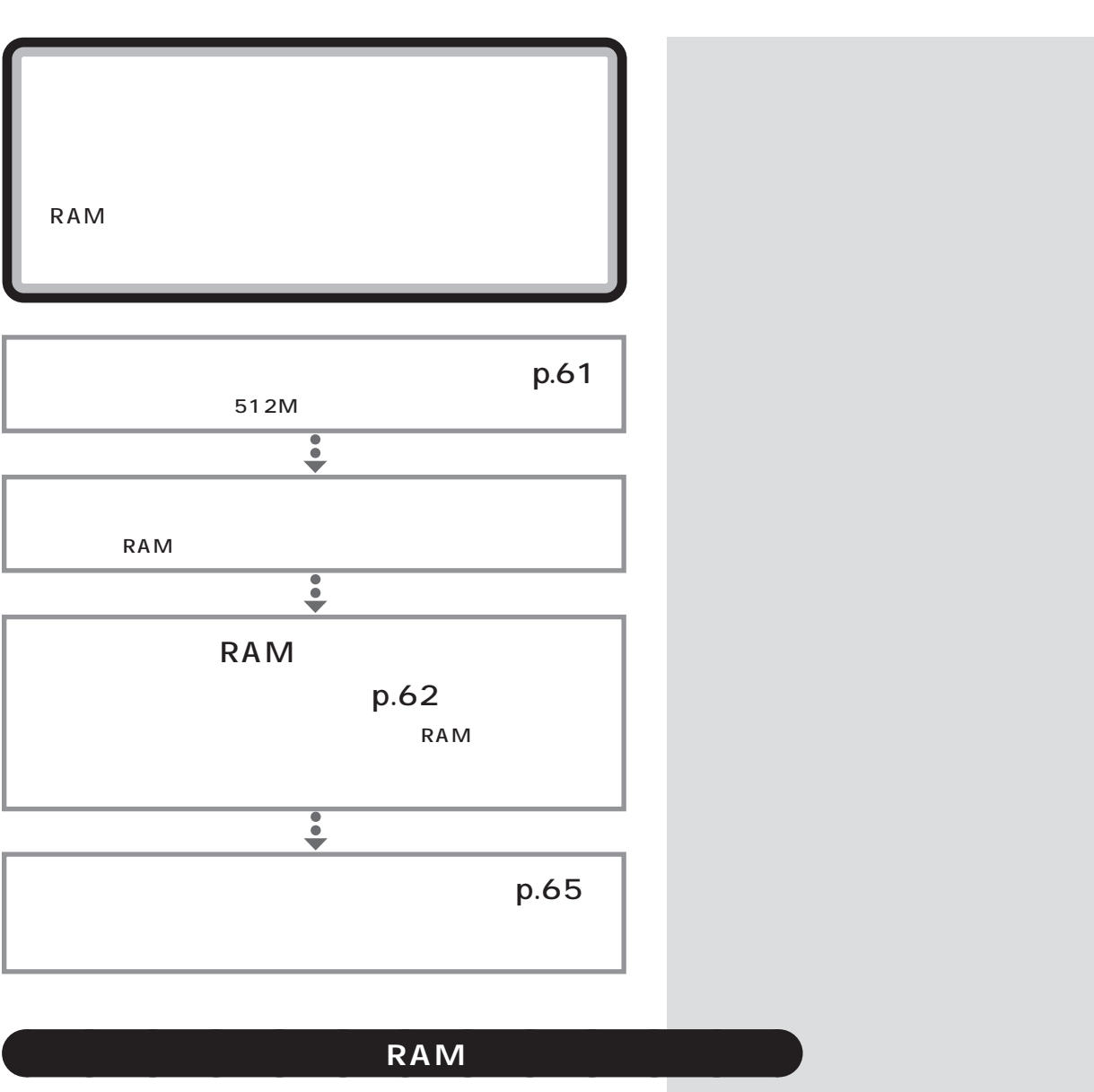

 $RAM$ 

DIMM RAM

型 名 メモリ容量 PK-UG-M031 64M PC133 PK-UG-M032 128M PC133  $PK-UG-MO33$  256M PC133 Memory Module

DIMM Dual Inline

 $\bigotimes$ Frybl

SIMM RAM

PART

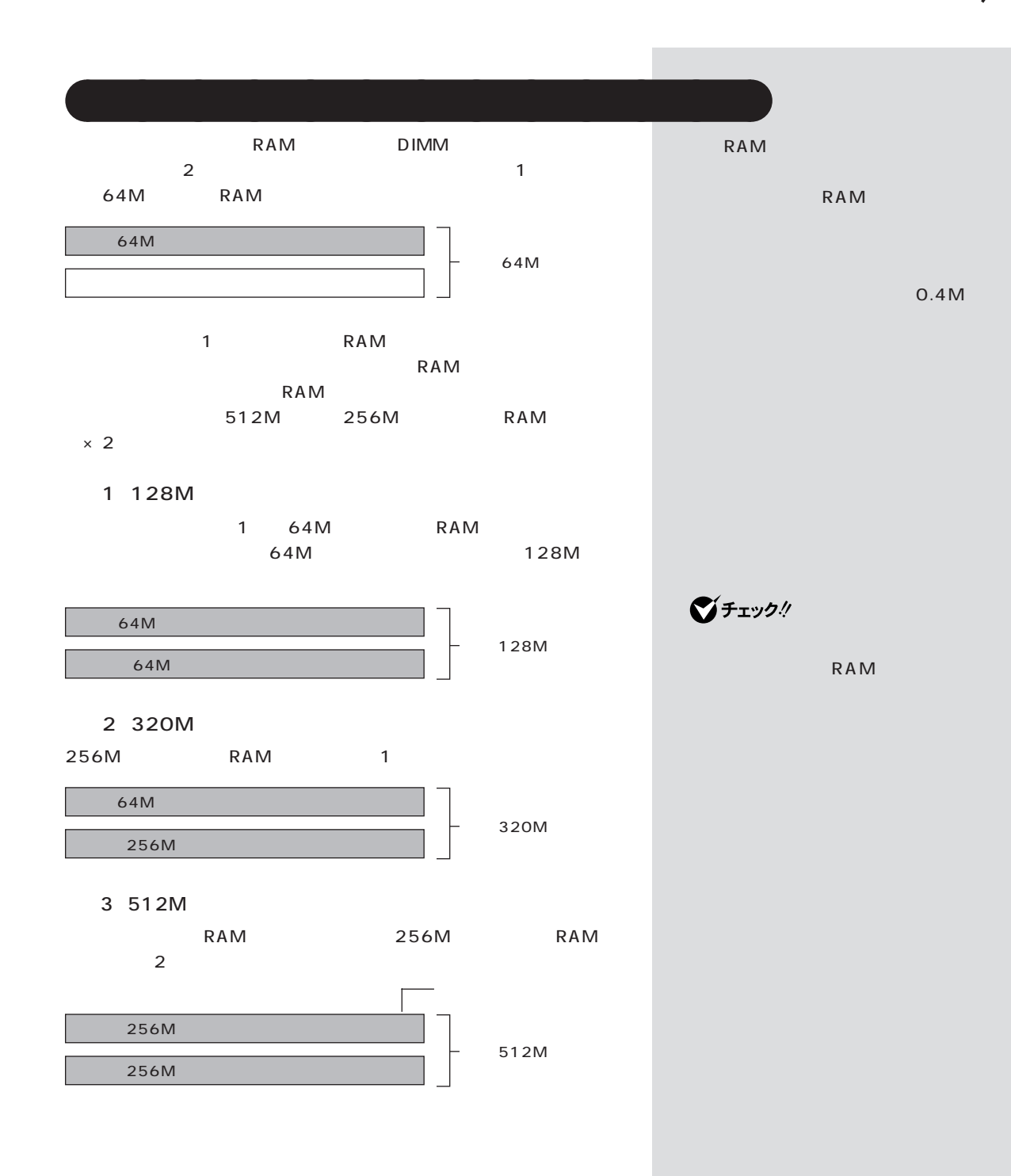

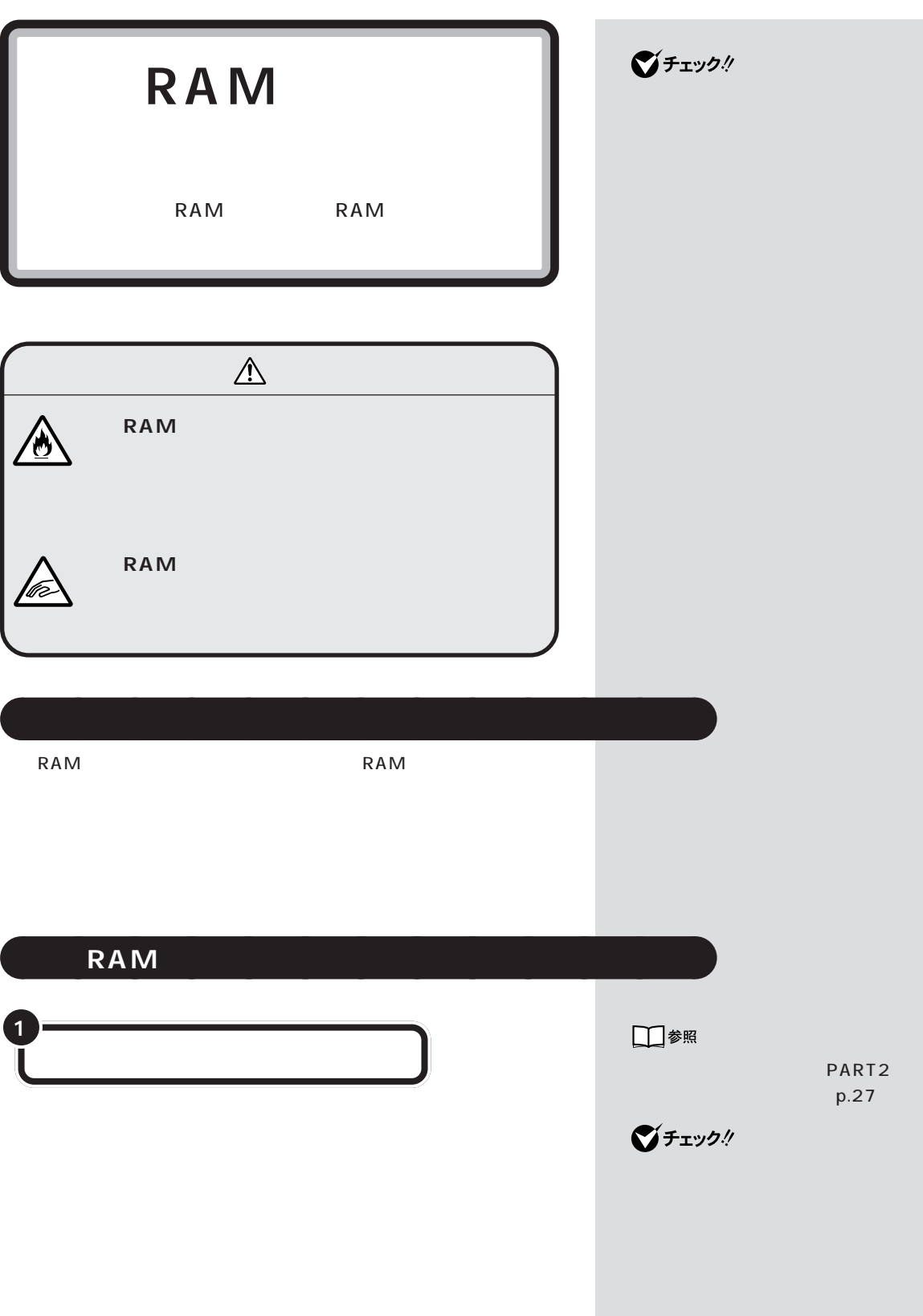

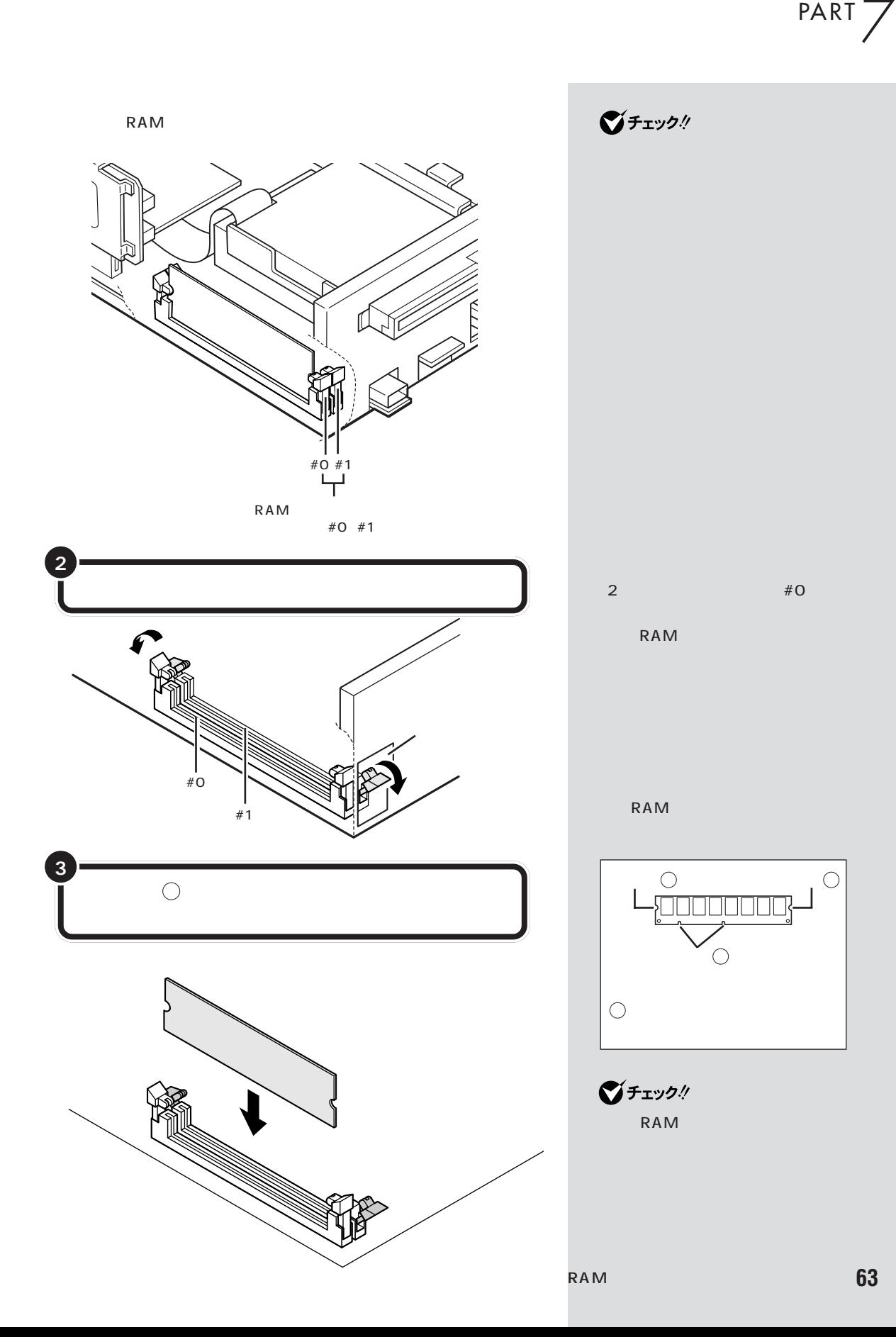

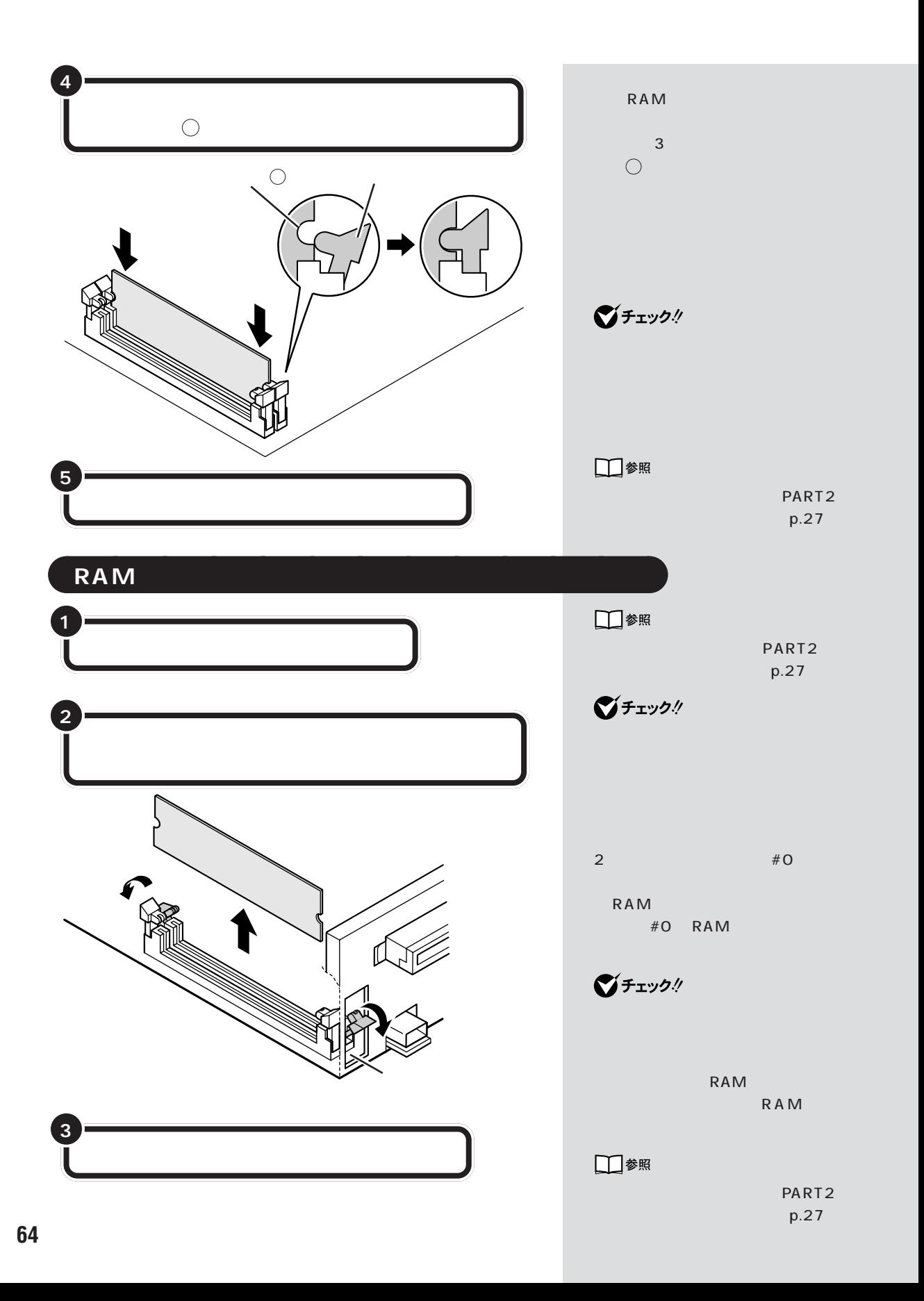

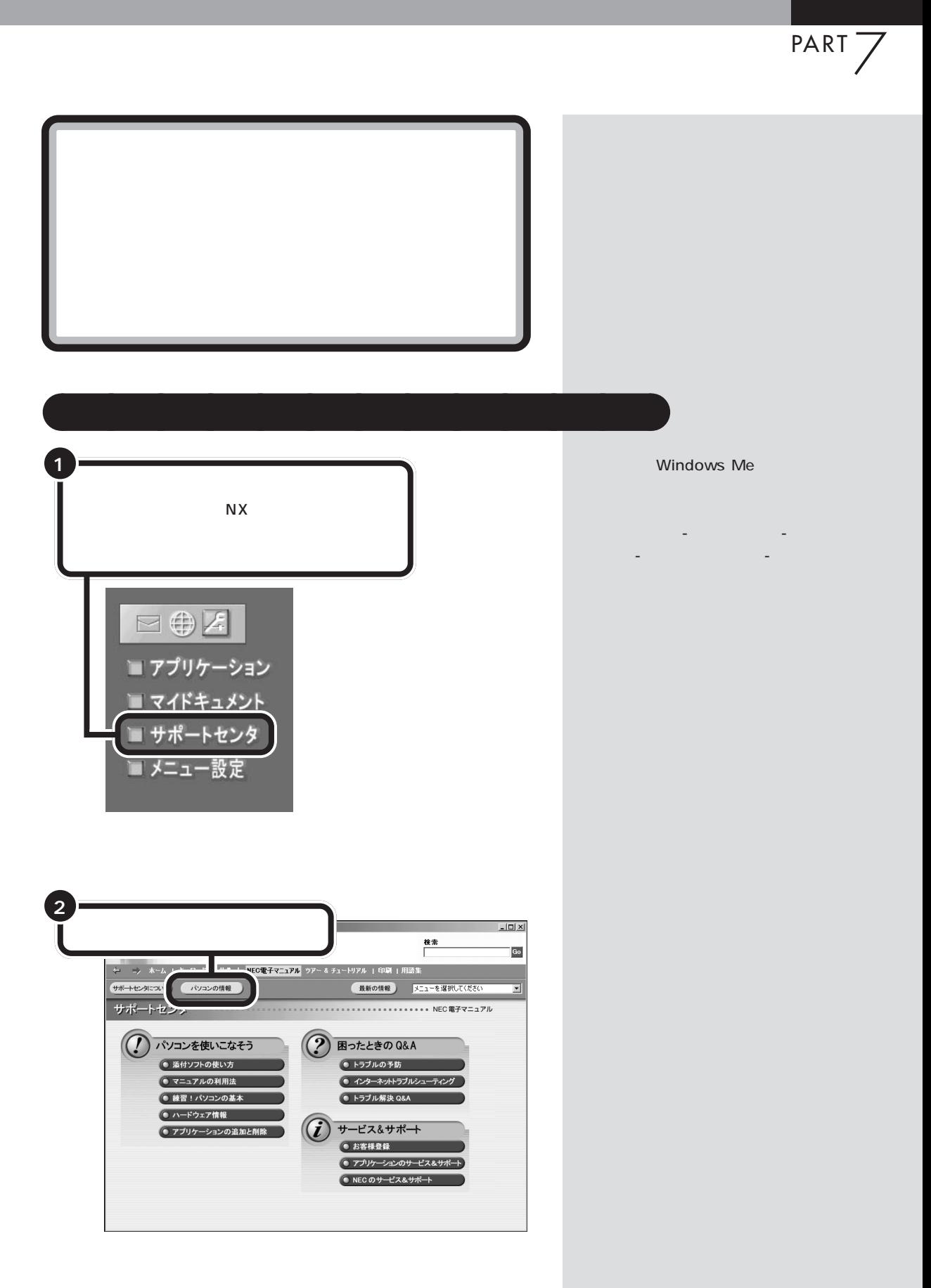

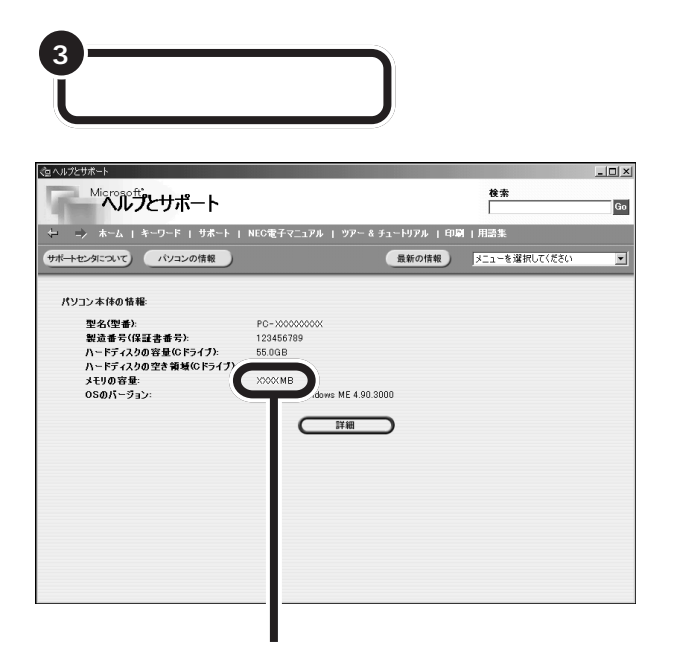

■チェック!

量より数 M バイト少なく表示され

 $\mathsf{RAM}$ 

aaaaa **メモリが増えていなかったら** aaaaaaaa

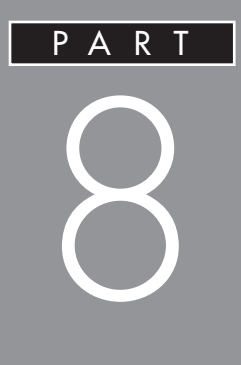

# **SCSI**

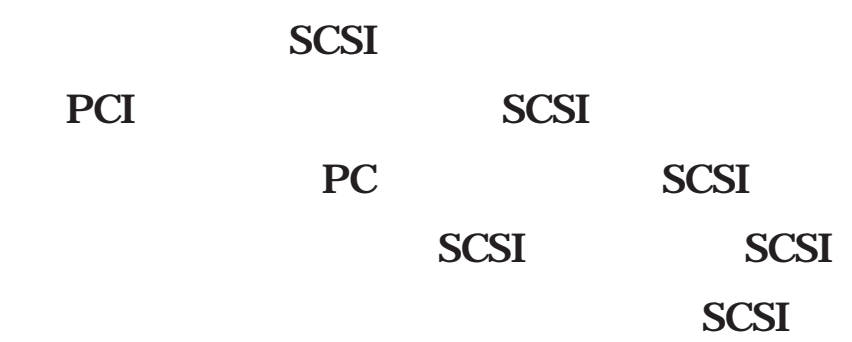

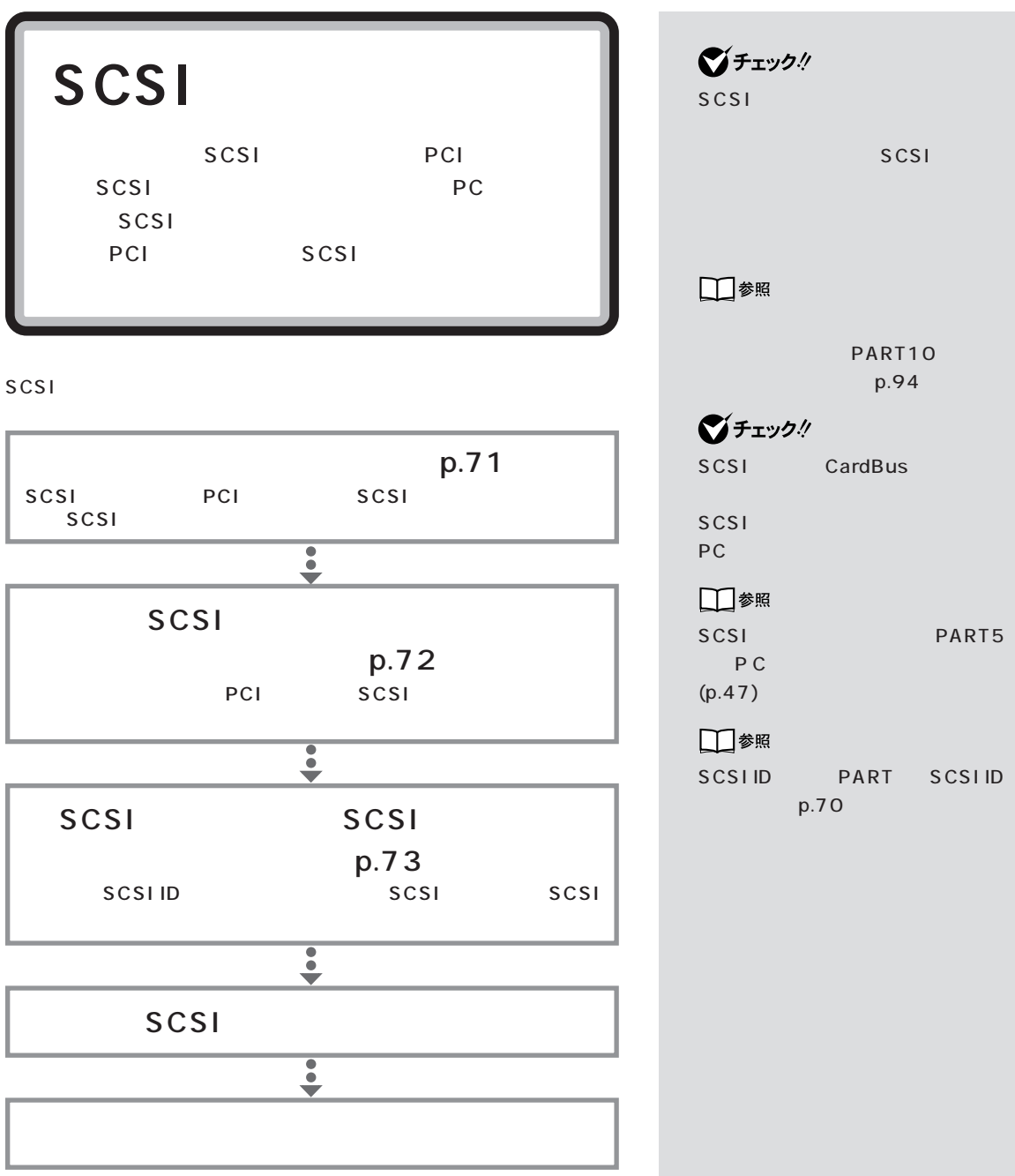

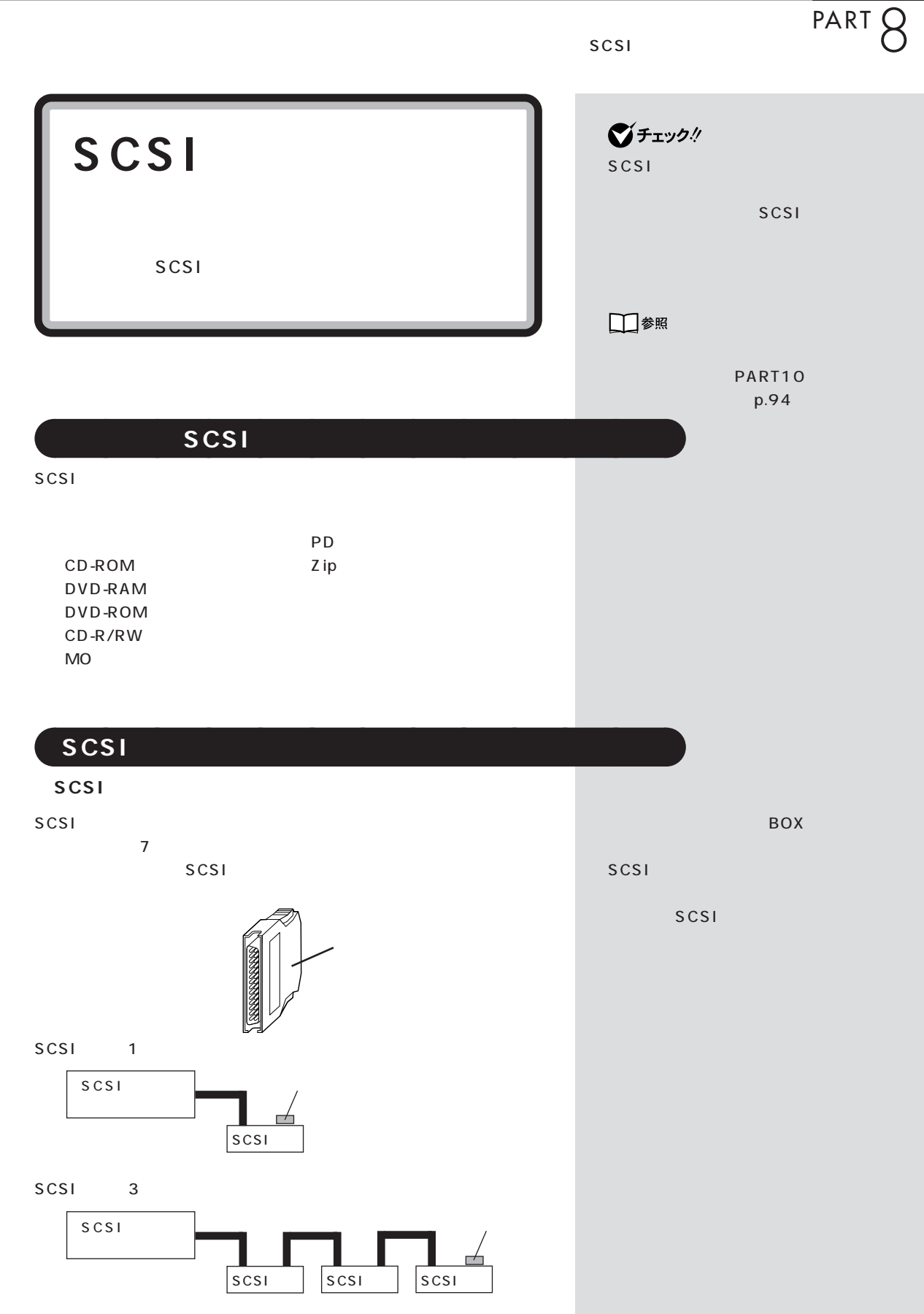

#### **SCSI ID**

SCSI SCSIID OT ID SCSI

scsi 7 SCSI SCSIID 0 6 0 SCSI 0

### **SCSI**

SCSI 3m

■チェック! Ultra Ultra SCSI  $4$  $\sim$  1.5m  $\sim$  1.5m  $\sim$ 

### aaaaa **SCSI インターフェイスの種類** aaaaaaaa

 $SCSI$ <sup>4</sup>

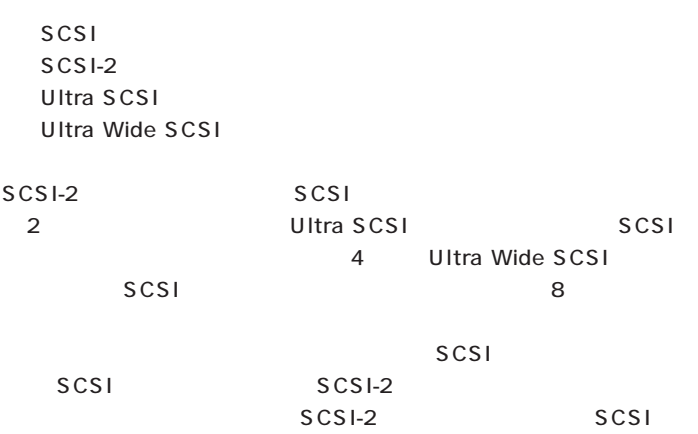

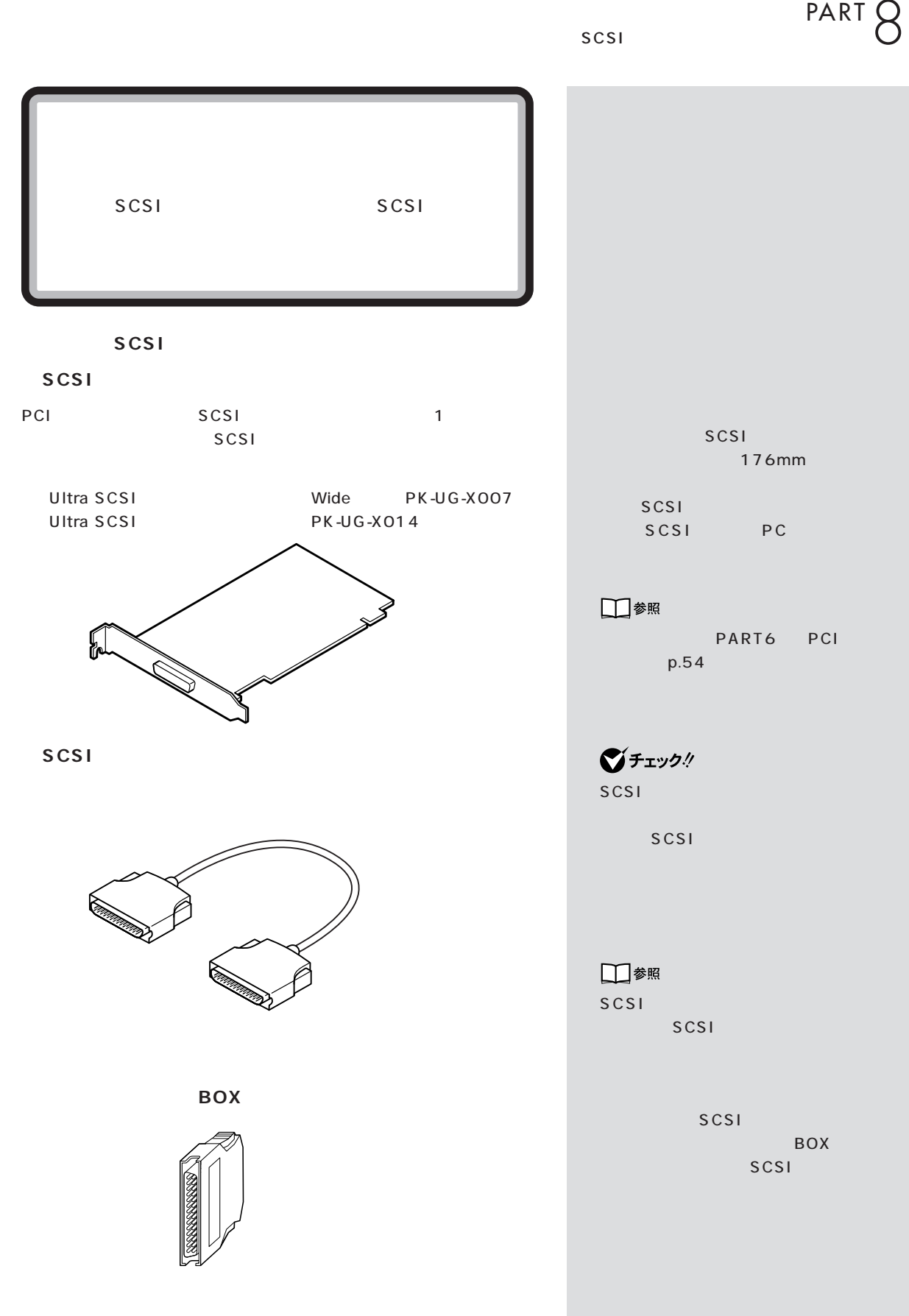

**71**

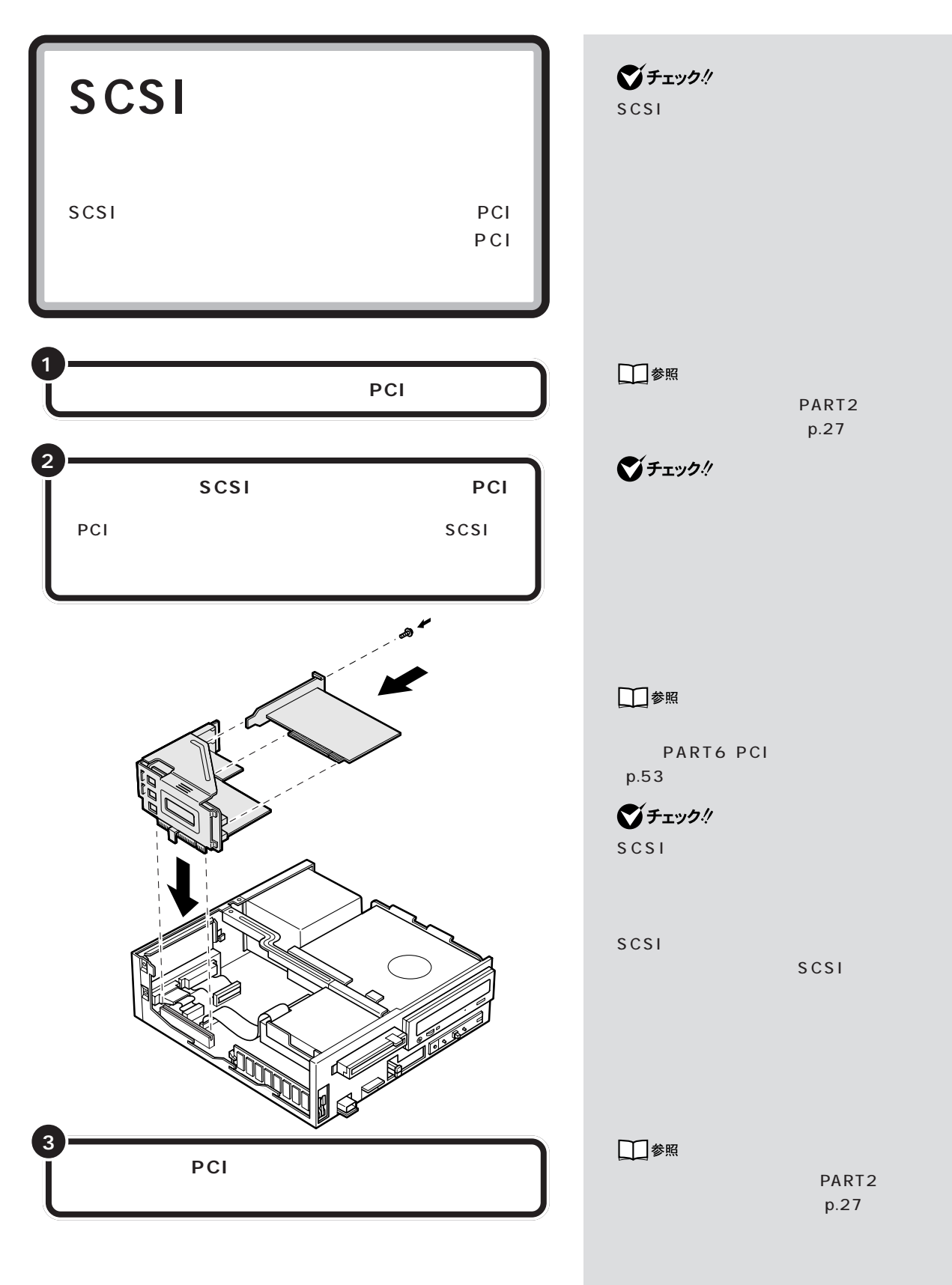

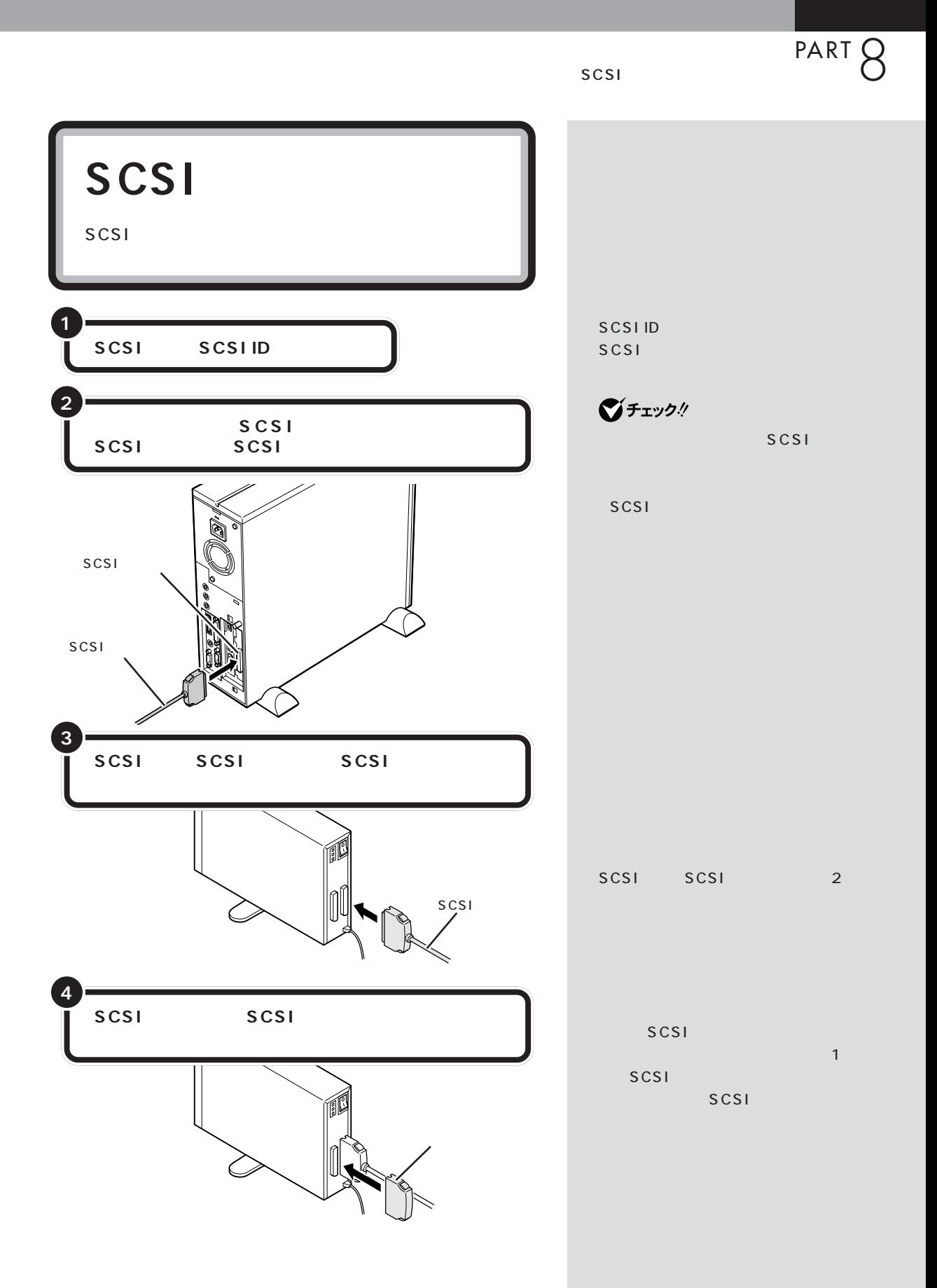

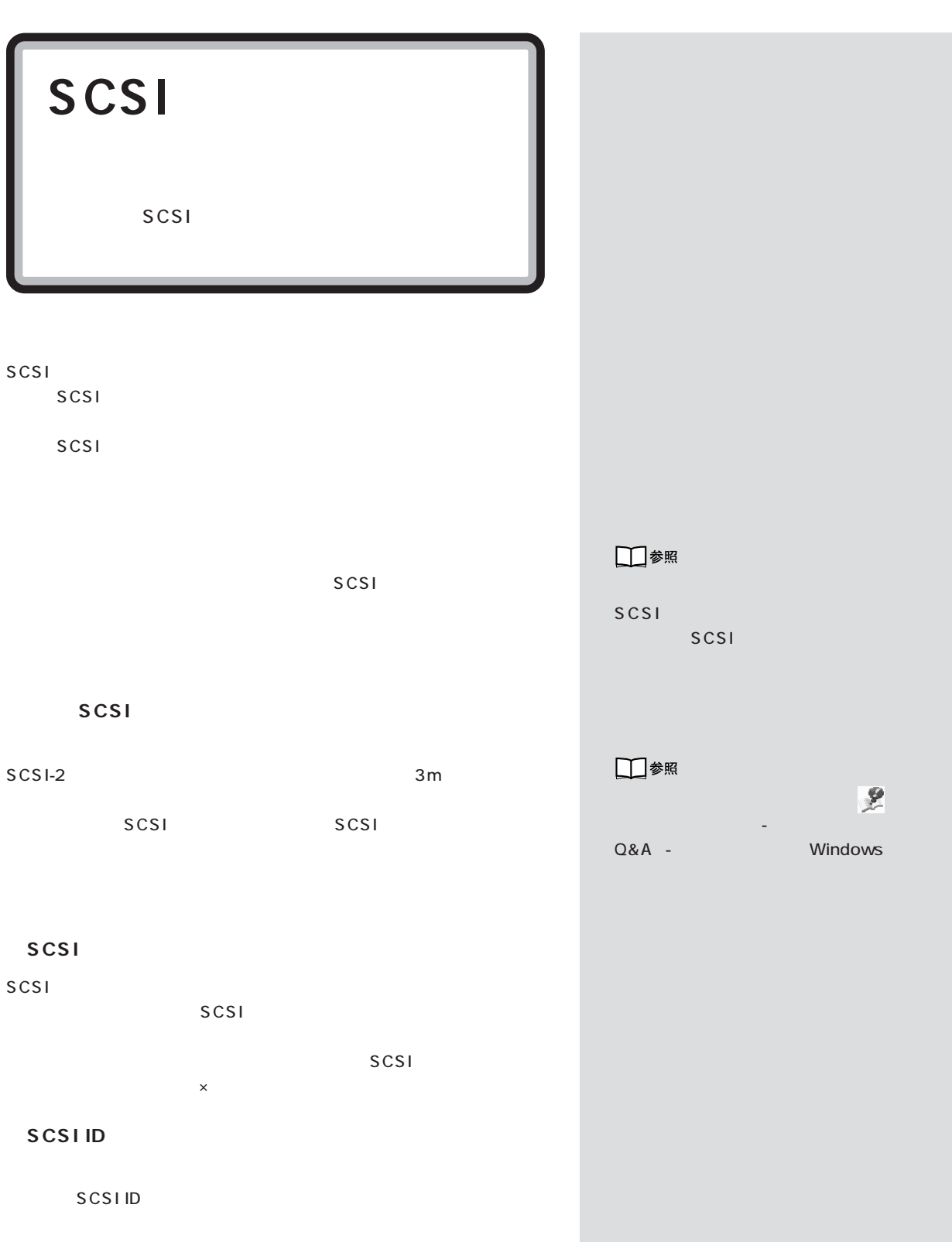

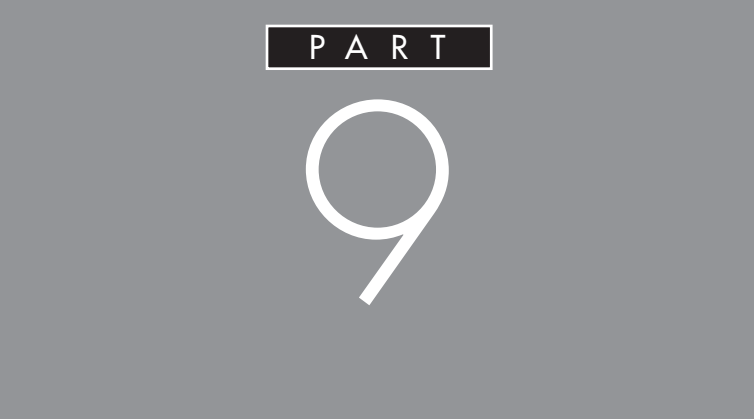

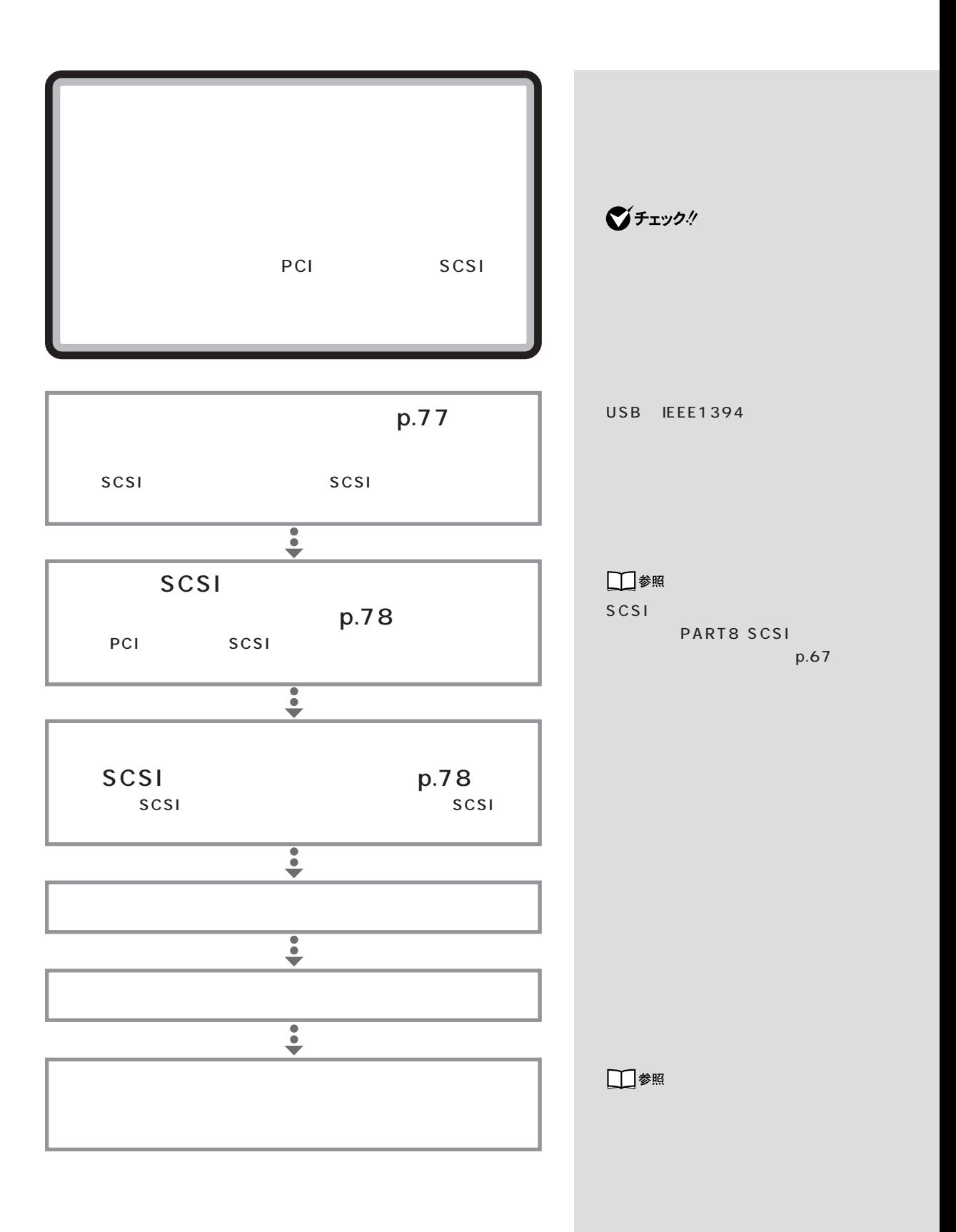

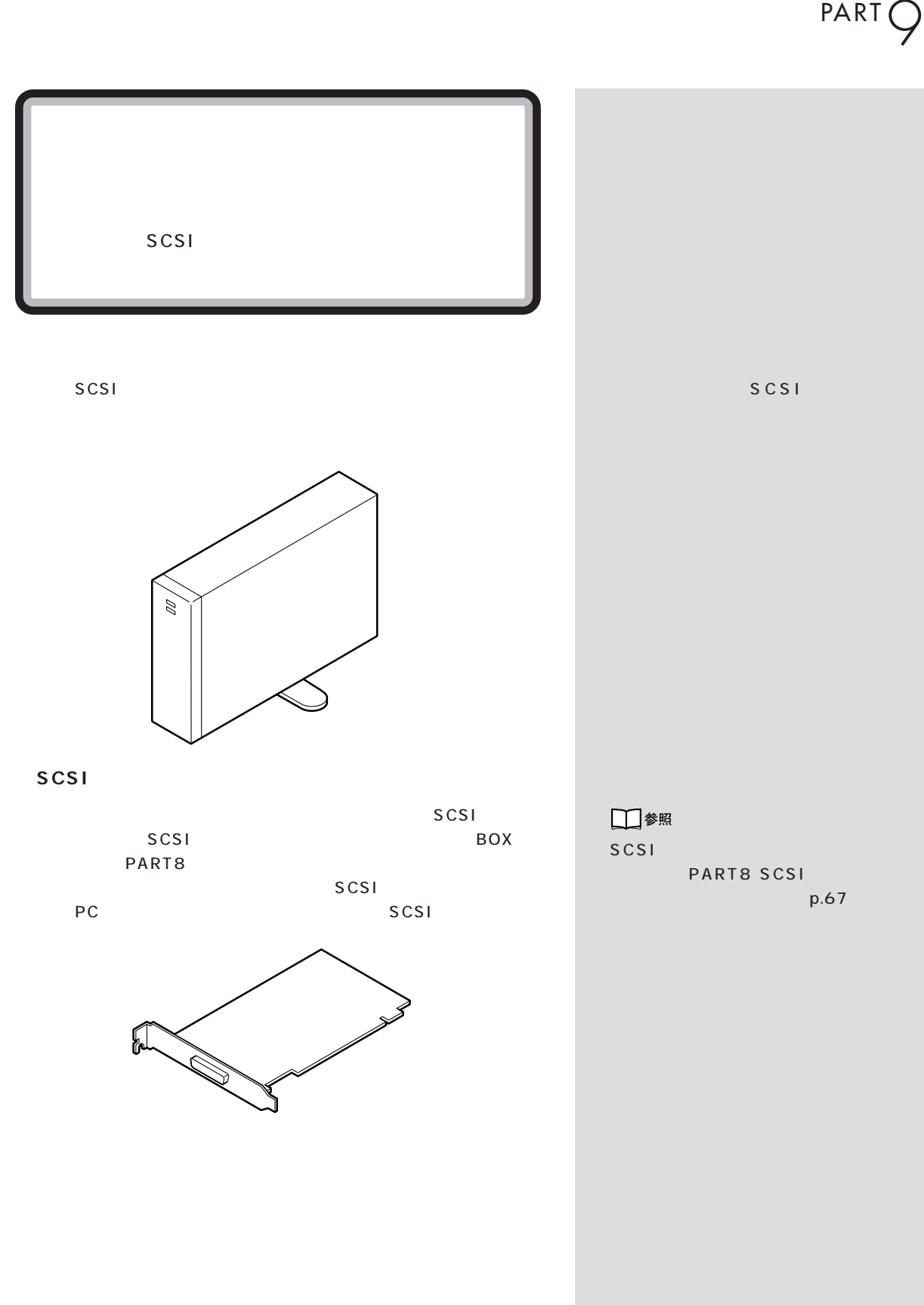

 $\mathcal{N}$  /  $\mathcal{N}$  /  $\mathcal{N}$  /  $\mathcal{N}$  /  $\mathcal{N}$ 

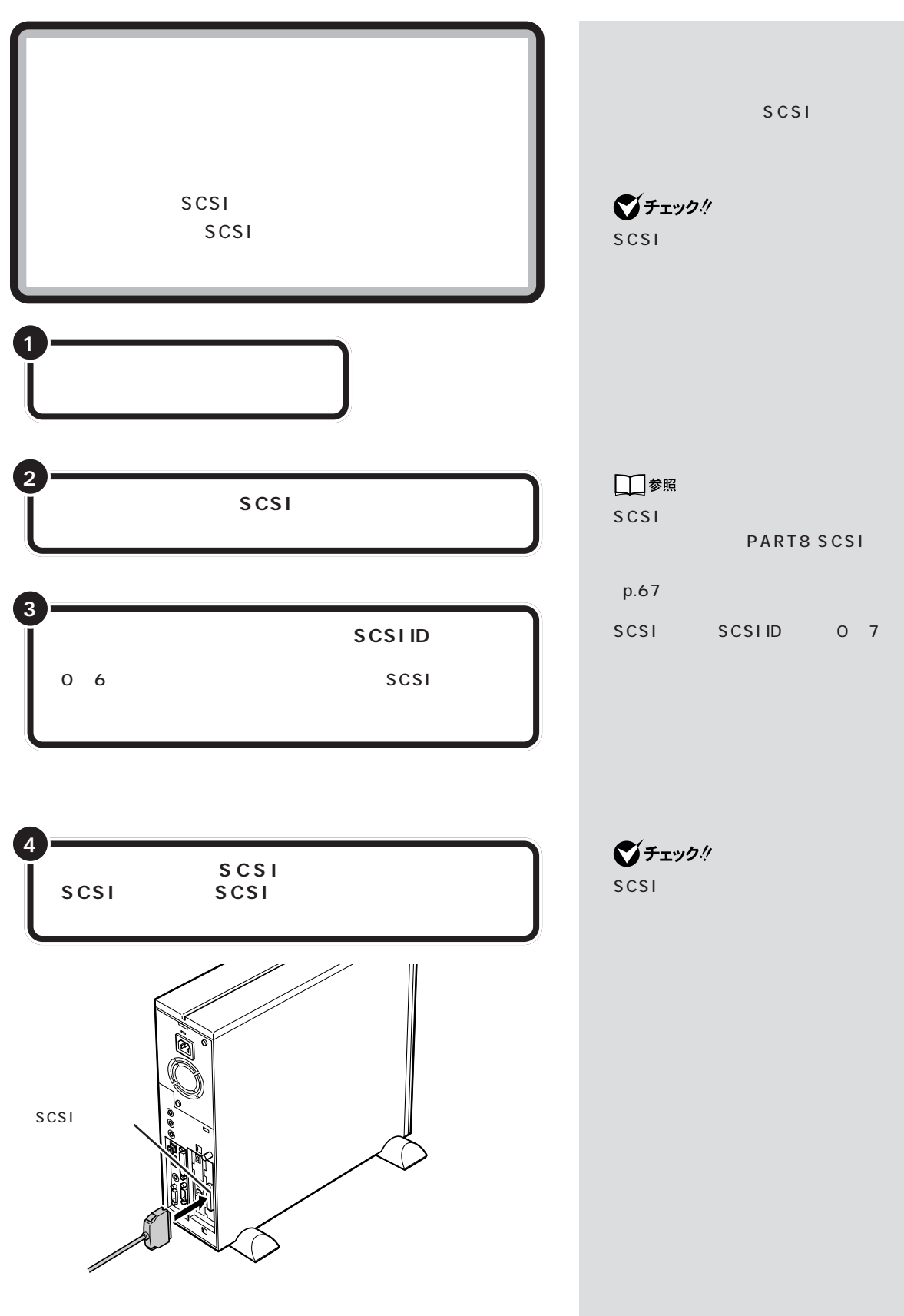

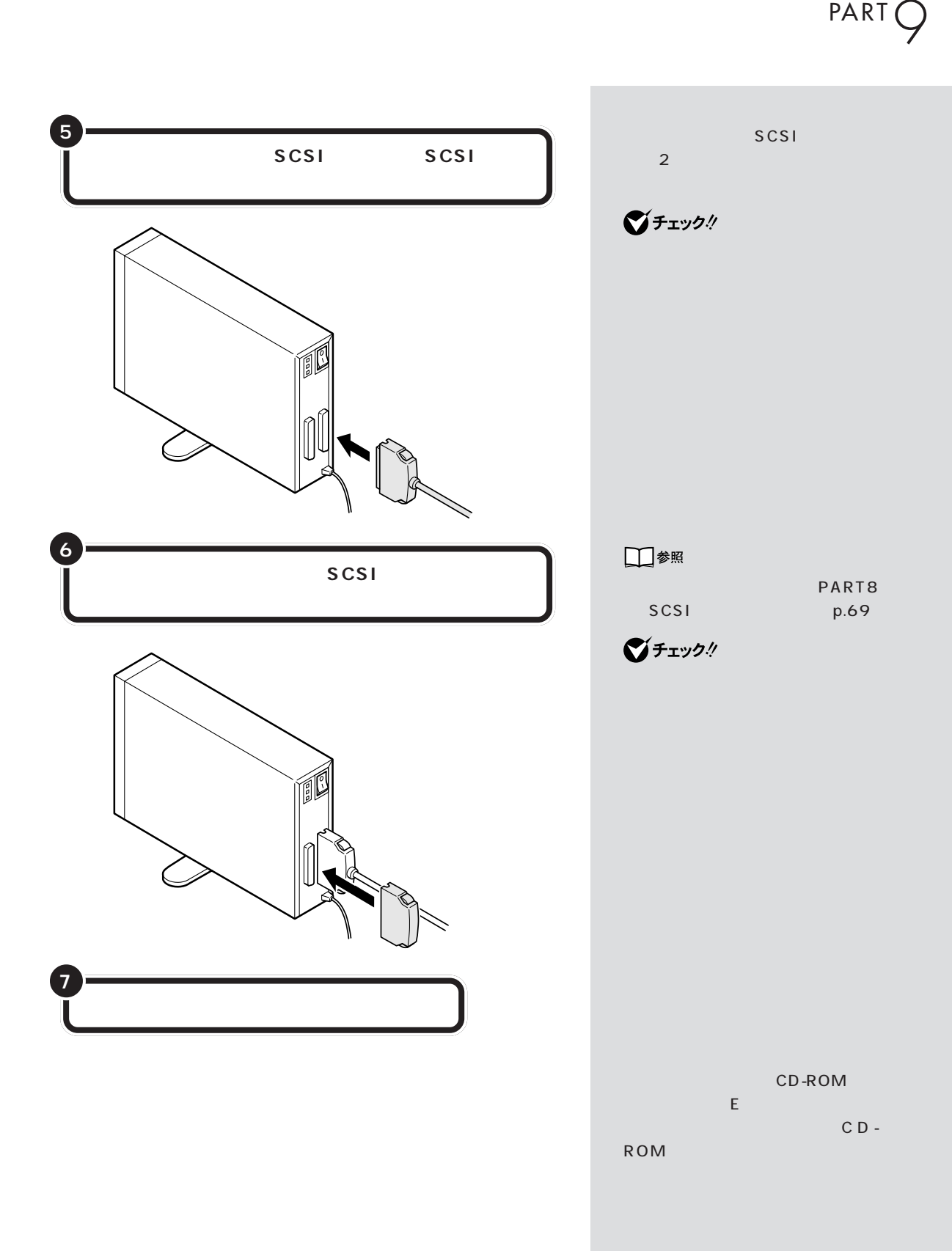

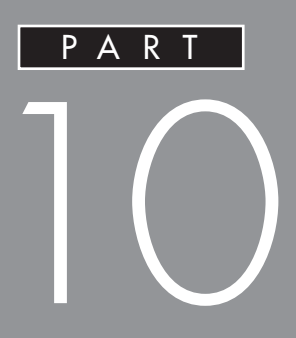

## PART

**[● ハードディスク / フロッピーディスク](#page-105-0)**

<span id="page-97-0"></span>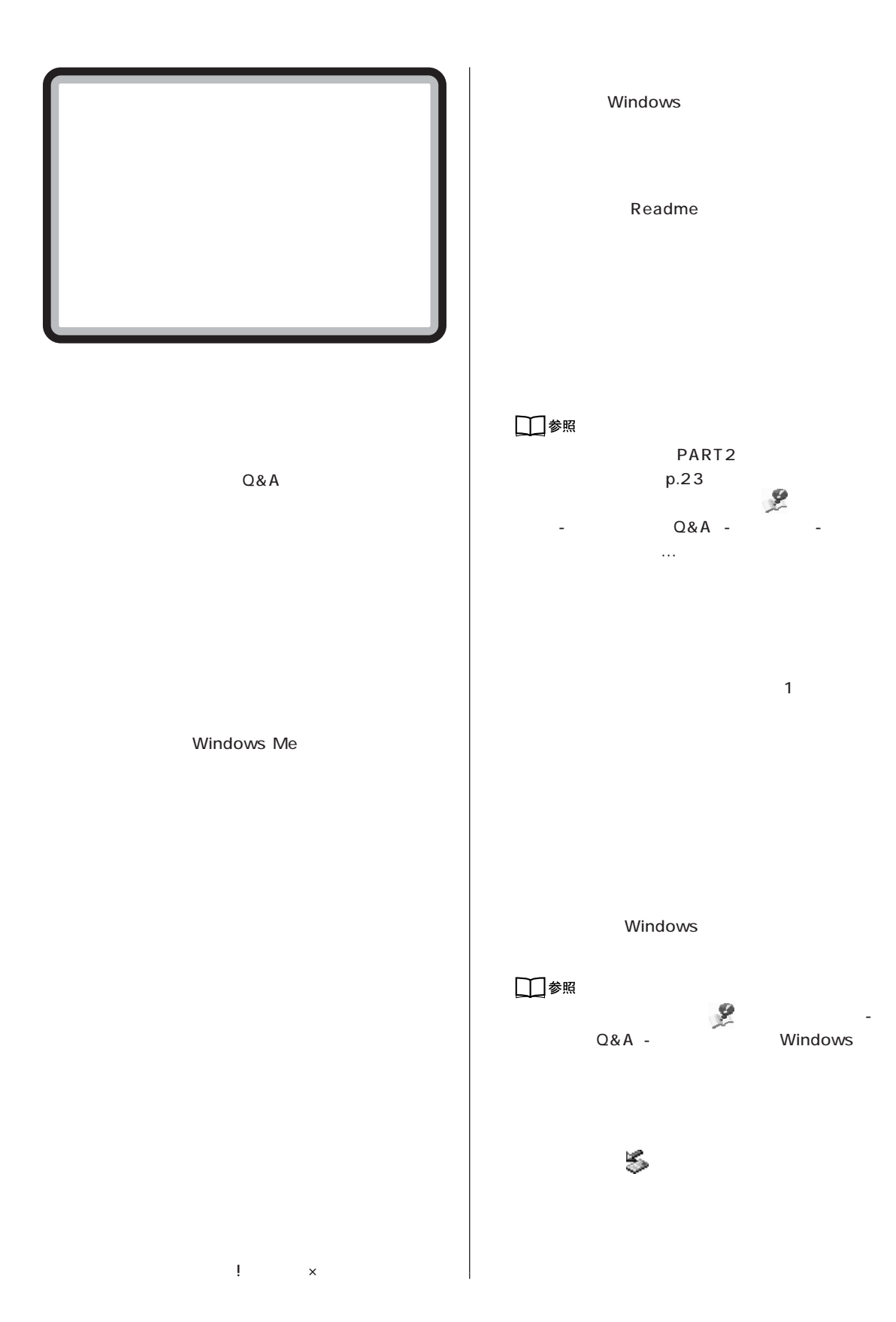

- **器の取り付け / 取り外しをしませんでしたか?**  $\sqrt{a}$ 
	-
- 
- 
- 
- 
- 
- 
- 
- 
- 
- 
- 
- - -
		- -
			-
			- -
				-
				-

**83**

<span id="page-99-0"></span>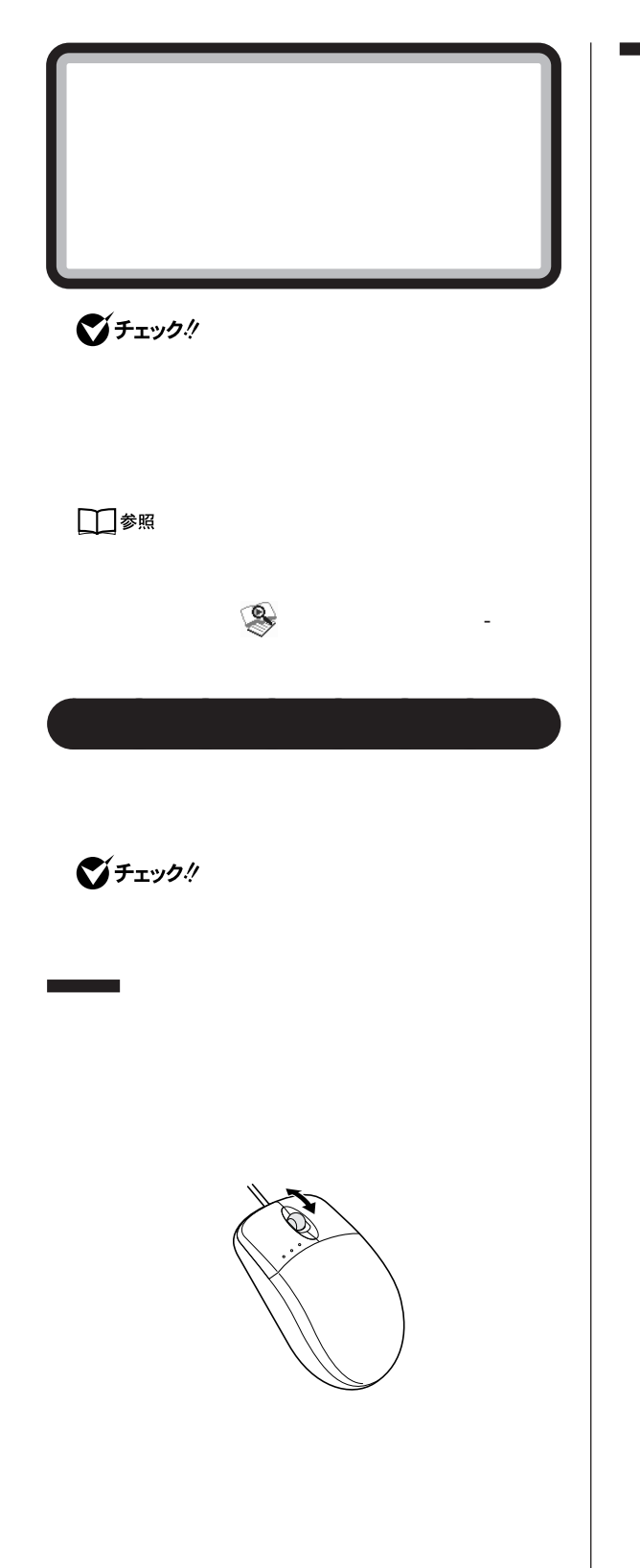

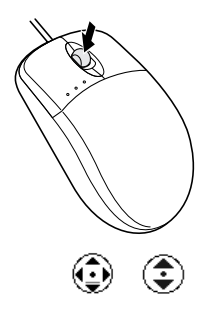

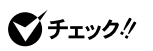

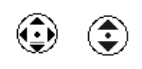

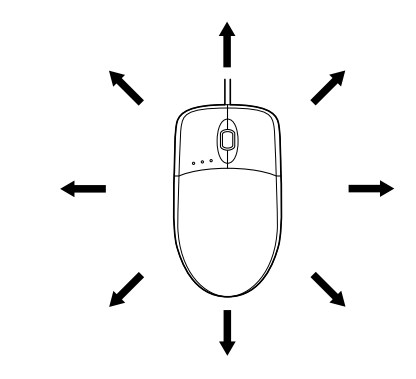

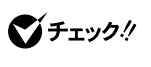

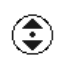

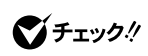

 $C$ trl $\overline{C}$ 

<span id="page-101-0"></span>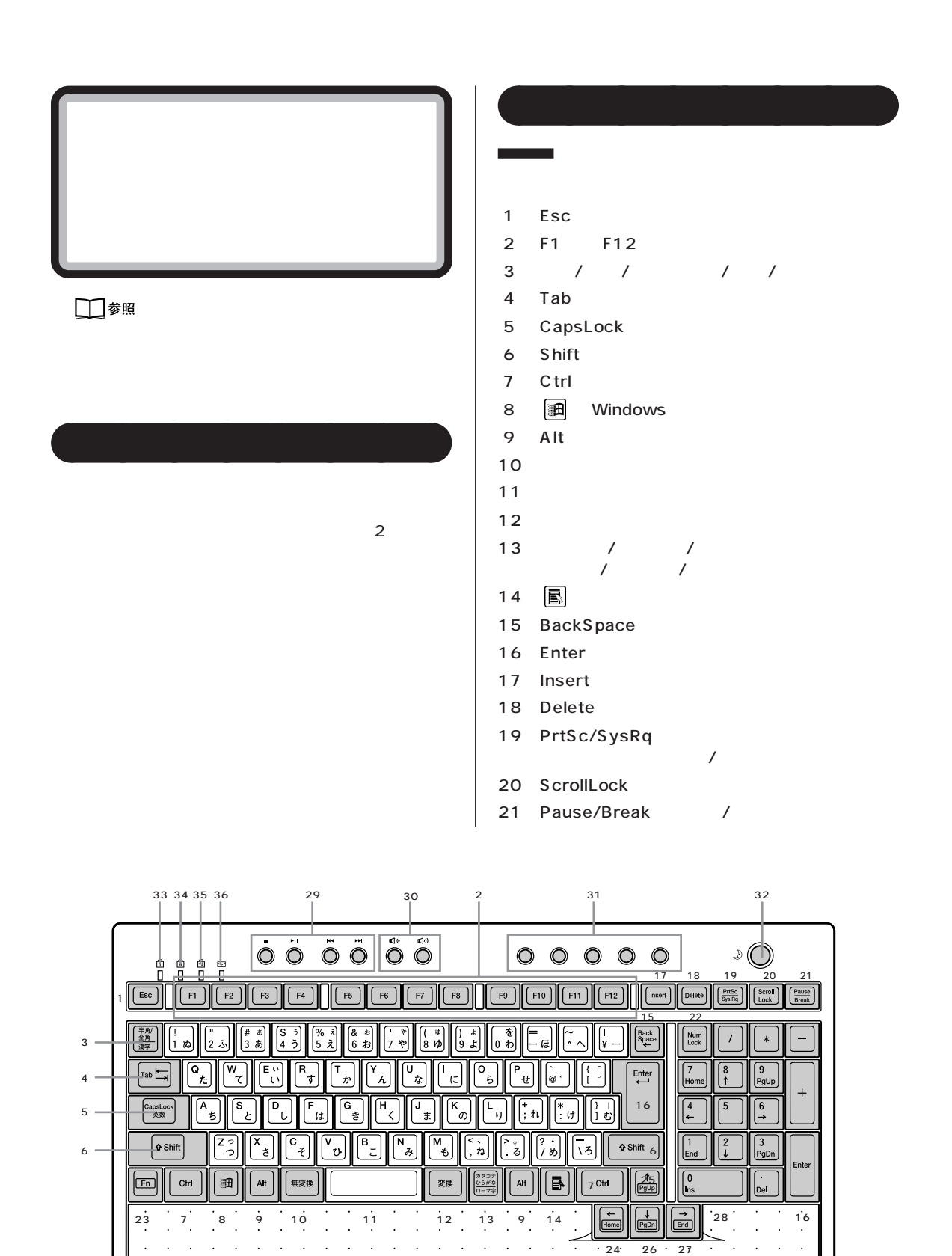

PART O

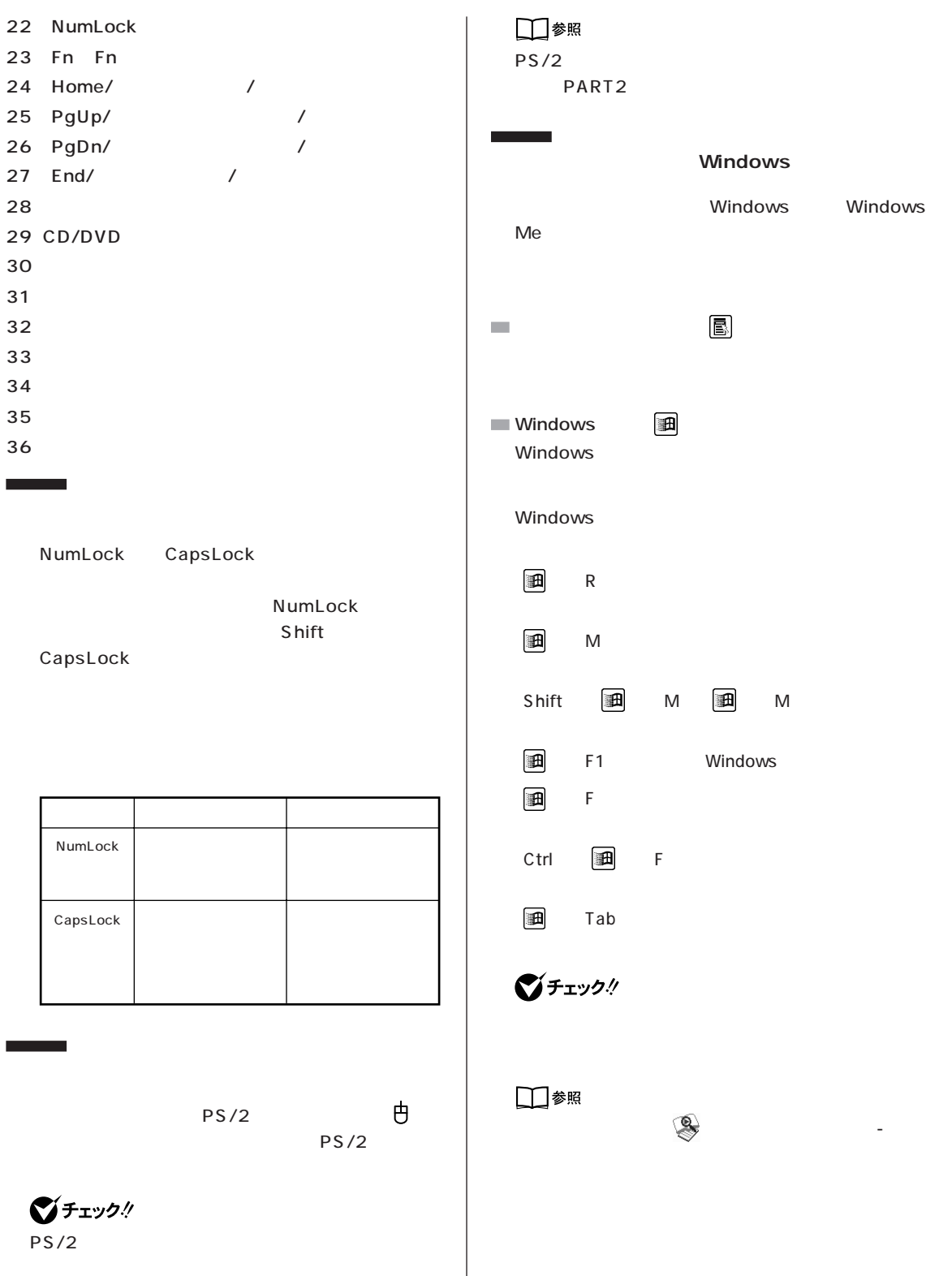

I

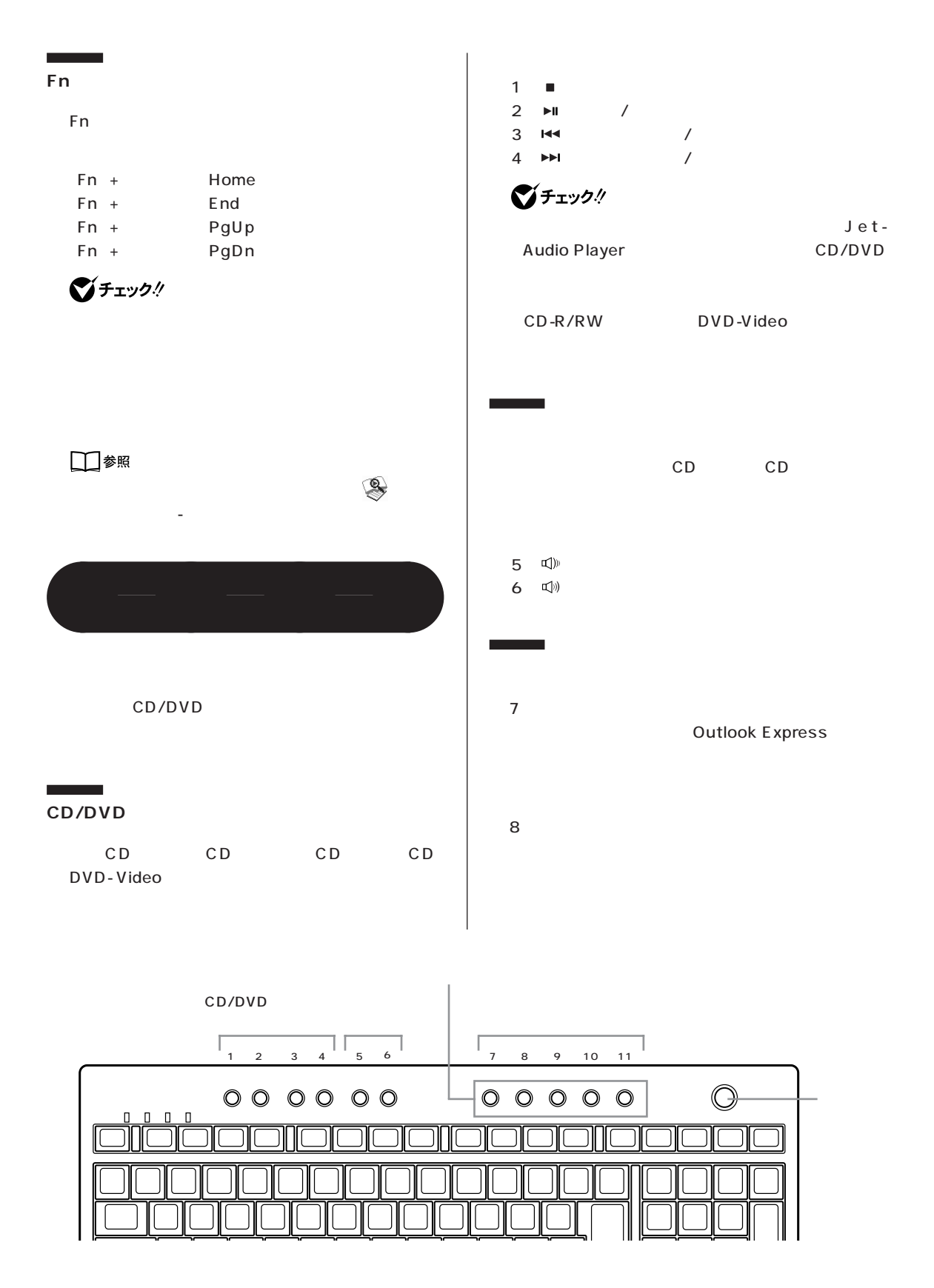

PART O

#### 9【サポート】ボタン

10 121 ware 121 ware.com

NEC

11【ユーザ】ボタン

びチェック!

Windows Me

DVD マッシュ バタックス しゅうしょう しんしゃく しんしゃく しんしゃく しんしゃく しんしゃく しんしゃく しんしゃく しんしゃく しんしゃく

BIGLOBE BIGLOBE BIGLOBE

Outlook Express

 $\overline{\mathsf{Out}}$  . The contract of  $\overline{\mathsf{Out}}$  -  $\overline{\mathsf{Out}}$  -

look Express

□参照

ワンタッチスタートボタンの設定→ 「添付ソフトの - 「ワンタッチスタートボタンの設定」

**PC-9800**  $\qquad$  **December 20** 

PC-9800

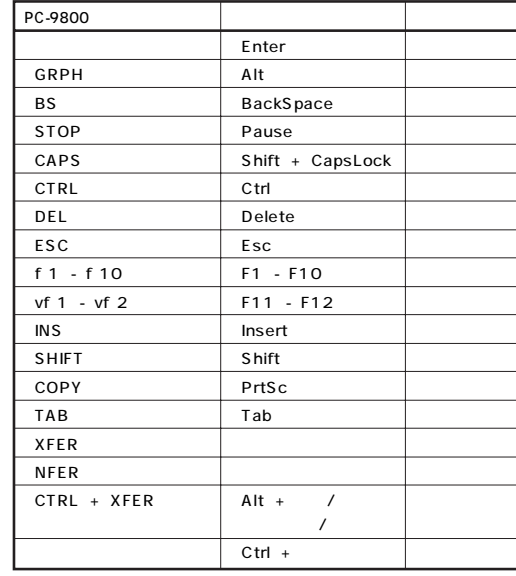

aaaaaaaa **使用上の注意**

CD/

**N キーロールオーバ**

 $N$ 

 $\mathbb N$ 

<span id="page-105-0"></span>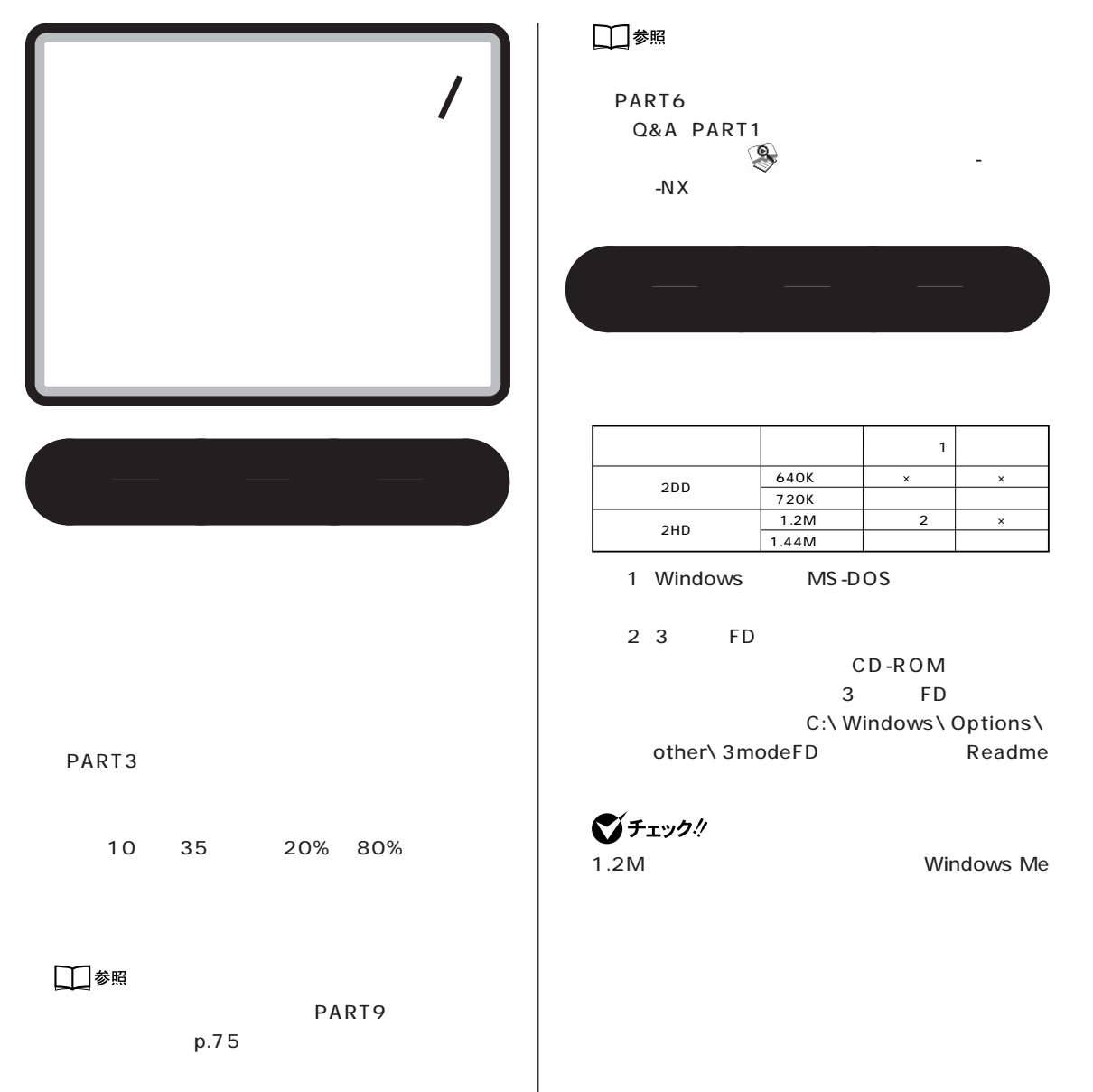

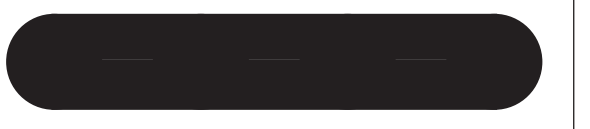

<span id="page-106-0"></span>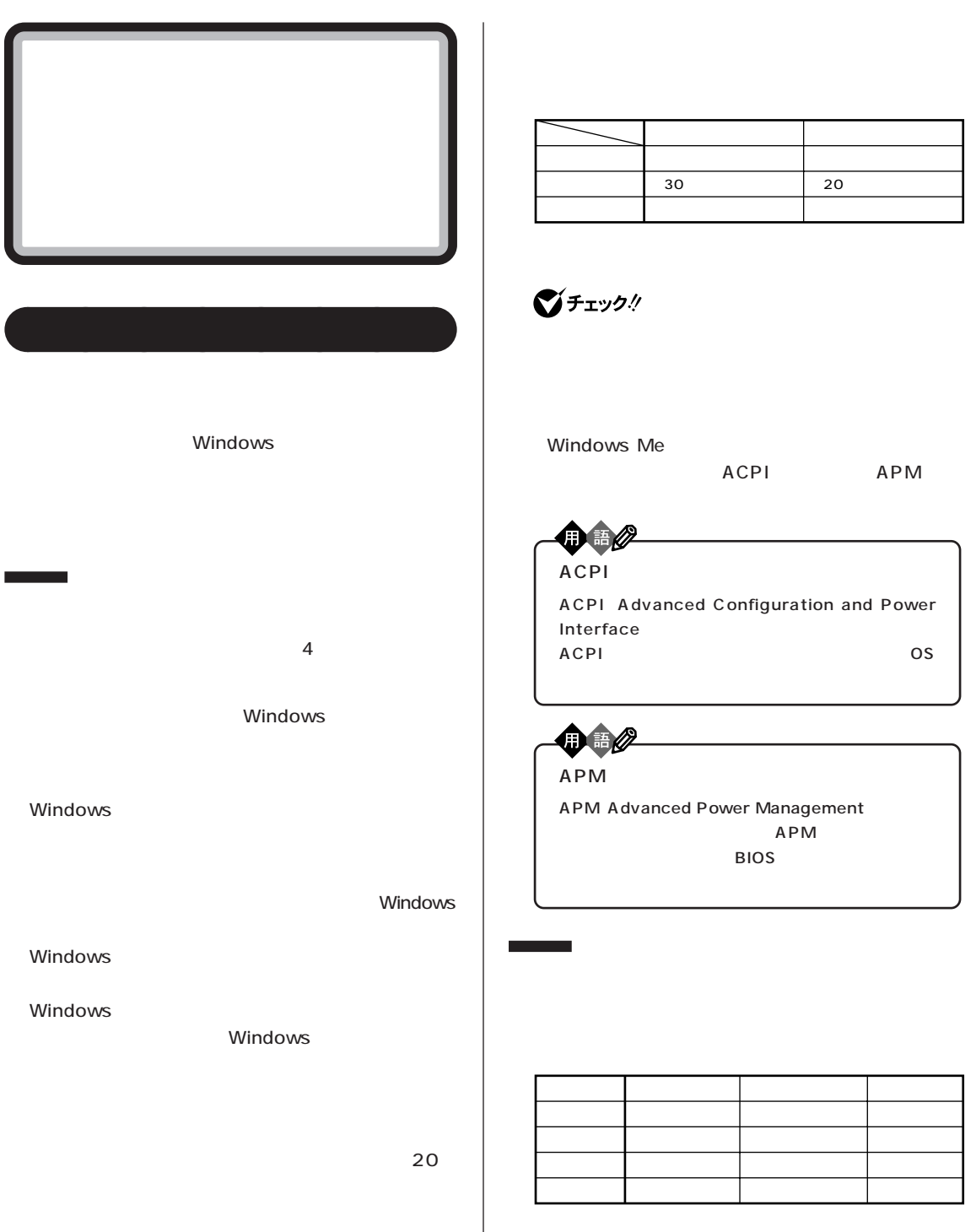

**91**

ハードディスク / フロッピーディスク / 省電力機能

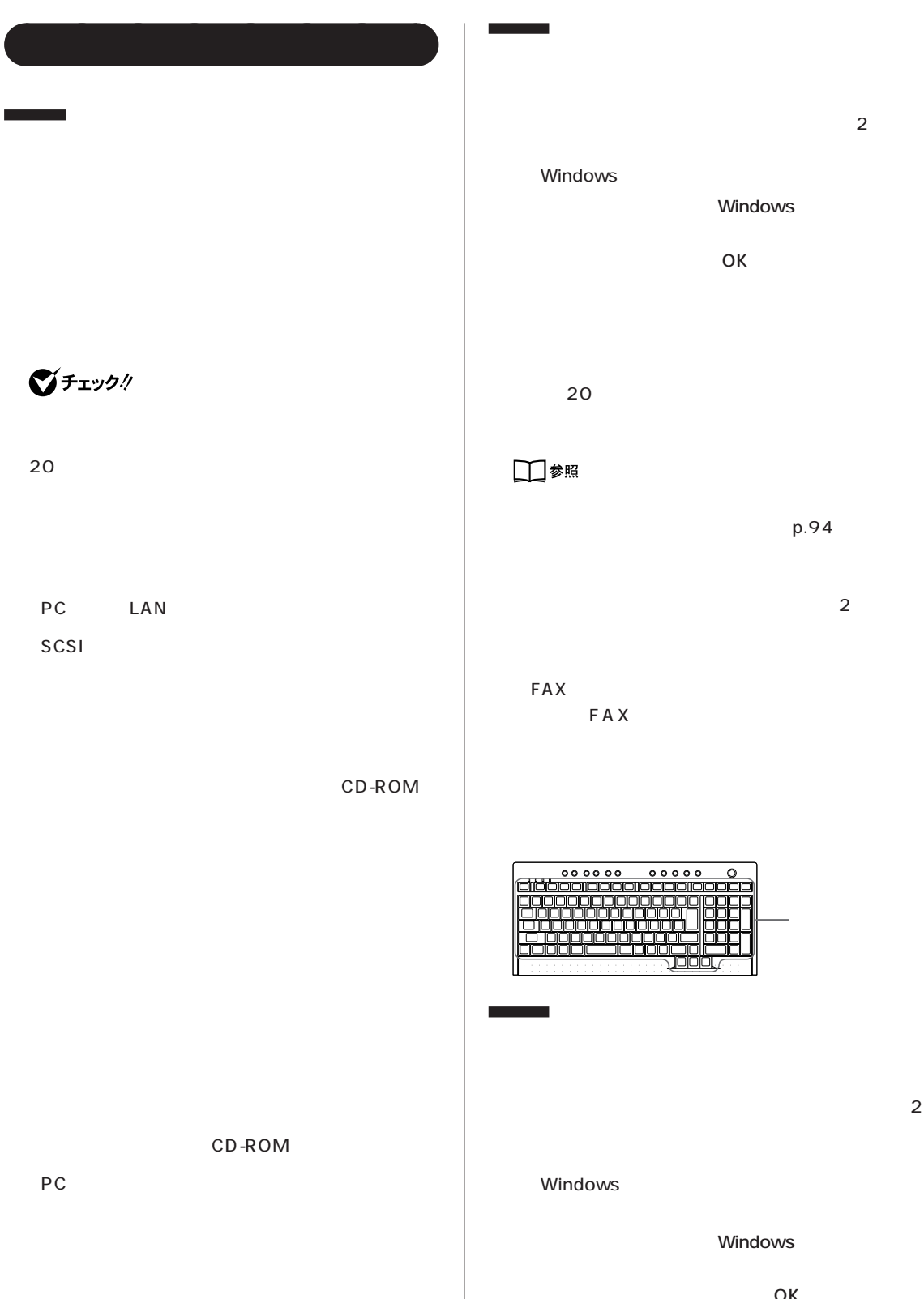

 $\overline{\phantom{a}}$
PART O

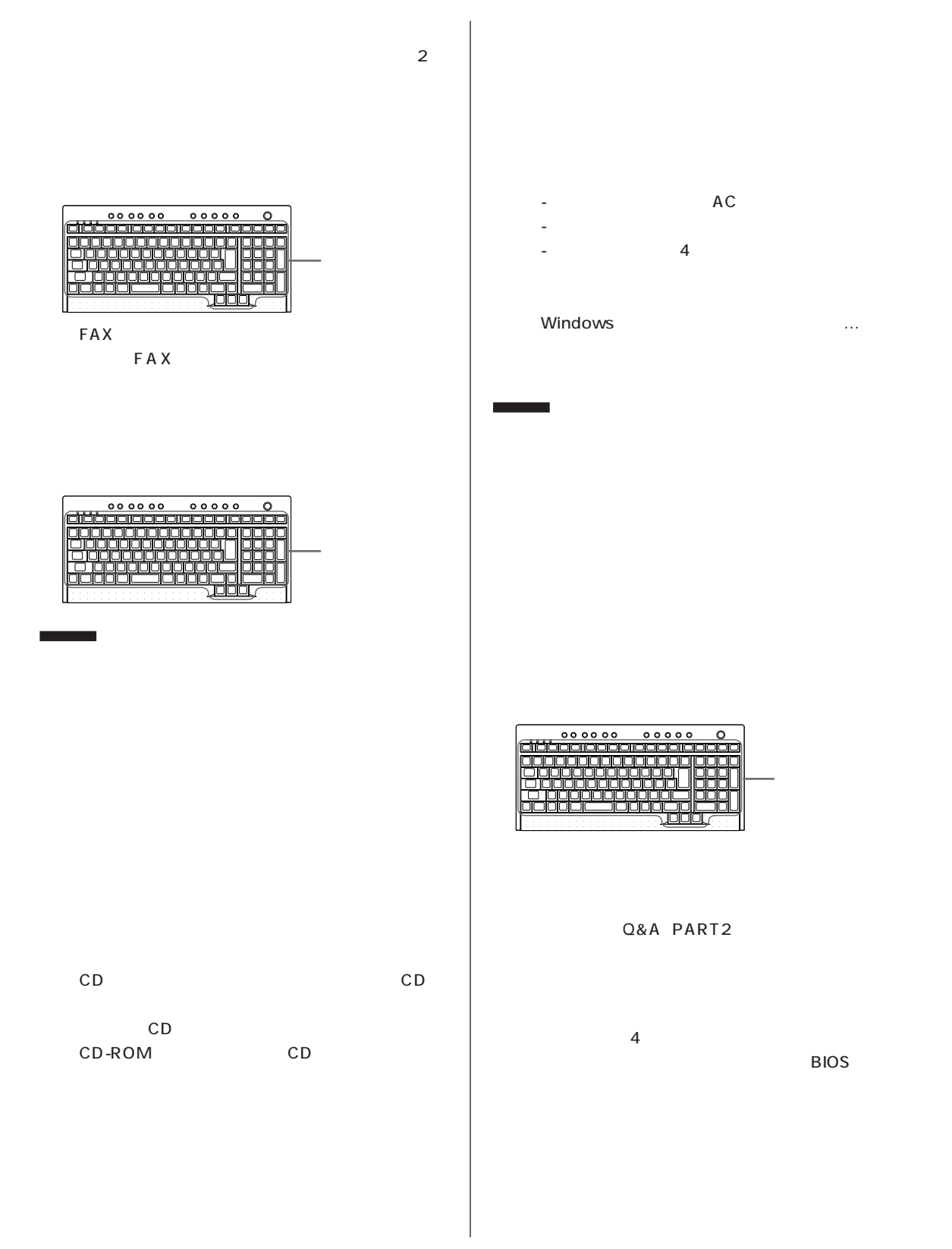

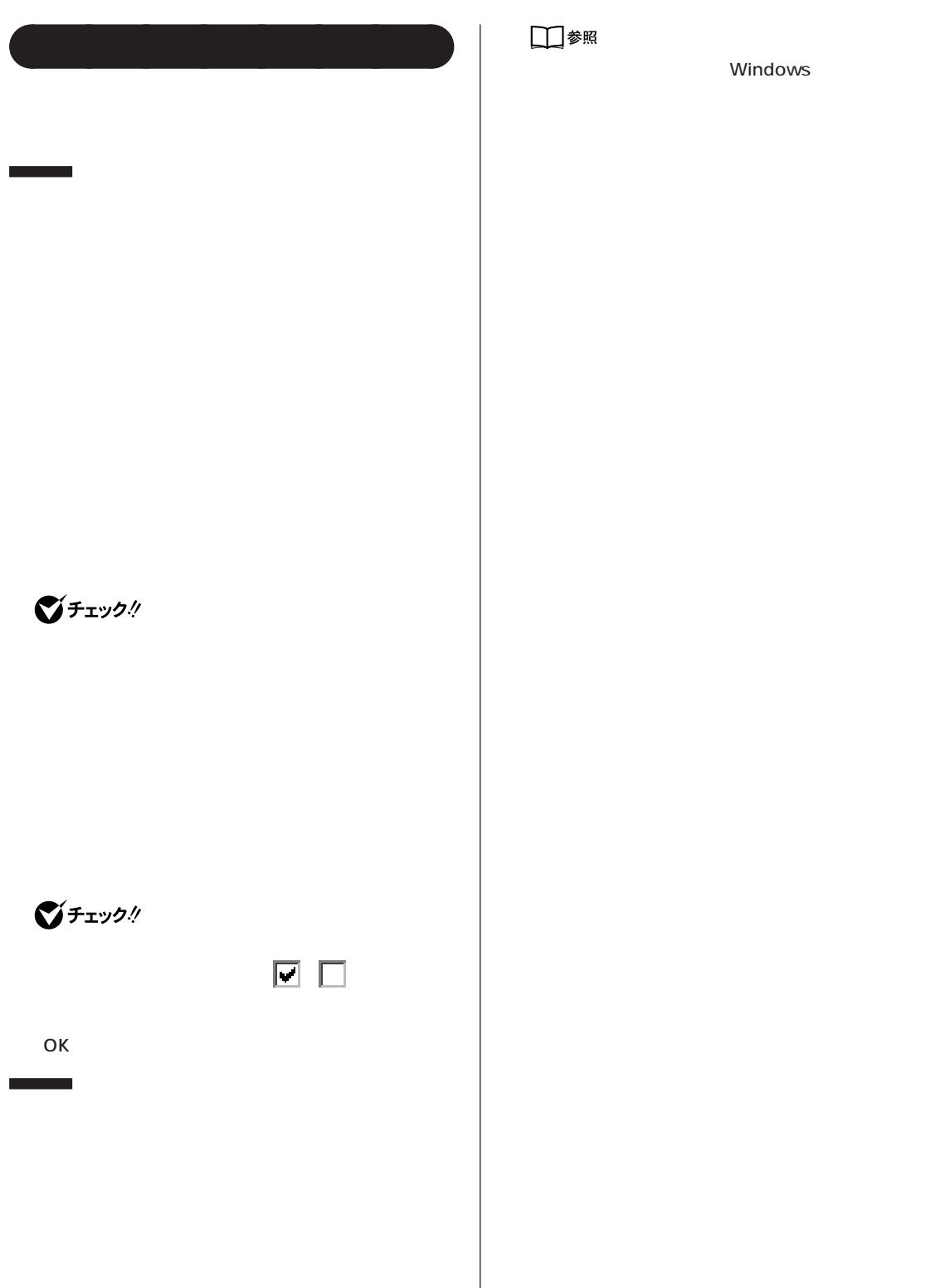

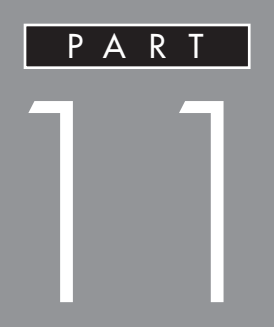

## CD-R CD-RW

<span id="page-111-0"></span>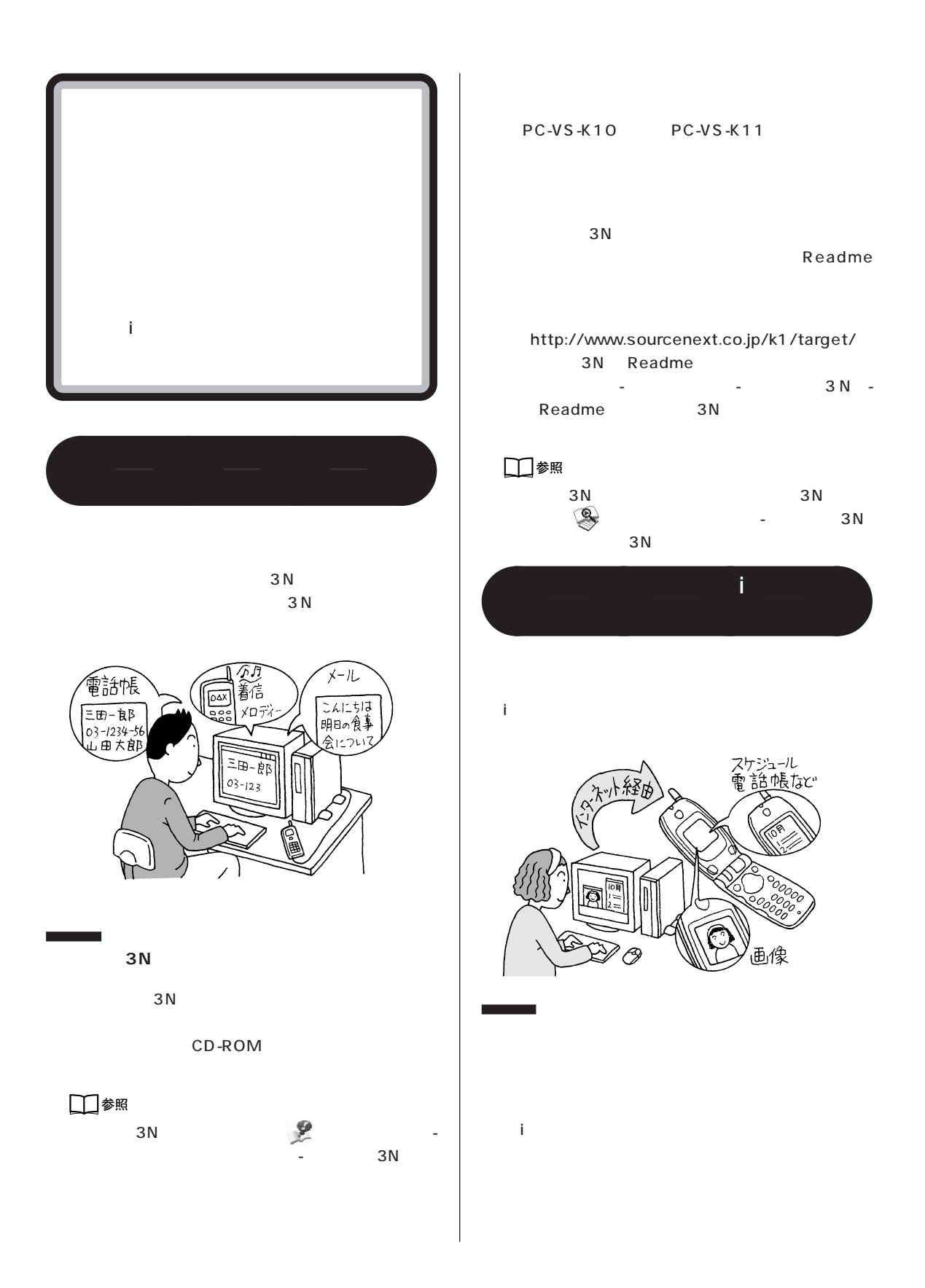

<span id="page-112-0"></span>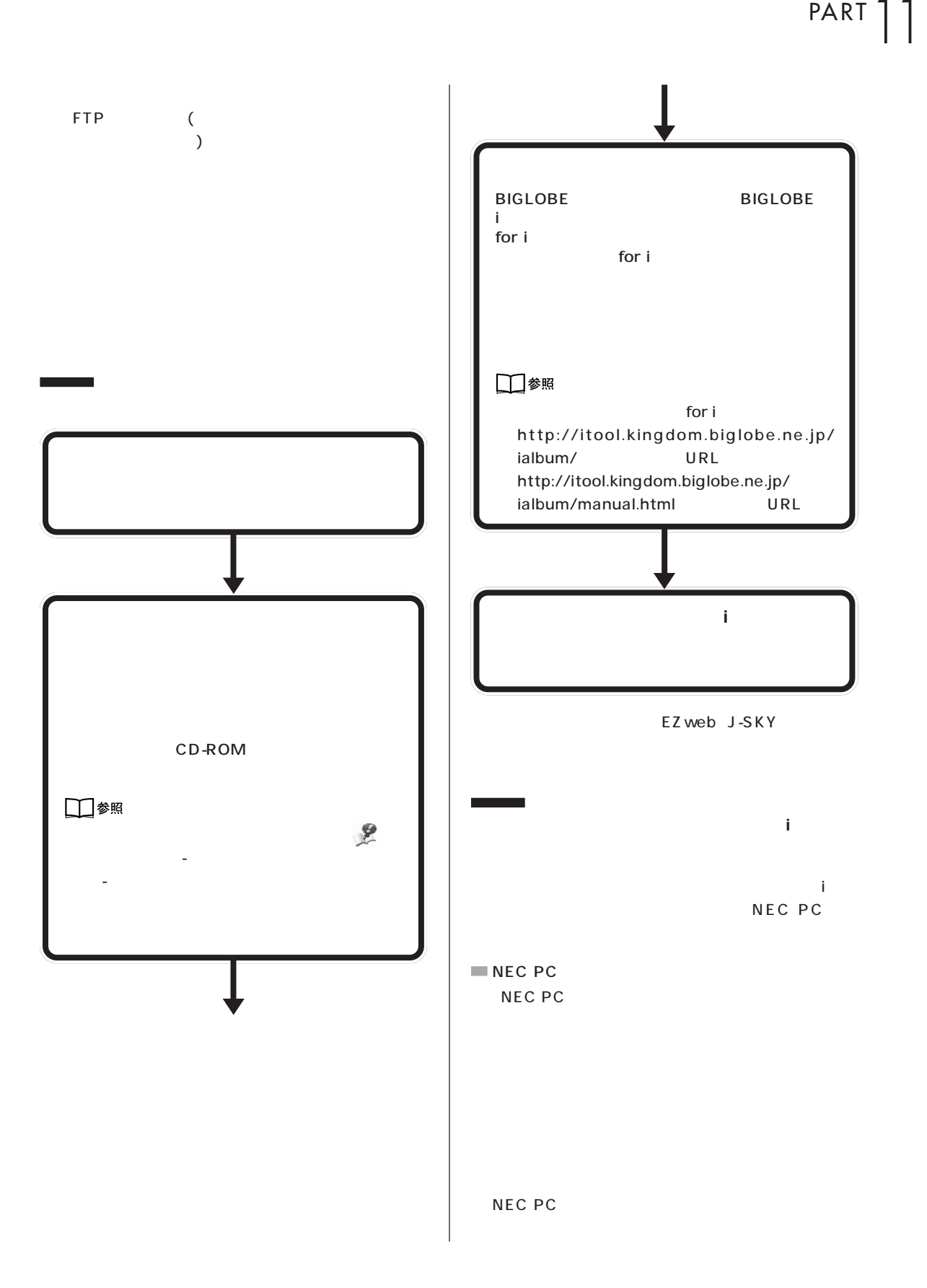

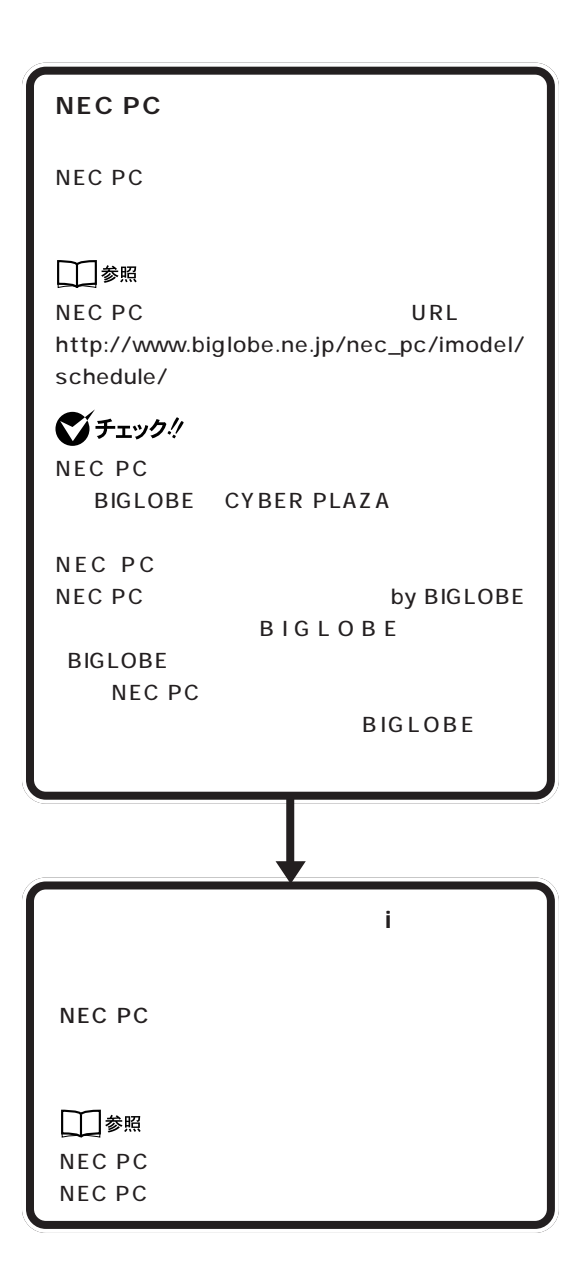

# <span id="page-114-0"></span>CD-R CD-RW

CD-R/RW with DVD-ROM CD-R/RW CD-R CD-RW<sub>ext</sub>ernal constants when the constant of the constant of the constant of the constant of the constant of the constant of the constant of the constant of the constant of the constant of the constant of the constant of th

CD-R CD-RW

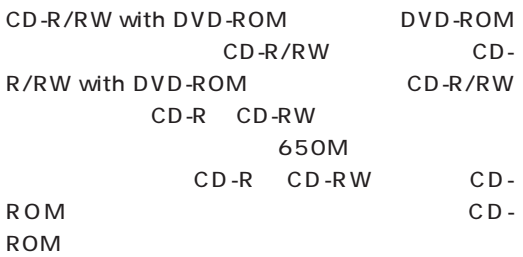

## びチェック!

CD-ROM DVD-ROM CD-R/RW CD-R CD-RW

### CD-R CD-RW

 $CD-R/RW$  with  $DVD-ROM$   $CD-R/A$ RW FORM  $\sim$ CD-R CD-Recordable CD-RW CD-ReWritable

- データを繰り返し書き換えることができる

CD-R CD-Recordable -一度だけデータを書き込むことができる(書き換え

-CD-ROM

- メディアが安価 CD-RW CD-ReWritable

# CD-R CD-RW **CD-R CD-RW**

 $\overline{\mathbf{c}}$ 

CD-RW CD-R

**●DirectCD** DirectCD DirectCD CD-ROM

□■参照 DirectCD のインストール方法→ 「サポートセン

- DirectCD

#### DirectCD

DirectCD

CD CD-R DirectCD CD-RW **UDF Reader** 

□●照

DirectCD - Adaptec DirectCD DirectCD

#### **●Easy CD Creator**

Easy CD Creator

Easy CD Creator

 $CD$ 

cD in the contract of the contract of the contract of the contract of the contract of the contract of the contract of the contract of the contract of the contract of the contract of the contract of the contract of the cont

### $\Box$ \*\*

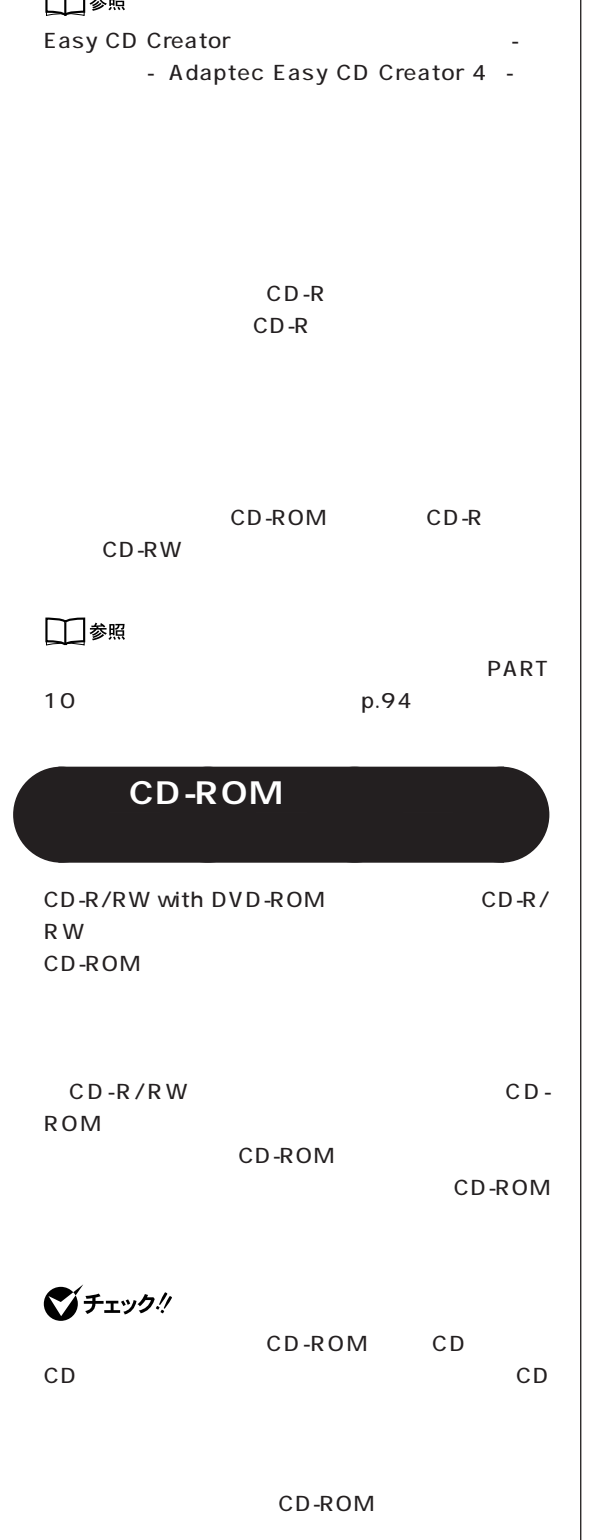

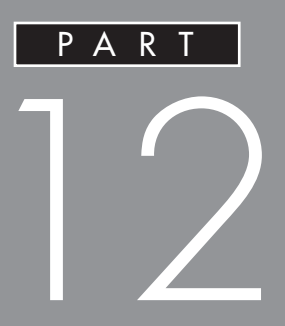

**BIOS** 

**BIOS** 

<span id="page-117-0"></span>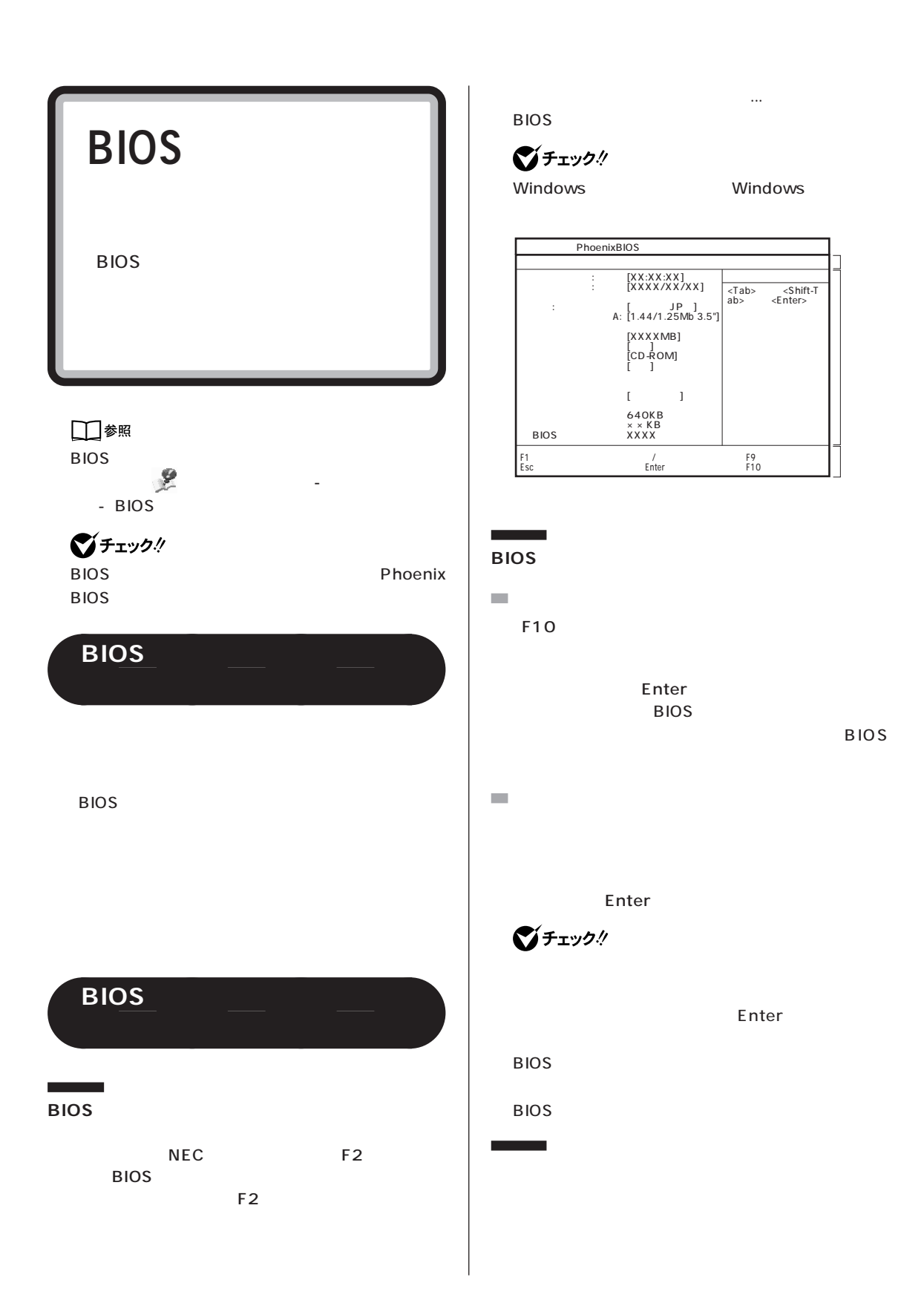

<span id="page-118-0"></span>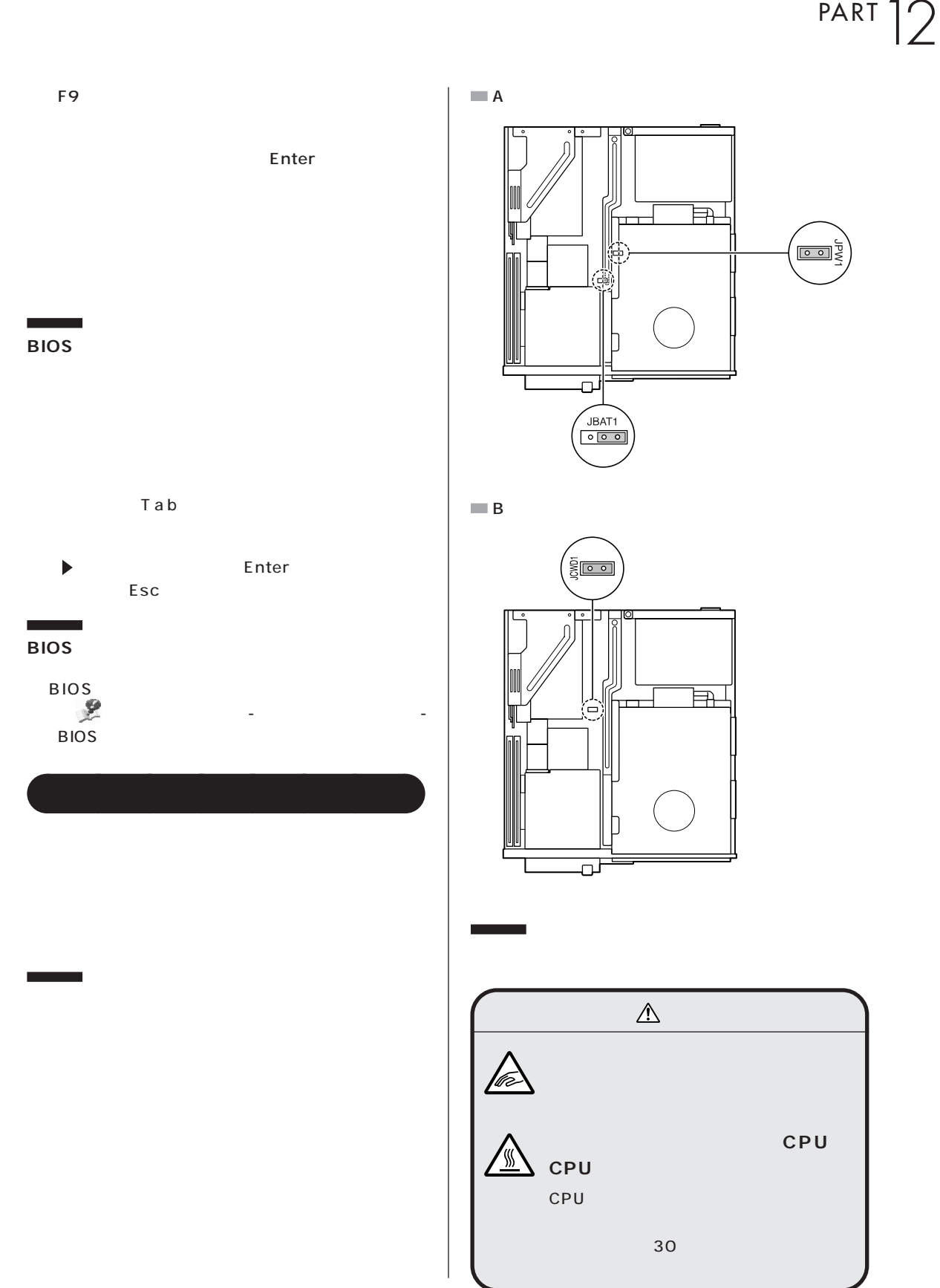

### □参照

PART<sub>2</sub> p.27

# びチェック!

#### □参照

p.27

PART<sub>2</sub>

Windows

Windows

<span id="page-120-0"></span>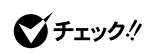

Windows

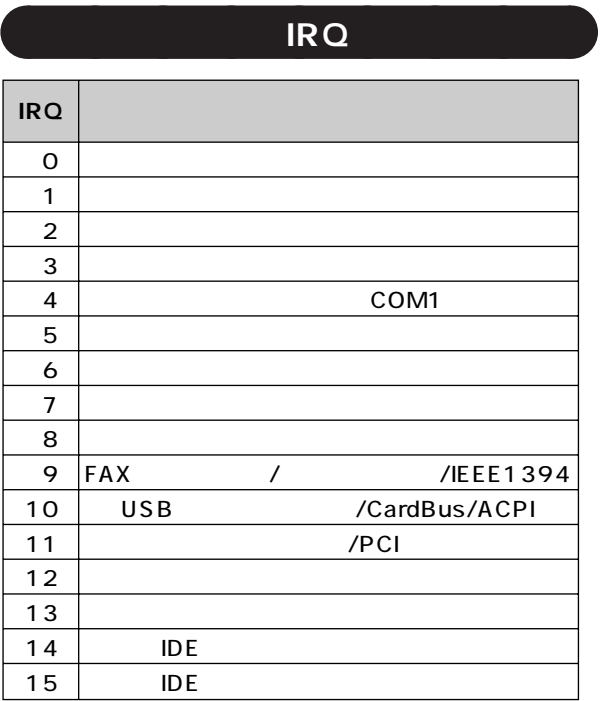

# **DMA**

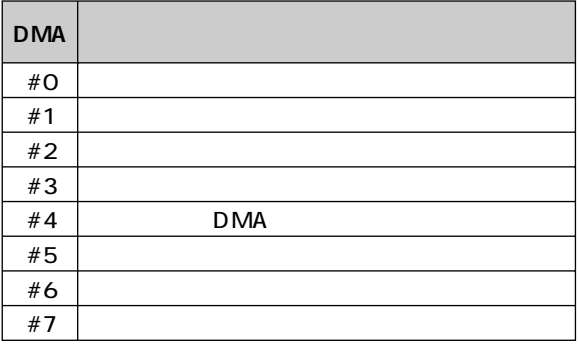

 $\overline{\prime}$ 

**[● FAX モデムボード機能仕様](#page-133-0)**

<span id="page-123-0"></span>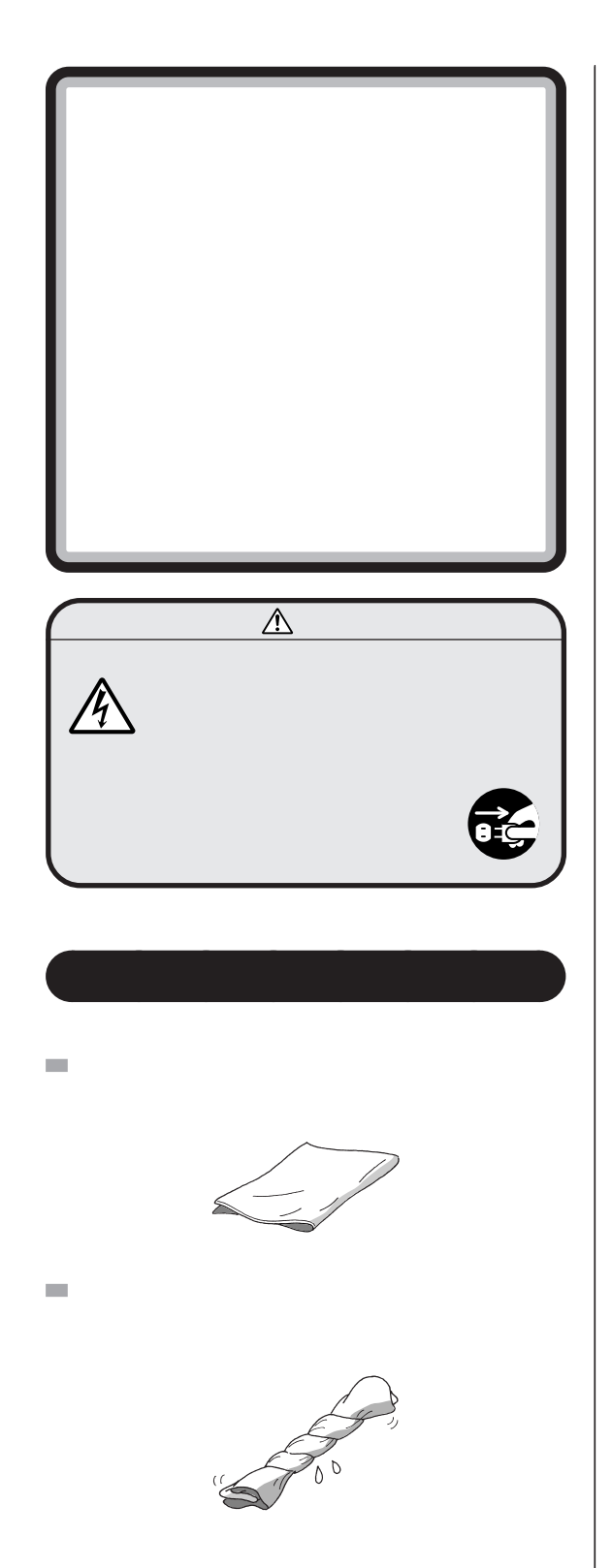

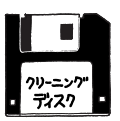

 $NEC$ 

 $\sim$ 

 $\mathcal{L}_{\mathcal{A}}$ 

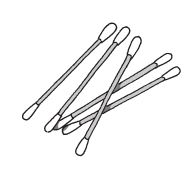

 $\bigotimes_{OA}$ チェック $\frac{1}{2}$ 

OA <sub>the st</sub>ep that the step that the step that the step that the step that the step that the step that the step that the step that the step that the step that the step that the step that the step that the step that the ste NEC

グチェック!

□参照 NEC 121 ware

**電源を切って、** aaaa **電源ケーブル**

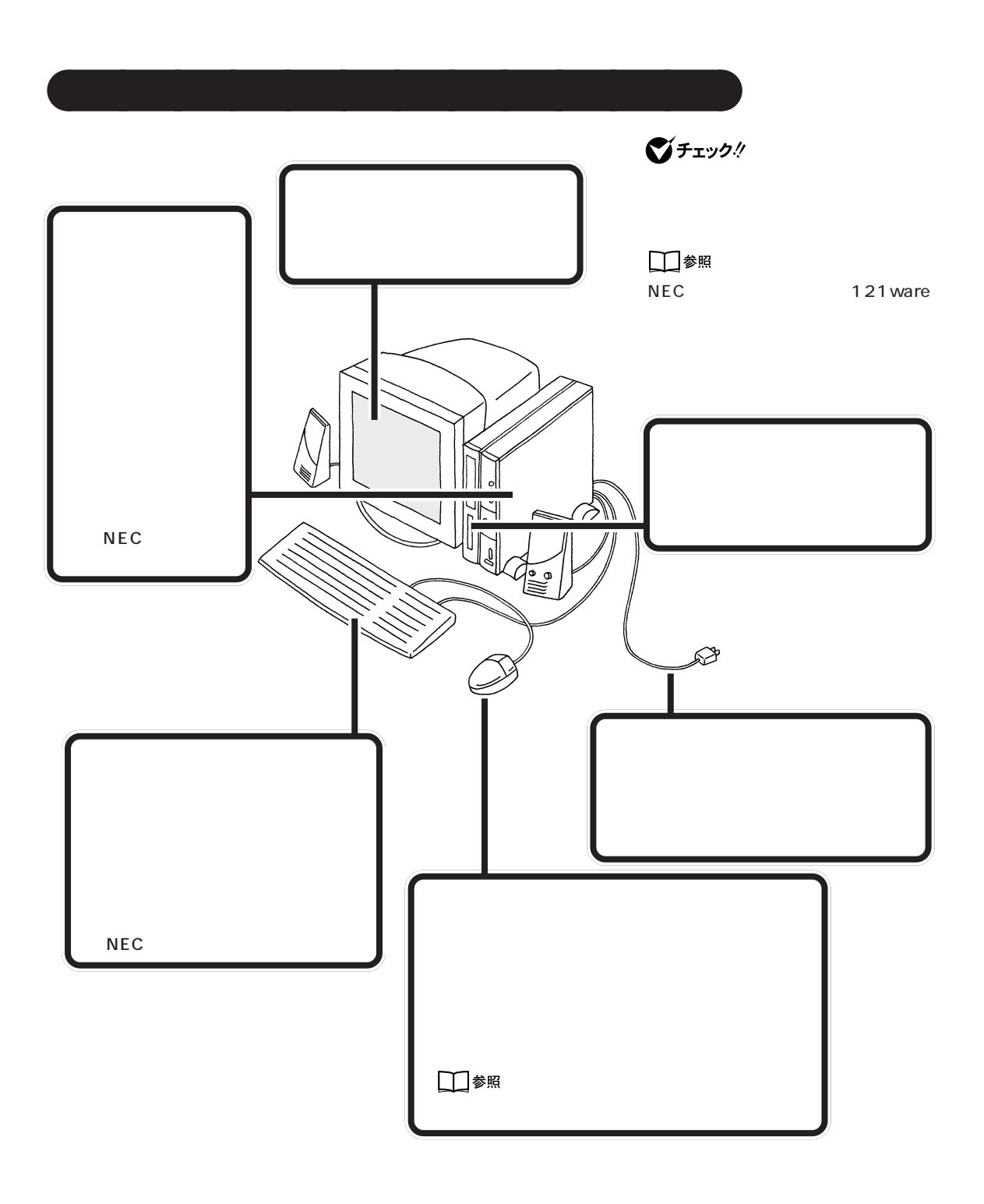

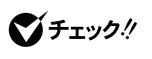

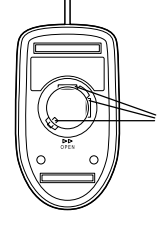

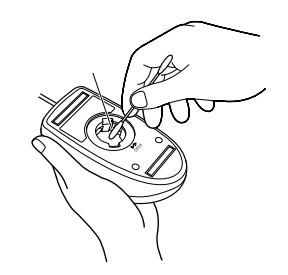

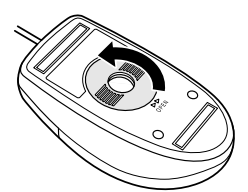

<span id="page-125-0"></span>aaaaaaaa **マウスのクリーニング**

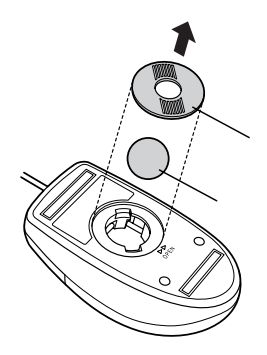

 $\bigvee$ Fryg $\psi$ 

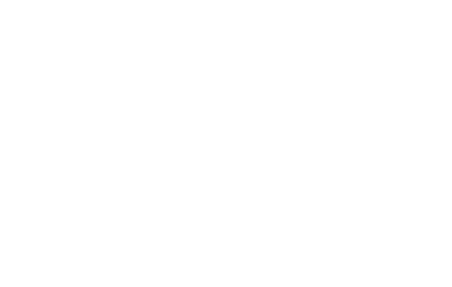

**110**

<span id="page-126-0"></span>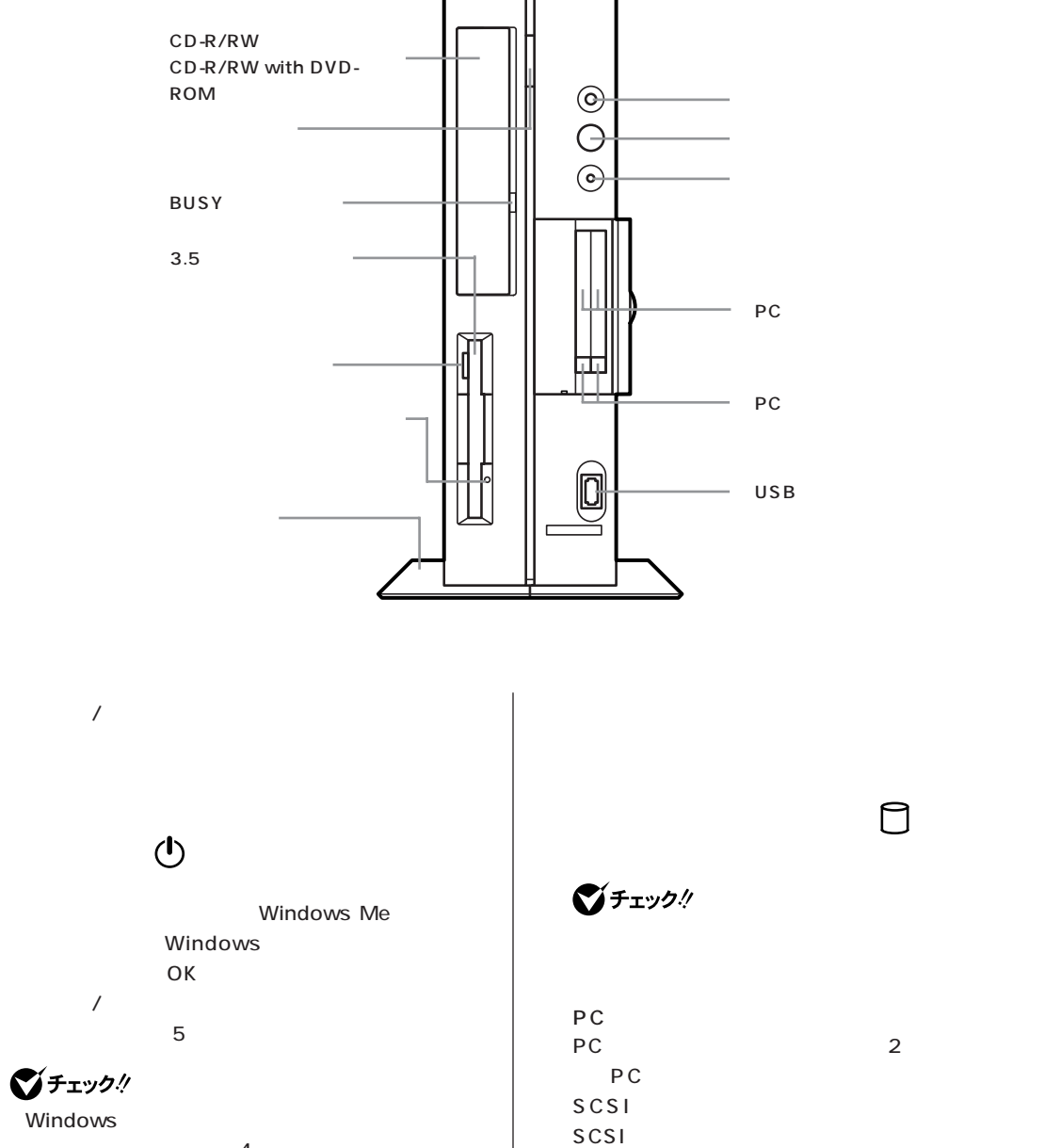

PC

Windows

■チェック!

 $\overline{4}$ 

PC PC

 $\overline{\phantom{a} \phantom{a} \phantom{a}}$ 

 $\Box$ 

<span id="page-127-0"></span>USB<sup>c</sup>  $USB$ USB コネクタに使用できる場合があります。

CD-R/RW CD-R/RW with DVD-ROM  $CD-R/RW$ CD-ROM CD CD-R CD-RW  $CD-R/RW$  with  $DVD-ROM$ DVD-ROM CD-ROM CD CD-R CD-RW

BUSY  $CD-R/RW$   $CD-R/RW$  with DVD-ROM

びチェック!

CD-ROM

3.5  $3.5$ 

びチェック!

■チェック!

<span id="page-128-0"></span>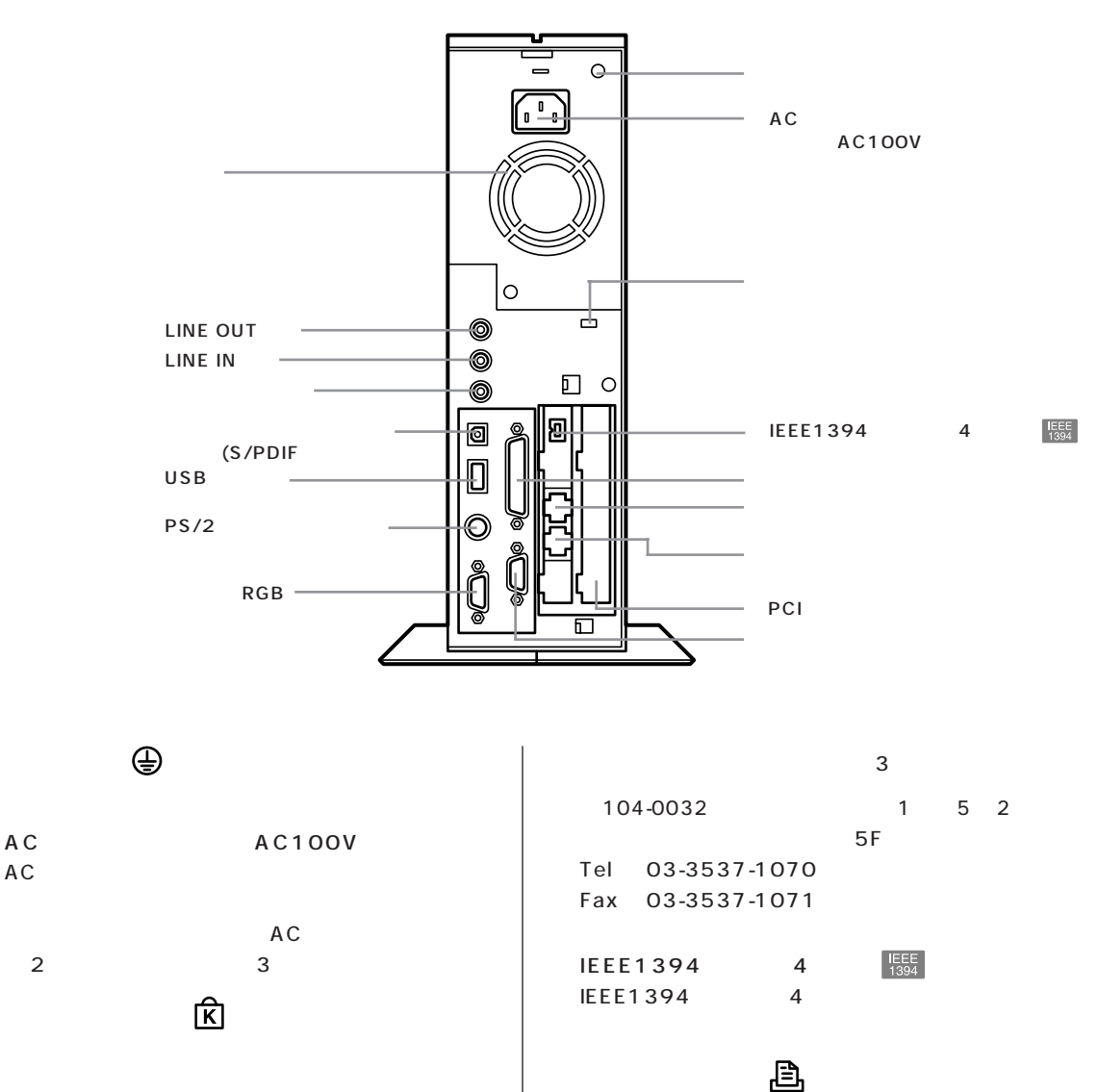

PC-9800

**マチェック!** 

RAM

■チェック!

 $2000$  12

PK-CA101 PK-CA101 RS-232C PK-CA102

 $\widehat{\mathfrak{B}}$ 

<span id="page-129-0"></span>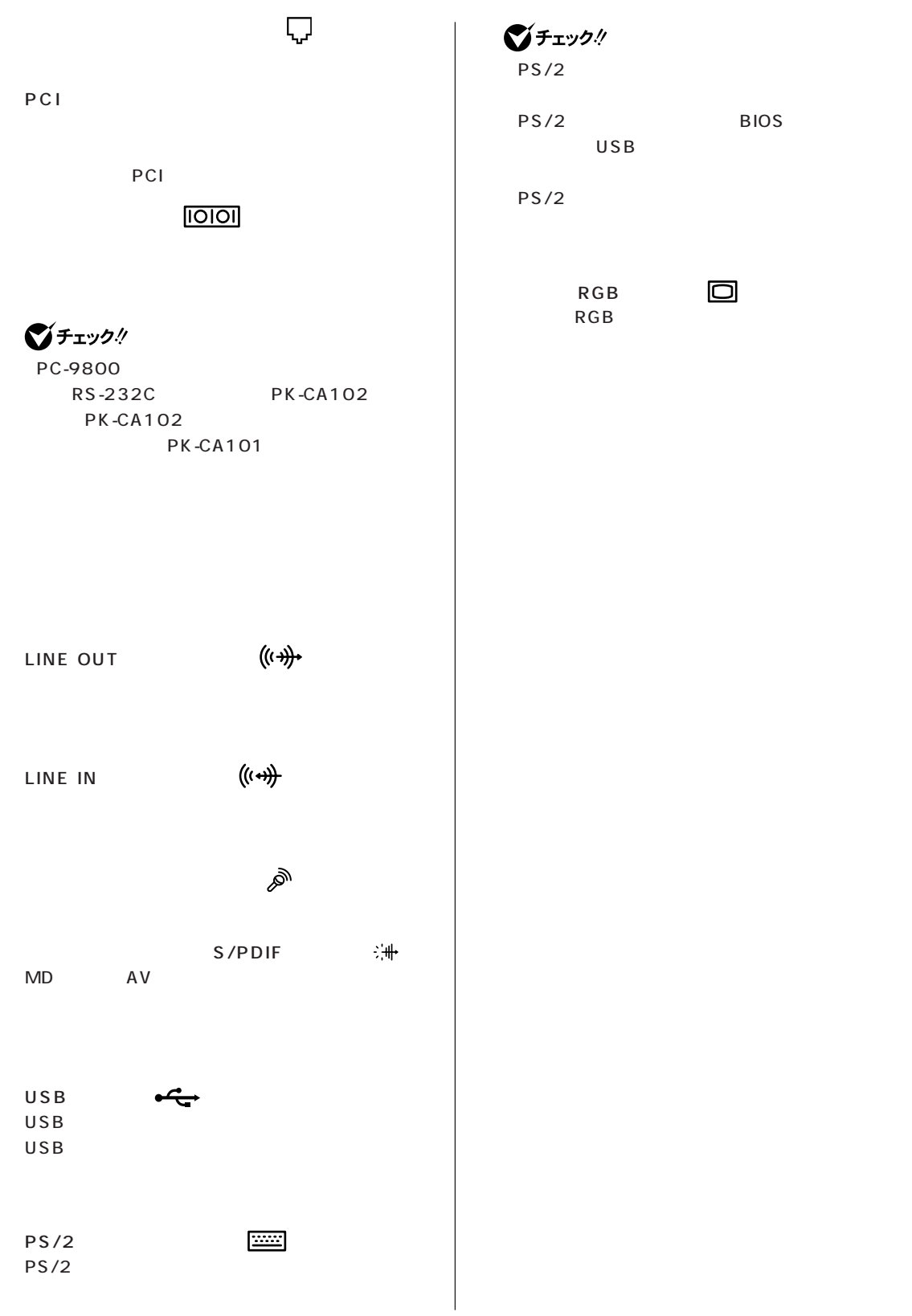

 $\Box$ 

<span id="page-130-0"></span>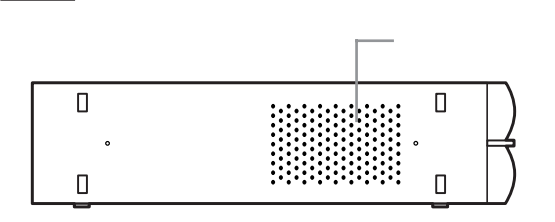

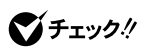

### <span id="page-131-0"></span>**VL1000N/6、VL750R/6**

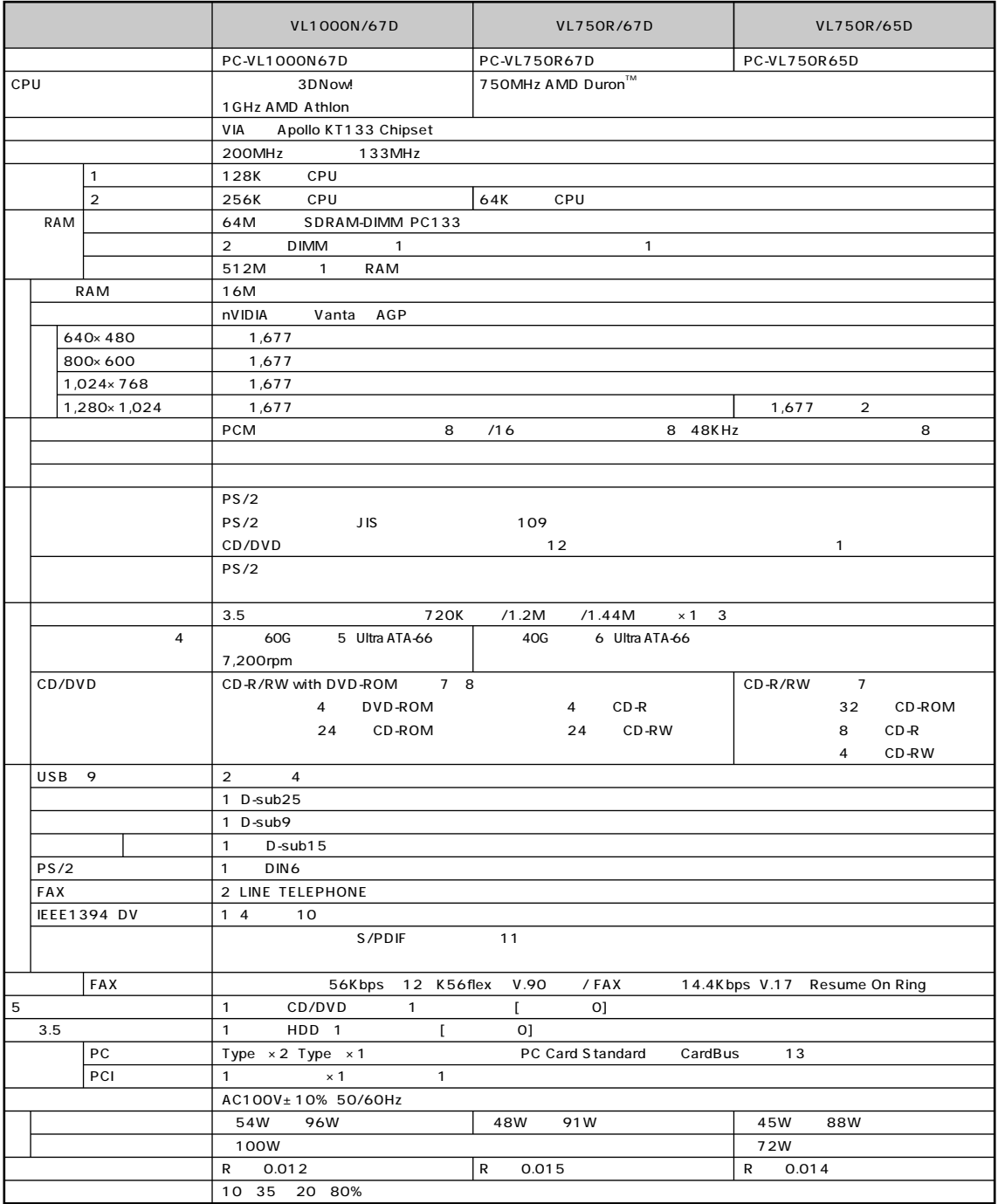

#### **VL1000N/6、VL750R/6**

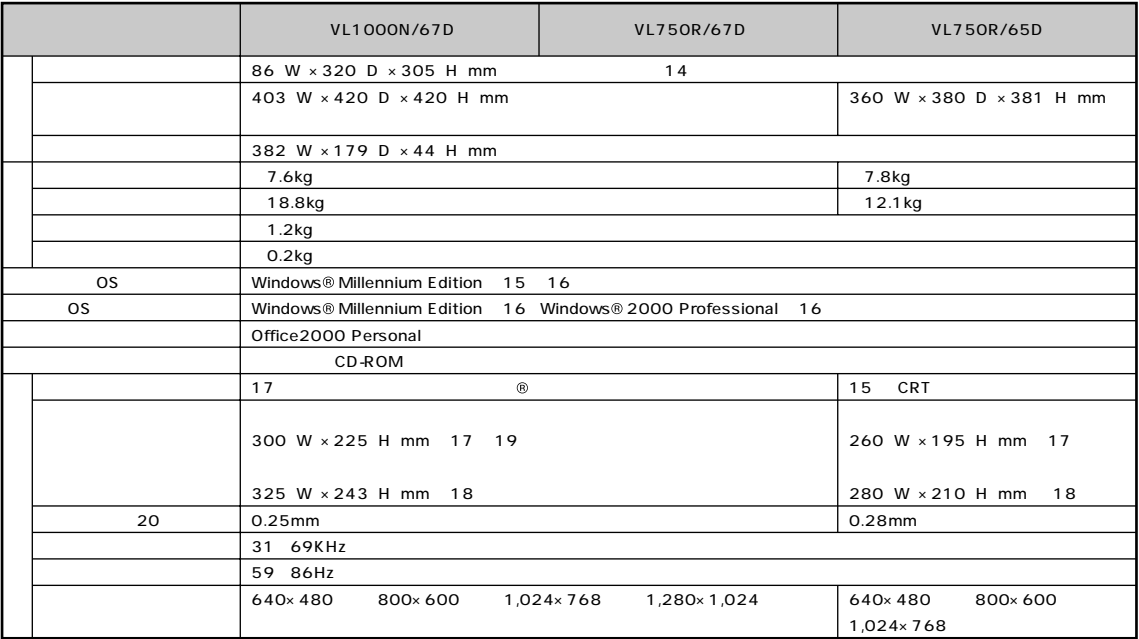

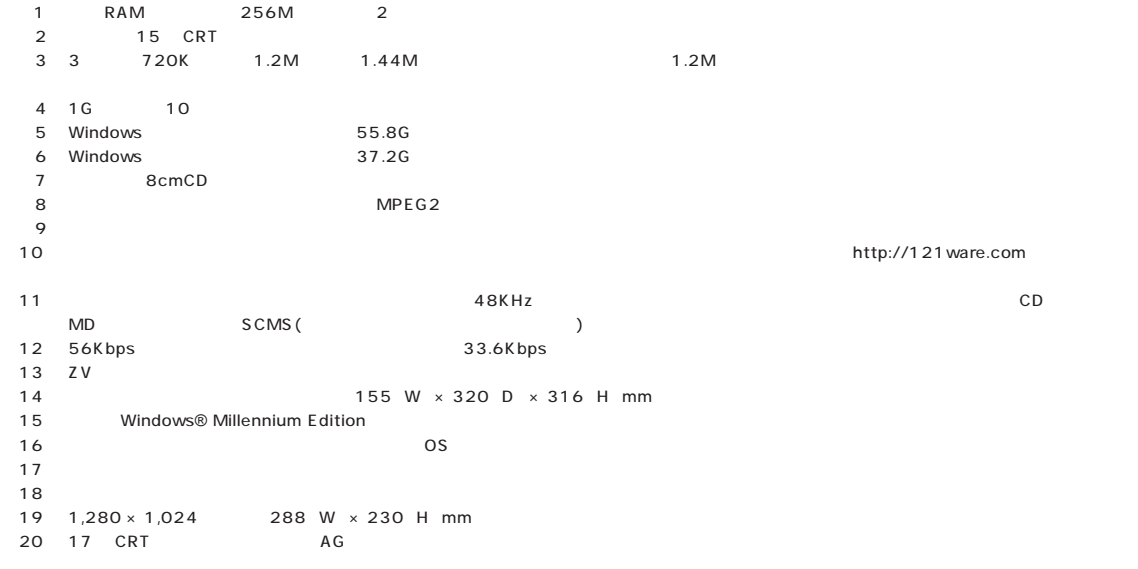

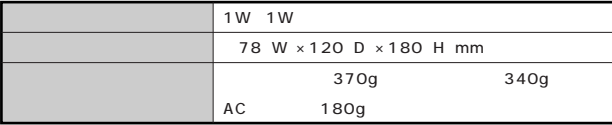

# <span id="page-133-0"></span>**FAX**

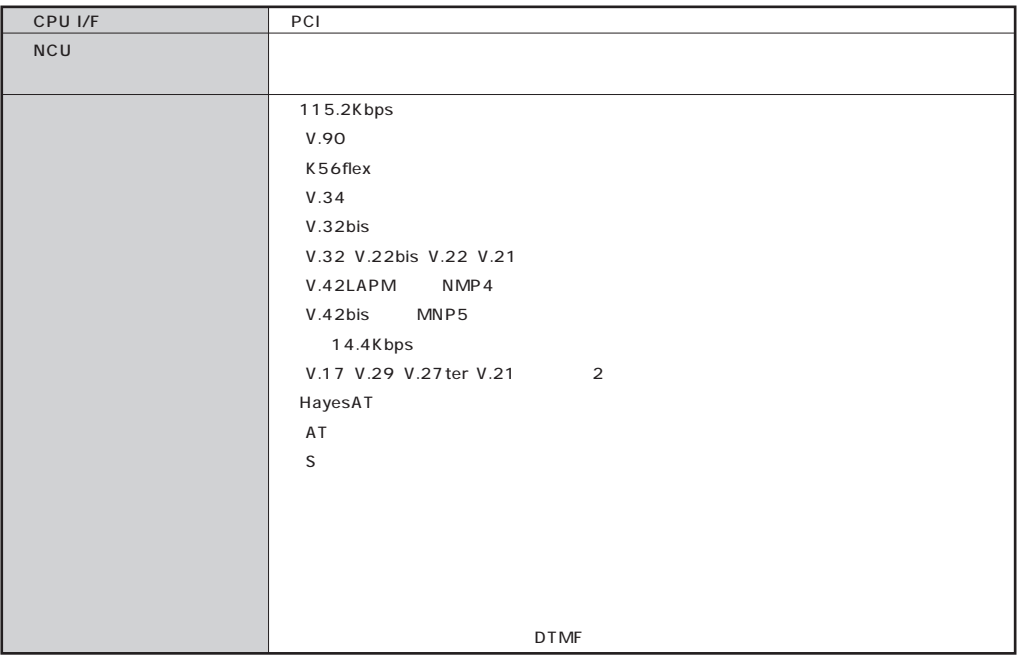

#### **FAX**

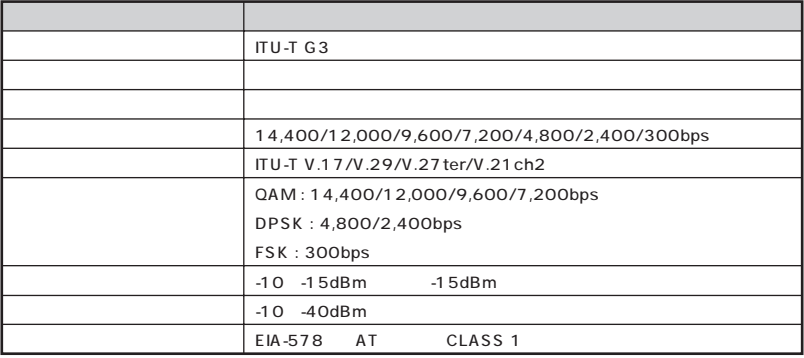

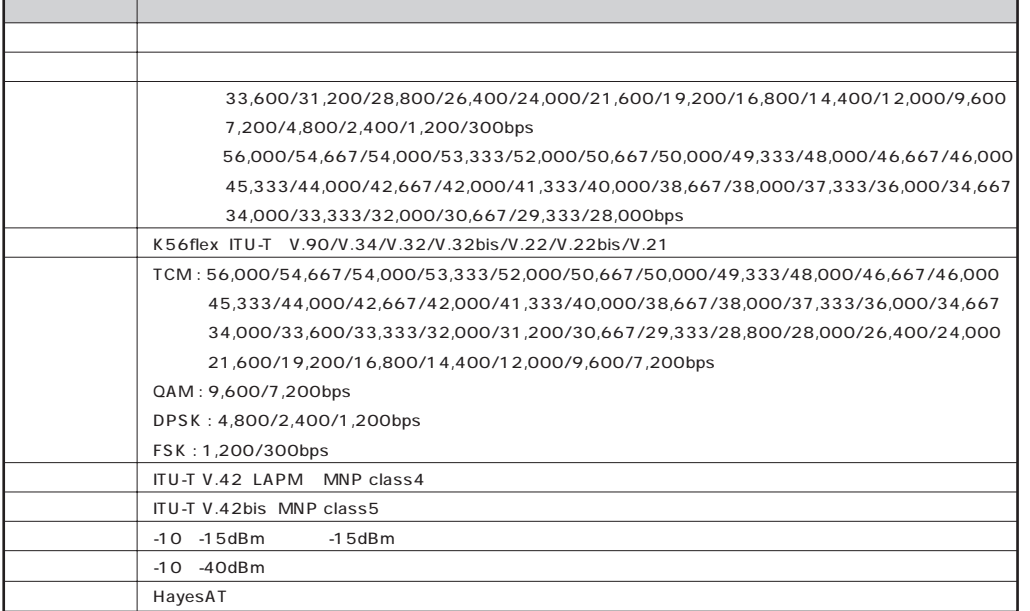

#### NCU

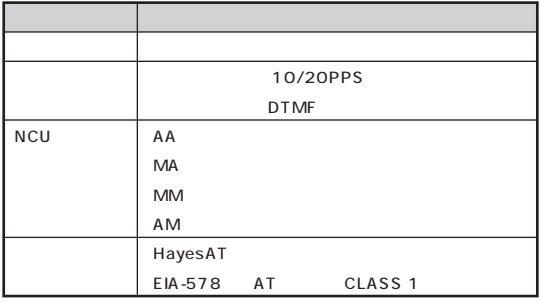

\*:米国 Hayes 社が開発したコマンド体系。DTE(パソコンなどの端末機器)から電話回線に対してこのコマンドを送ることで自動発着信を行うことが

 $\begin{array}{lllllllll} \text{AT} \qquad \qquad & \text{-} \quad \text{AT} \qquad \qquad & \text{-} \quad \text{AT} \qquad \qquad & \text{-} \quad \text{AT} \qquad \qquad & \text{-} \quad \text{AT} \qquad \qquad & \text{-} \quad \text{AT} \qquad \qquad & \text{-} \quad \text{AT} \qquad \qquad & \text{-} \quad \text{AT} \qquad \qquad & \text{-} \quad \text{AT} \qquad \qquad & \text{-} \quad \text{AT} \qquad \qquad & \text{-} \quad \text{AT} \qquad \qquad & \text{-} \quad \text{AT} \qquad \qquad$ 

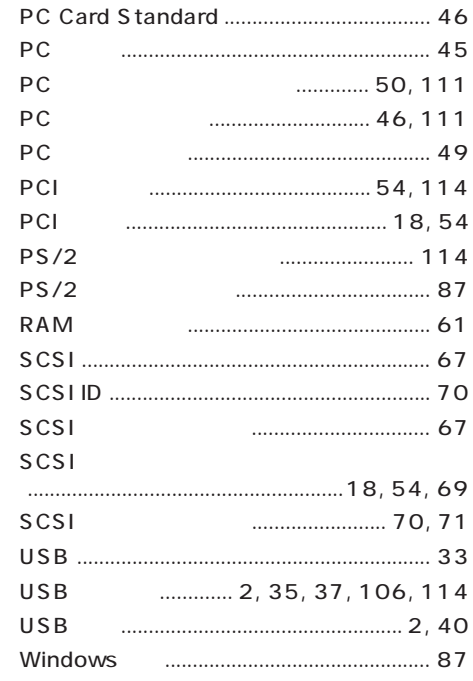

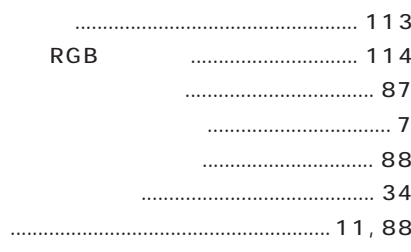

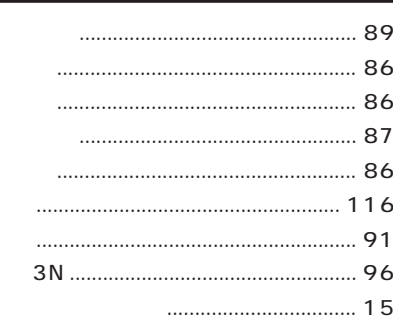

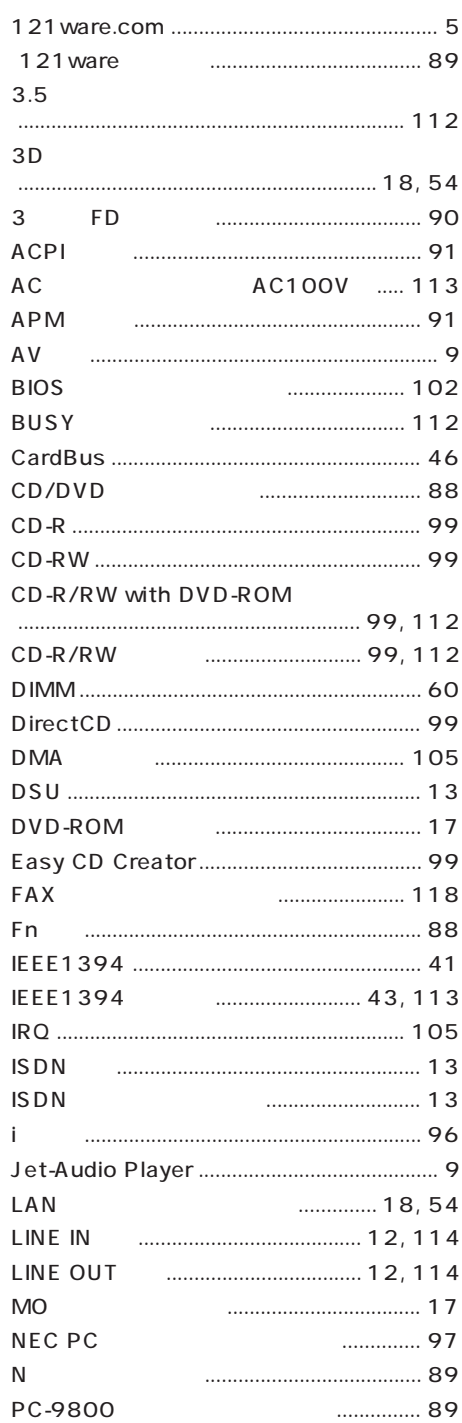

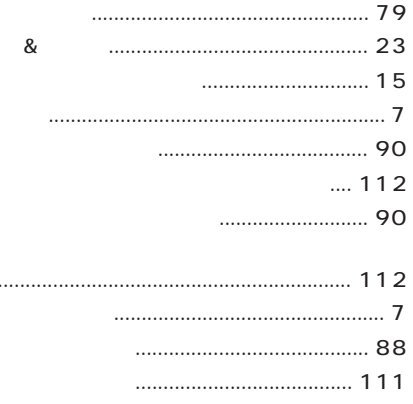

 $\ldots$ 

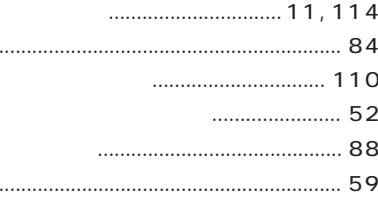

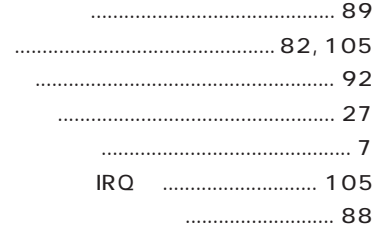

#### RAM

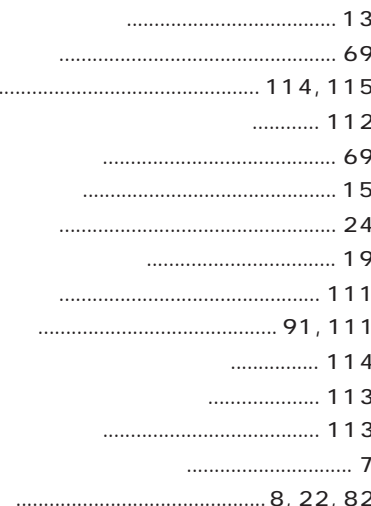

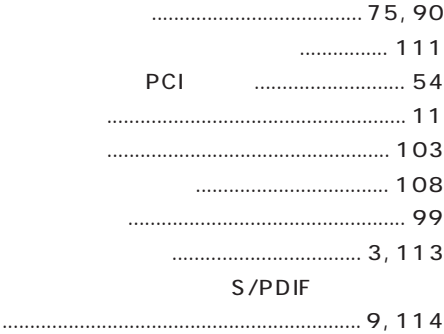

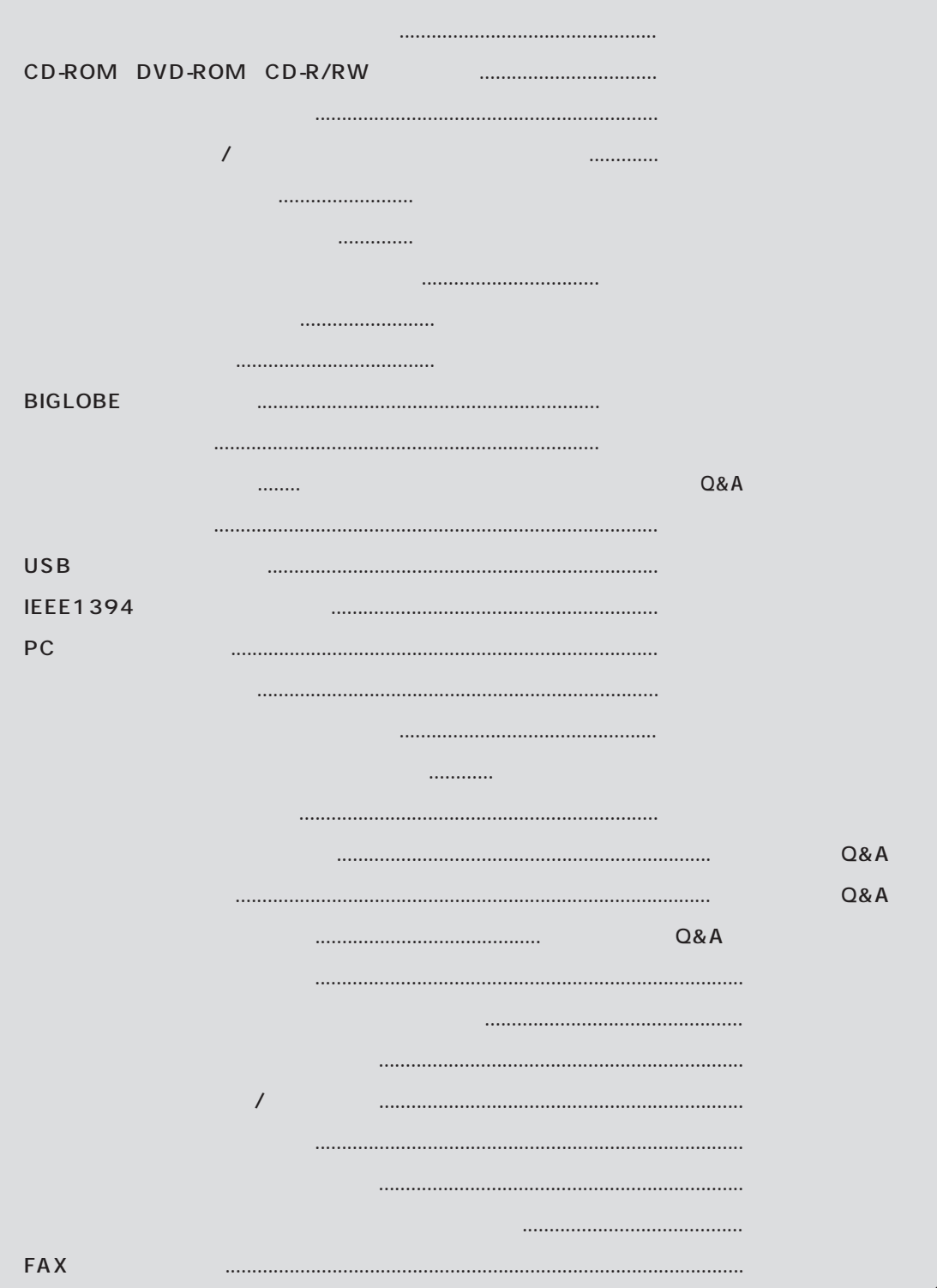

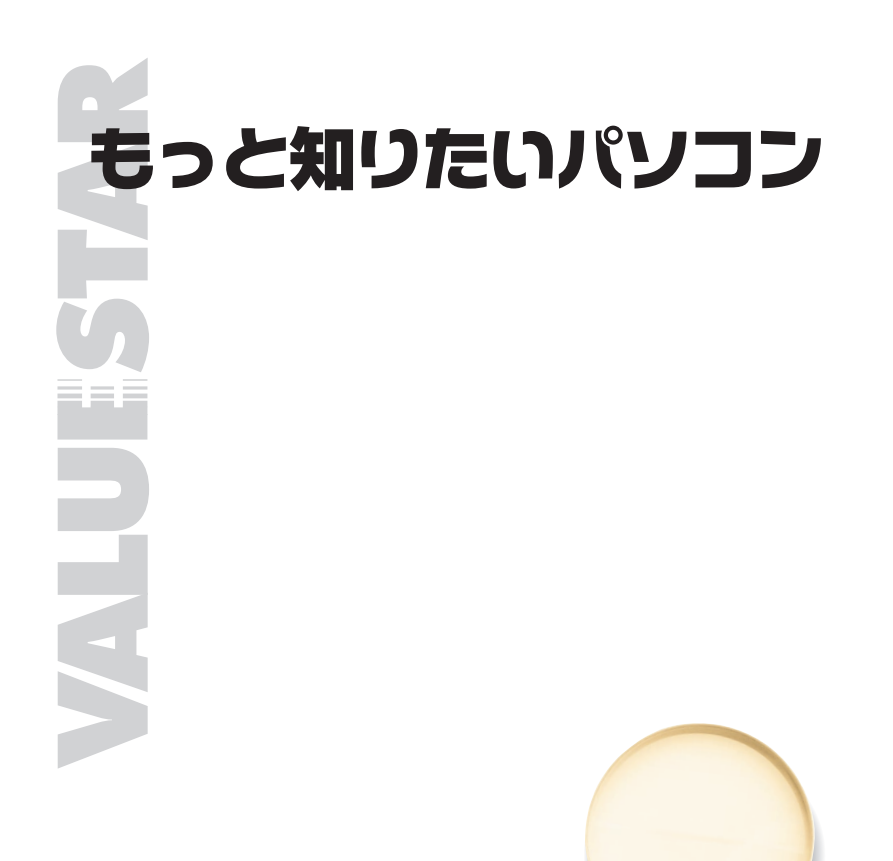

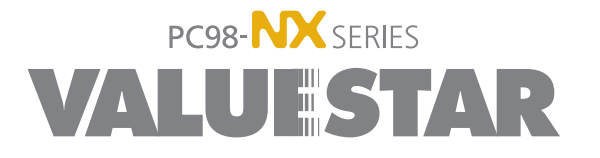

 $2001$  1 NEC� P 853-810130-016-A